МИНИСТЕРСТВО ОБРАЗОВАНИЯ И НАУКИ РОССИЙСКОЙ ФЕДЕРАЦИИ Федеральное государственное автономное образовательное учреждение высшего образования **«НАЦИОНАЛЬНЫЙ ИССЛЕДОВАТЕЛЬСКИЙ ТОМСКИЙ ПОЛИТЕХНИЧЕСКИЙ УНИВЕРСИСТЕТ»**

**\_\_\_\_\_\_\_\_\_\_\_\_\_\_\_\_\_\_\_\_\_\_\_\_\_\_\_\_\_\_\_\_\_\_\_\_\_\_\_\_\_\_\_\_\_\_\_\_\_\_\_\_\_\_\_\_\_\_\_**

Ю.К. Атрошенко, Е.В. Кравченко

# **МЕТРОЛОГИЯ, СТАНДАРТИЗАЦИЯ И СЕРТИФИКАЦИЯ Часть 1**

Издательство Томского политехнического университета 2014

УДК ББК

#### **Атрошенко Ю.К.**

Метрология, стандартизация и сертификация, Ч. 1: учебнометодическое пособие к выполнению практических и лабораторных работ / Ю.К. Атрошенко, Е.В. Кравченко; Томский политехнический университет. – Томск: Изд-во Томского политехнического университета, 2014. – 87 с.

В пособии приведены сведения об электроизмерительных приборах, показан ход выполнения лабораторных работ. Во втором разделе пособия приведены задания для выполнения практических работ по метрологии, стандартизации и сертификации. Каждая лабораторная и практическая работа содержит индивидуальные варианты заданий. Пособие предназначено для студентов, обучающихся по направлению 140400 (13.03.02) «Электроэнергетика и электротехника».

> **УДК ББК**

*Рецензенты*

ФГБОУ ВПО НИ ТПУ, 2014 Ю.К. Атрошенко, Е.В. Кравченко Обложка. Издательство Томского политехнического университета, 2014

# **СОДЕРЖАНИЕ**

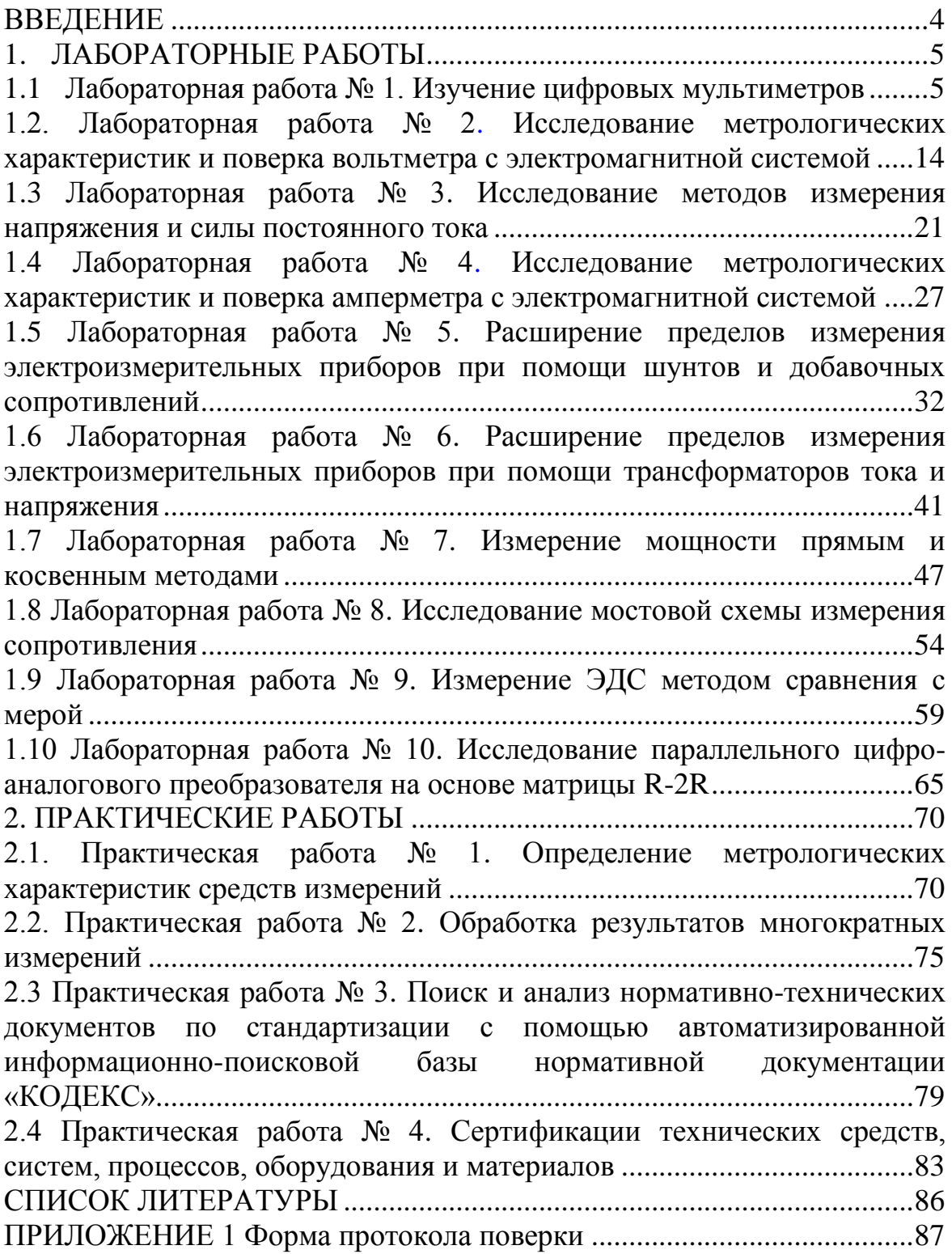

# **ВВЕДЕНИЕ**

<span id="page-3-0"></span>Настоящее пособие предназначено для студентов Энергетического института, обучающихся по направлению «Электроэнергетика и электротехника», для использования в рамках унифицированной дисциплины «Метрология, стандартизация и сертификация».

Целью пособия является закрепления теоретических знаний в области электрических измерений, стандартизации и сертификации, привития практических навыков применения основных положений и методов метрологии. Пособие включает в себя два раздела.

Первый раздел содержит методические указания и индивидуальные задания для выполнения лабораторных работ. Выполнение лабораторных работ связано с получением навыков выполнения поверки измерительных приборов, экспериментальным определением их метрологических характеристик, применения различных методов измерения и другими задачами.

Во втором разделе пособия приведены задания для практических работ по метрологии, стандартизации и сертификации. Задания по метрологии содержат комплексные задачи, позволяющие обобщить большой объем информации. Задания по стандартизации и сертификации направлены на получение практических навыков поиска и анализа нормативной документации в области электроэнергетики и электротехники.

# **1. ЛАБОРАТОРНЫЕ РАБОТЫ**

<span id="page-4-0"></span>Раздел «Лабораторные работы» направлен на развитие у студентов следующих компетенций:

- способность владеть основными приемами получения, обработки и представления данных измерений, испытаний и контроля;
- способность организовывать метрологическое обеспечение производства в предметной области;
- способность осуществлять подготовку к сертификации технических средств, систем, процессов, оборудования и материалов.

В результате получения общих (унифицированных) компетенций студент будет:

- знать теоретические основы метрологии, принципы действия средств измерений, методы измерений различных физических величин;
- уметь применять средства измерений различных физических величин, осуществлять выбор средств измерений по заданным метрологическим характеристикам;
- <span id="page-4-1"></span> владеть методами измерений, контроля и испытаний, методами поверки и калибровки.

# **1.1 Лабораторная работа № 1 Изучение цифровых мультиметров**

Цель работы заключается в изучении принципа действия и основных органов управления цифрового мультиметра.

Задачами лабораторной работы являются:

- изучение основных функций мультиметра;
- изучение методик измерения мультиметром физических величин;
- проведение экспериментов по измерению сопротивления, постоянного тока и напряжения, а также обработка их результатов.

## **Общие сведения о цифровых мультиметрах**

Цифровые мультиметры предназначены для выполнения следующих функций:

измерения постоянного и переменного напряжения;

- измерения постоянного и переменного тока;
- измерения сопротивлений;
- измерения электрической емкости конденсаторов;
- выполнения диодного и транзисторного теста;
- звуковой прозвонки;
- измерения температуры;
- измерения частоты.

Схема лицевой панели мультиметра представлена на рис. 1.1. Включение питания мультиметра осуществляется с помощью кнопки *1*. Выбор функции мультиметра и предела измерений выполняется с помощью поворота переключателя *6*. Мультиметр имеет четыре входных гнезда, защищенных от перегрузки, превышающей указанные пределы. Во время работы необходимо установить щуп черного цвета в гнездо «COM», а щуп красного цвета в гнездо, соответствующее данному режиму измерения. Появление значения «1» на дисплее во время измерений указывает на перегрузку, в этом случае следует выбрать больший предел измерения.

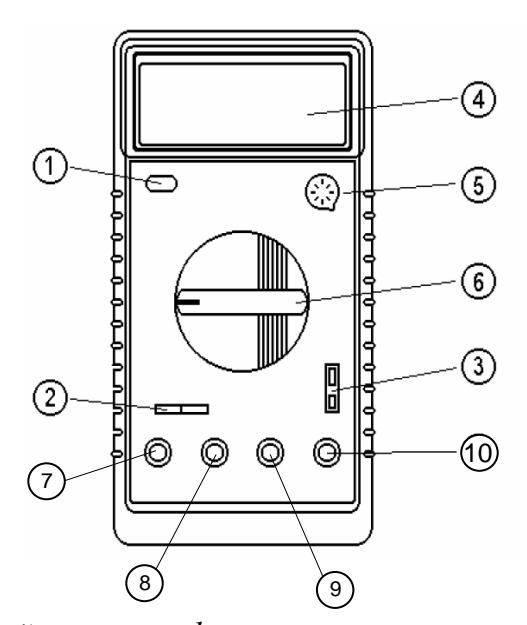

*Рис. 1.1. Схема лицевой панели цифрового мультиметра Mastech MY64: 1 – кнопка включения питания; 2 – гнездо для измерения подключения электрических конденсаторов; 3 – гнездо для измерения температуры; 4 – ЖК дисплей; 5 – гнездо подключения транзисторов; 6 – переключатель функций; 7 – гнездо для подключения щупа при измерении силы тока до 10 А; 8 – гнездо для подключения щупа при измерении силы тока до 200 мА; 9 – гнездо СОМ; 10 – гнездо для подключения щупа при измерении напряжения, частоты, сопротивления*

### **Выполнение основных функций**

Для измерения напряжения необходимо:

- 1) подключить щуп черного цвета к гнезду 9 (рис. 1.1), щуп красного цвета – к гнезду 10 мультиметра;
- 2) с помощью поворотного переключателя 6 выбрать нужный предел измерения постоянного или переменного напряжения и подключить щупы к контактам источника напряжения;
- 3) при измерении постоянного напряжения на дисплее отразится полярность сигнала.

Для измерения силы тока необходимо:

- 1) подключить щуп черного цвета к гнезду 9 (рис. 1.1), щуп красного цвета – к гнезду 7 (для измерения силы тока в диапазоне 200 мА – 10 А) или к гнезду 8 (для измерения силы тока до 200 мА);
- 2) с помощью поворотного переключателя 6 выбрать нужный предел измерения и с помощью щупов подключить мультиметр последовательно к исследуемой нагрузке;
- 3) при измерении постоянного напряжения на дисплее отразится полярность сигнала.

Для измерения частоты необходимо:

- 1) подключить щуп черного цвета к гнезду 9 (рис. 1.1), щуп красного цвета – к гнезду 10 мультиметра;
- 2) установить поворотный переключатель 6 в положение «KHz» и подключить щупы к клеммам источника сигнала. Для измерения сопротивления необходимо:
- 1) подключить щуп черного цвета к гнезду 9 (рис. 1.1), щуп красного цвета – к гнезду 10 мультиметра;
- 2) с помощью поворотного переключателя 6 выбрать нужный предел измерения и с помощью щупов подключить мультиметр последовательно к исследуемой нагрузке;
- 3) при измерении величины сопротивления, включенного в схему, необходимо убедиться в том, что питание схемы отключено. Для измерения электрической емкости конденсаторов необходимо:
- 1) с помощью поворотного переключателя 6 (рис. 1.1) выбрать нужный предел измерения электрической емкости;
- 2) необходимо убедиться в том, что электрический конденсатор полностью разряжен.

Для проверки диодов необходимо:

1) подключить щуп черного цвета к гнезду 9 (рис. 1.1), щуп красного цвета – к гнезду 10 мультиметра;

2) установить переключатель функций 6 (рис. 1.1) в положение  $\blacktriangleright$  и подключить щуп красного цвета к аноду, щуп черного цвета – к катоду измеряемого диода.

Для проверки транзисторов необходимо:

- 1) установить поворотный переключатель 6 (рис. 1.1) в положение «h<sub>FE</sub>»;
- 2) определить тип проводимости (PNP/NPN) проверяемого транзистора и местоположение эмиттера, коллектора и базы. Установить выводы транзистора в соответствующие гнезда 5 (рис. 1.1) мультиметра;
- 3) на дисплее отразится коэффициент  $h_{FE}$  транзистора при токе базы 10 µА и напряжении коллектор-эмиттер 3,2 В. Для «прозвонки» соединений необходимо:
- 1) подключить щуп черного цвета к гнезду 9 (рис. 1.1), щуп красного цвета – к гнезду 10 мультиметра;
- 2) установить переключатель функций 6 в положение Я и подключить щупы мультиметра к клеммам проверяемой цепи. Звуковой сигнал прозвучит, если существует электрический контакт между клеммами (т.е. сопротивление менее 50 Ом).

Для измерения температуры необходимо установить переключатель функций 6 в положение «°C», на дисплее отразится температура окружающей среды [1].

Технические характеристики мультиметра приведены в табл. 1.1, табл. 1.2 и табл. 1.3.

Таблица 1.1

*Технические характеристики мультиметра при измерении постоянного и переменного напряжения, сопротивления, частоты и электрической емкости конденсаторов* 

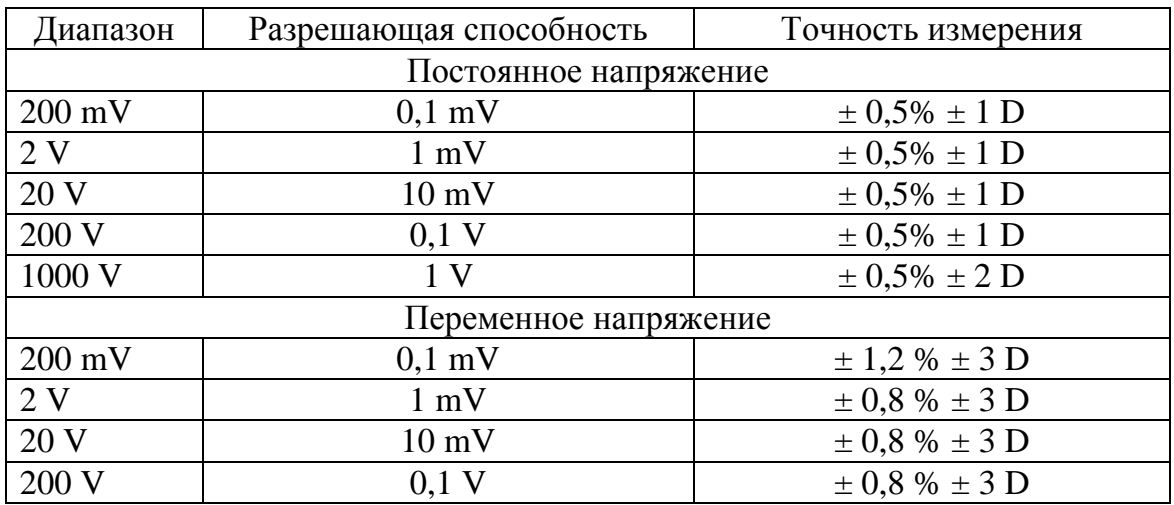

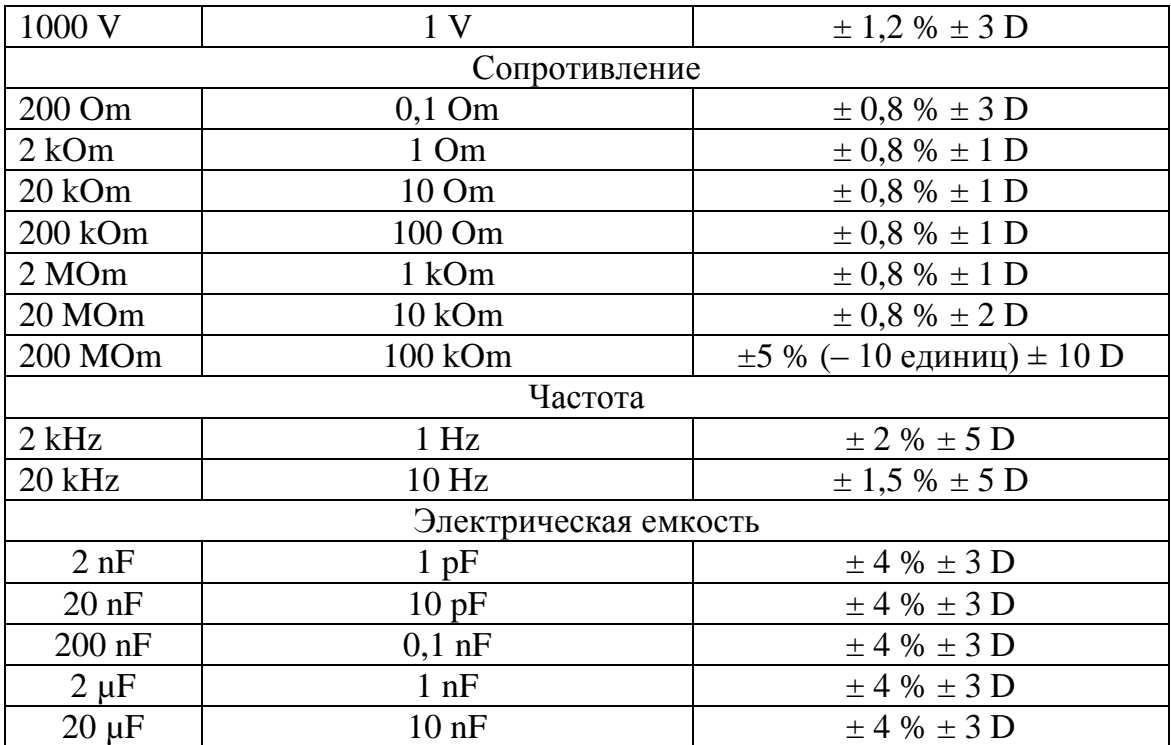

## Таблица 1.2

## *Технические характеристики мультиметра при измерении постоянного и переменного тока*

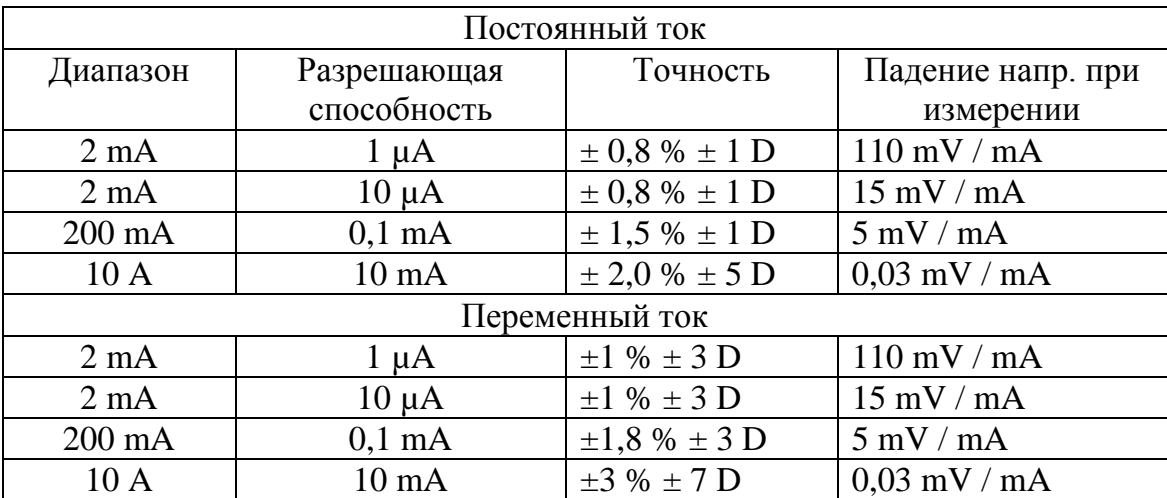

## Таблица 1.3

*Технические характеристики мультиметра при измерении температуры* 

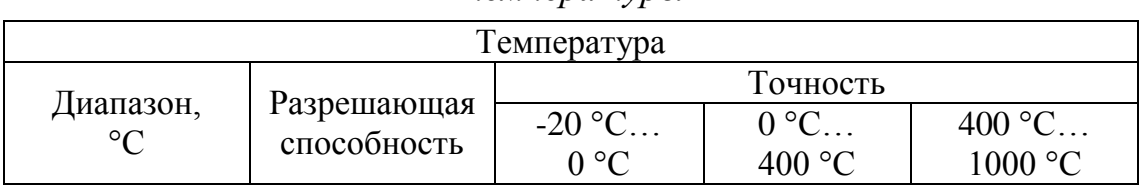

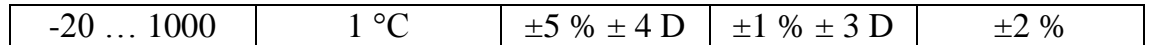

#### **Порядок выполнения работы**

1. Измерение сопротивления

- 1. Установить регулятор сопротивления переменного резистора *R<sup>x</sup>* Наборного поля в среднее положение.
- 2. Установить переключатель режима работы мультиметра в положение 20 кОм.
- 3. Соединить проводником гнездо 9 мультиметра (рис. 1.1) с контактом К22.1 переменного резистора Наборного поля.
- 4. Подключить с помощью щупа красного цвета гнездо 10 мультиметра (рис. 1.1) к контакту К23.1 переменного резистора Наборного поля.
- 5. На экране отразится измеренное значение сопротивления.
- 6. Отключить щуп красного цвета мультиметра от контакта К23.1 переменного резистора. Спустя 10 секунд повторно подключить щуп красного цвета мультиметра к контакту К23.1.
- 7. Провести не менее 10 повторных измерений, результаты которых занести в таблицу (табл. 1.4).
- 8. Нарисовать электрическую схему измерения.

Таблица 1.4

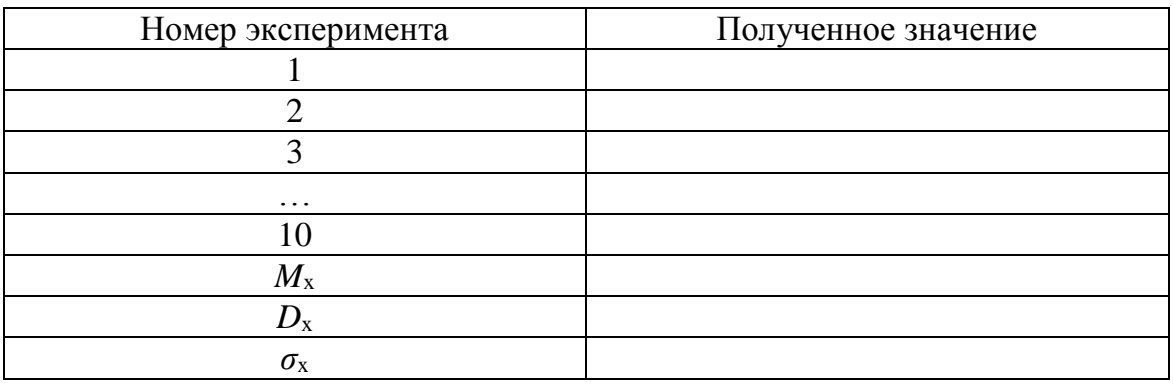

#### *Результаты измерений*

#### 2. Измерение постоянного напряжения

- 1. Установить регулятор «Установка *U*+» регулятора Р2 панели «Блок питания» в среднее положение.
- 2. Установить переключатель режима работы мультиметра в положение измерения постоянного напряжения, предел измерения 20 В.
- 3. Соединить проводником гнездо 9 мультиметра (рис. 1.1) с общим контактом К7 панели «Блок питания».
- 4. Подключить с помощью красного щупа гнездо 10 мультиметра (рис. 1.1) к контакту  $K8$  «0...+15В» панели «Блок питания».
- 5. На экране мультиметра отразится измеренное значение напряжения.
- 6. Отключить щуп красного цвета мультиметра от контакта К8 «0…+15В». Спустя 10 секунд повторно подключить щуп красного цвета мультиметра к контакту К8 «0…+15В». Провести не менее 10 повторных измерений, результаты которых занести в таблицу (табл. 1.4).
- 7. Нарисовать электрическую схему измерения.

#### 3. Измерение постоянного тока

- 1. Установить регулятор «Установка *U+*» регулятора Р2 панели «Блок питания» в среднее положение.
- 2. Установить переключатель режима работы мультиметра в положение измерения постоянного тока, предел измерения 20 мА.
- 3. Соединить проводником гнездо 9 мультиметра (рис. 1.1) с общим контактом К7 панели «Блока питания».
- 4. Соединить проводником контакты К5.1 резистора *R*1 наборного поля с контактом К8 «0…+15» панели «Блок питания».
- 5. Подключить с помощью щупа красного цвета гнездо 8 мультиметра (рис. 1.1) к контакту К6.1 резистора *R*1 панели «Наборное поле».
- 6. На экране мультиметра отразится измеренное значение тока.
- 7. Отключить щуп красного цвета мультиметра от контакта К6.1 резистора *R*1 панели «Наборное поле». Спустя 10 секунд повторно подключить щуп красного цвета мультиметра к контакту К6.1 резистора *R*1 наборного поля. Провести не менее 10 повторных измерений, результаты которых занести в таблицу (табл. 1.4).
- 8. Нарисовать электрическую схему измерения.

## **Порядок обработки экспериментальных данных**

Провести статистическую обработку полученных экспериментальных данных:

1. Рассчитать математическое ожидание по формуле:

$$
M_{x} = \frac{1}{N} \sum_{i=1}^{N} x_{i} \tag{1.1}
$$

2. Рассчитать дисперсию экспериментальных данных по формуле:

$$
D_x = \frac{1}{N-1} \sum_{i=1}^{N} (x_i - M_x)^2
$$
 (1.2)

3. Рассчитать среднеквадратичное отклонение экспериментальных данных по формуле:

$$
\sigma_x = \pm \sqrt{D_x} \ . \tag{1.3}
$$

4. Рассчитать коэффициент асимметрии по формуле:

$$
A = \frac{\frac{1}{N-1} \sum_{i=1}^{N} (x_i - M_x)^3}{\sigma_x^3} \,. \tag{1.4}
$$

5. Рассчитать коэффициент эксцесса по формуле:

$$
A = \frac{\frac{1}{N-1} \sum_{i=1}^{N} (x_i - M_x)^4}{\sigma_x^4} - 3.
$$
 (1.5)

6. Рассчитать коэффициент вариации по формуле:

$$
V = \frac{\sigma_x}{M_x} \cdot 100 \, \%
$$
 (1.6)

здесь  $x_i$  – значение результата в *i*-ом опыте; N – число экспериментов. [2]

Сделать вывод по полученным оценкам экспериментальных ланных.

#### Содержание отчета

Отчет по лабораторной работе должен содержать следующие разделы:

- 1) описание основных функций и технических характеристик цифрового мультиметра;
- 2) порядок проведения и результаты экспериментов;
- 3) порядок обработки полученных экспериментальных данных;
- 4) ответы на контрольные вопросы.

### Контрольные вопросы

- 1. К каким гнездам необходимо подключить щупы мультиметра для измерения напряжения, силы тока?
- 2. Какова погрешность измерения мультиметром температуры  $t=20$  $^{\circ}$ C ?
- 3. На какую отметку необходимо установить переключатель режима работы для измерения величины силы тока 18 мА, 2 А?
- 4. Какими слагаемыми определяется допускаемая основная погрешность измерения мультиметра?
- 5. Что характеризуют определяемые в работе статистические оценки экспериментальных данных?

# **1.2. Лабораторная работа № 2**

## <span id="page-13-1"></span><span id="page-13-0"></span>**Исследование метрологических характеристик и поверка вольтметра с электромагнитной системой**

Цель работы заключается в изучении принципа действия вольтметра с электромагнитной системой, символьных обозначений электроизмерительных приборов, освоении методики проведения поверки вольтметра.

Задачами лабораторной работы являются:

- изучение основных символьных обозначений, наносимых на электроизмерительные приборы;
- изучение принципа действия вольтметра с электромагнитной системой;
- проведение поверки вольтметра.

## **Символьные обозначения электроизмерительных приборов**

На шкалу прибора наносится символ, характеризующий принцип действия прибора, род тока, установку прибора (вертикально или горизонтально), пробивочное напряжение; класс точности.

В табл. 1.5 приведены основные символьные обозначения приборов и соответствующие им принципы действия приборов.

## Таблица 1.5

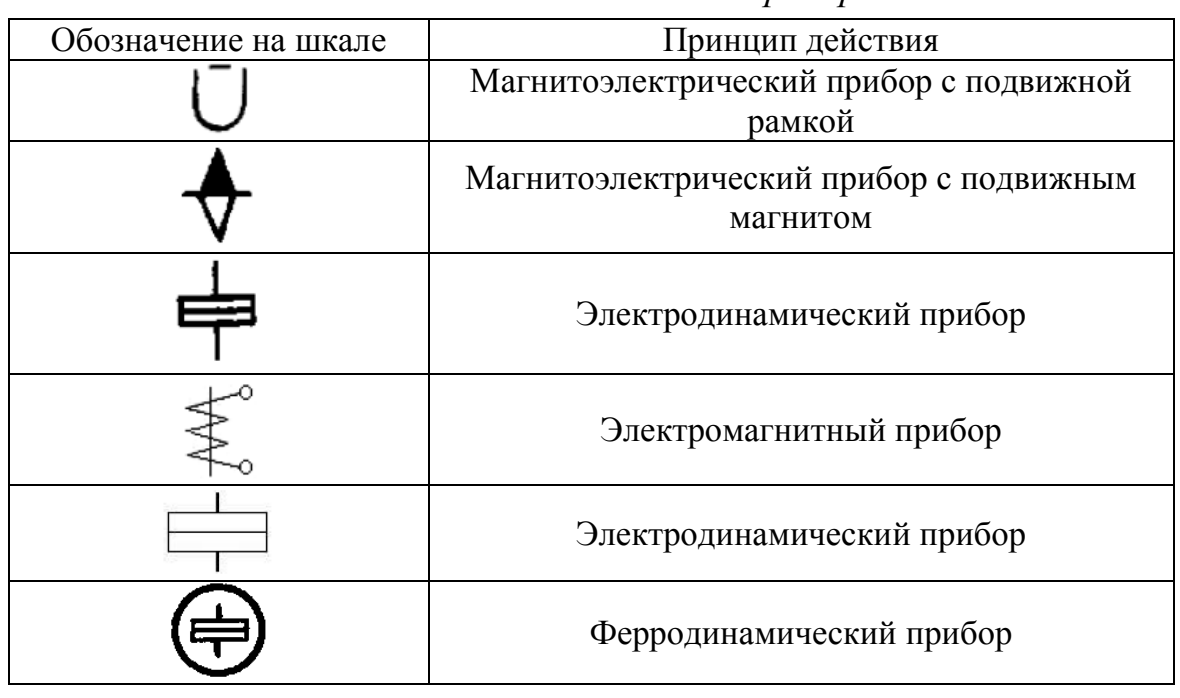

*Символьные обозначения приборов*

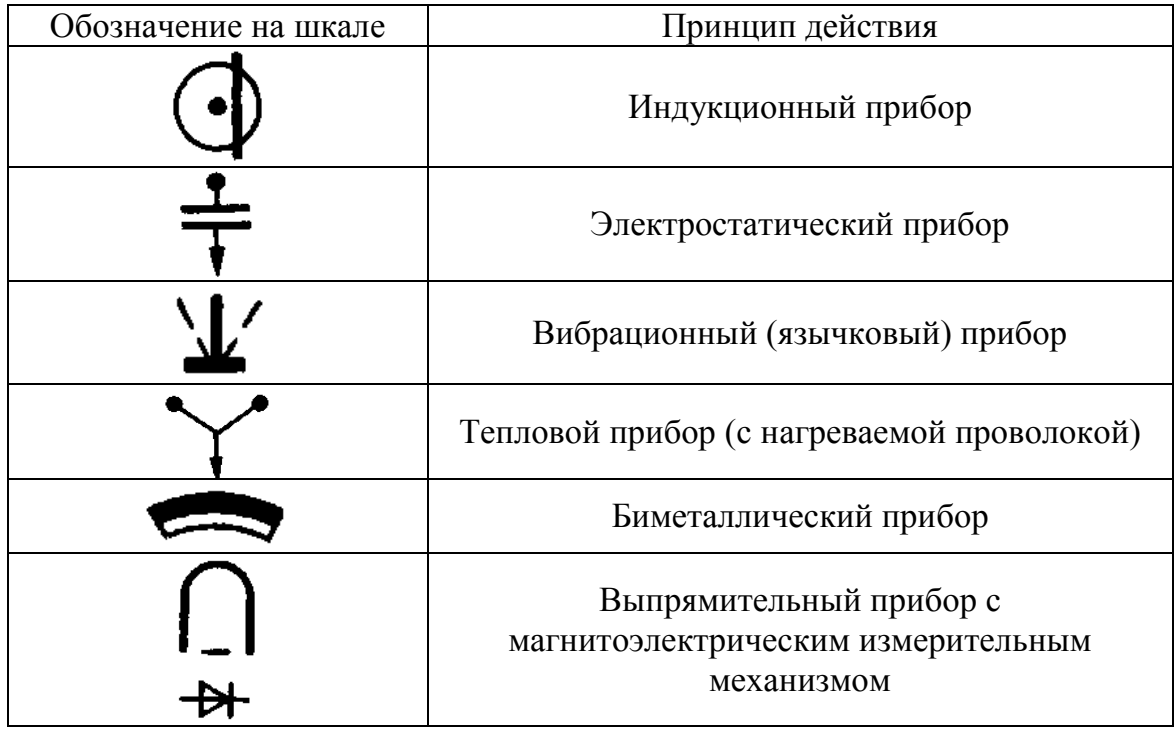

В табл. 1.6 приведены основные символьные обозначения, показывающие характер тока в цепи.

Таблица 1.6

Символьные обозначения характера тока

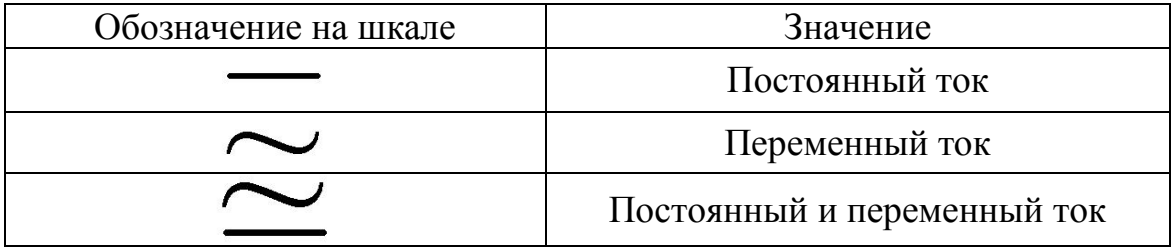

В табл. 1.7 приведены основные символьные обозначения, характеризующие класс точности прибора.

Таблица 1.7

| Формула выражения                              | Предел допускаемой       | Обозначение класса точности |           |
|------------------------------------------------|--------------------------|-----------------------------|-----------|
| основной                                       | основной                 | В документации              | Ha        |
| погрешности                                    | погрешности              |                             | приборе   |
| Относительная                                  |                          |                             |           |
| $\delta = \frac{\Delta}{\cdot} 100 \% = \pm q$ | $\delta = \pm 0.5$       | 0.5                         | 0, 5      |
| Относительная                                  | $\delta = \pm 0.02/0.01$ | $c/d = 0.02/0.01$           | 0,02/0,01 |

Символьные обозначения класса точности

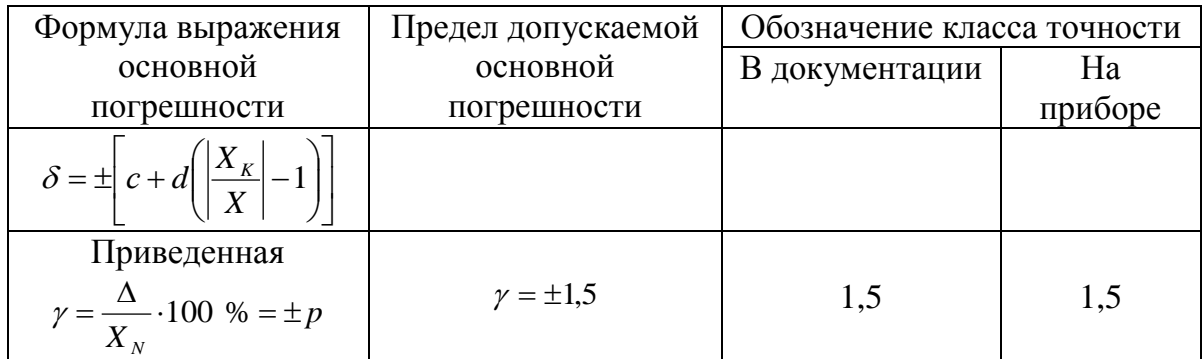

## **Принцип действия вольтметра**

Приборы электромагнитной системы основаны на взаимодействии магнитного поля катушки с подвижным ферромагнитным сердечником. Конструкция электромагнитного вольтметра показана на рис. 1.2.

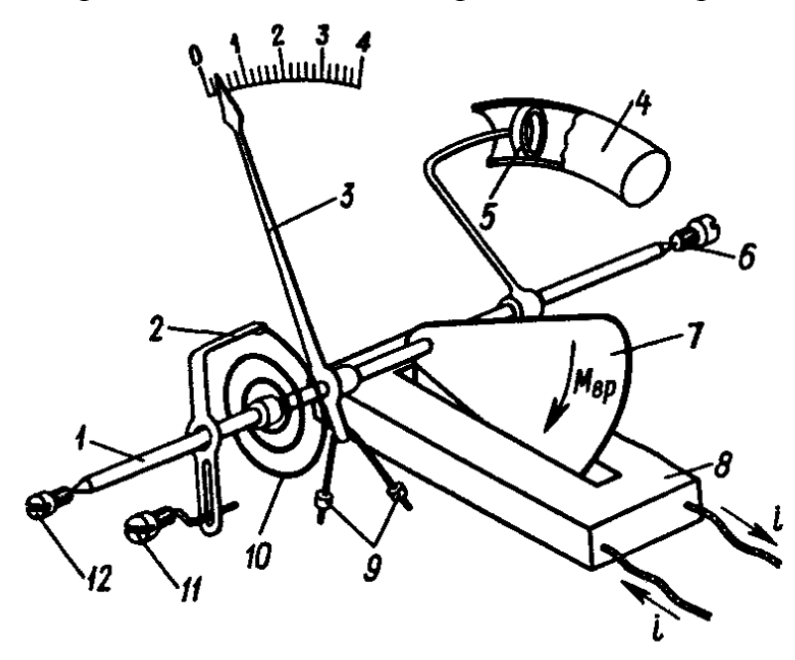

*Рис. 1.2 Конструкция электромагнитного вольтметра: 1 –ось; 2 – поводок; 3 – стрелка-указатель; 4 – цилиндр воздушного успокоителя; 5 – поршень воздушного успокоителя; 6, 12 – подпятники; 7 – ферромагнитный сердечник; 8 –катушка с током; 9 – противовесы; 10 – спиральная пружина; 11 – винт корректора*

Для создания вращающего момента используется силовое действие магнитного поля неподвижной катушки 8 на подвижный ферромагнитный сердечник 7, выполненный в форме плоского лепестка.

Под влиянием магнитного поля, созданного измеряемым током, магнитный сердечник 7 втягивается в цель катушки, поворачивая ось 1 с указательной стрелкой 3.

Электромагнитная энергия системы определяется выражением:

$$
W_{\rm ex} = L \cdot \frac{I^2}{2} = \frac{1}{2} \cdot L \cdot \frac{U^2}{R_v^2},\tag{1.7}
$$

где  $R_v$  – сопротивление обмотки катушки.

Вращающий момент, действующий на подвижную часть прибора для неизменного тока, определяется выражением:

$$
M_{op} = \frac{dW_s}{d\alpha} = \frac{1}{2} \cdot \frac{U^2}{R_v^2} \cdot \frac{dL}{d\alpha},\tag{1.8}
$$

где  $L$  – индуктивность катушки, зависящая от положения сердечника,  $U$ - измеряемое напряжение.

С осью сердечника скреплены стрелка и спиральная пружина, создающая противодействующий момент:

$$
M_{np} = k \cdot \alpha \,, \tag{1.9}
$$

где k - коэффициент жесткости пружины.

Из условия равенства вращающего и противодействующего моментов следует:

$$
\alpha = \frac{1}{2 \cdot W \cdot R_v^2} \cdot \frac{dL}{d\alpha} \cdot U^2,\tag{1.10}
$$

 $$ уравнения (1.10) следует, что отклонение указателя пропорционально квадрату измеряемого напряжения, т.е. шкала не является линейной.

Чувствительность прибора  $S = d\alpha/dU$  возрастает от начала к концу шкалы. Для получения более равномерной шкалы и примерно постоянной чувствительности форму ферромагнитного сердечника выбирают так, чтобы приращение индуктивности катушки на единицу угла а увеличить при малых значениях тока и уменьшить для токов, близких к номинальному значению.

Приборы этой системы пригодны для измерения как постоянного, так и переменного тока, однако, применяются в основном в цепях переменного тока с частотой до 10 кГц. [3]

#### Порядок выполнения работы

Для экспериментального определения метрологических характеристик электромагнитного вольтметра необходимо собрать схему, приведенную на рис. 1.3.

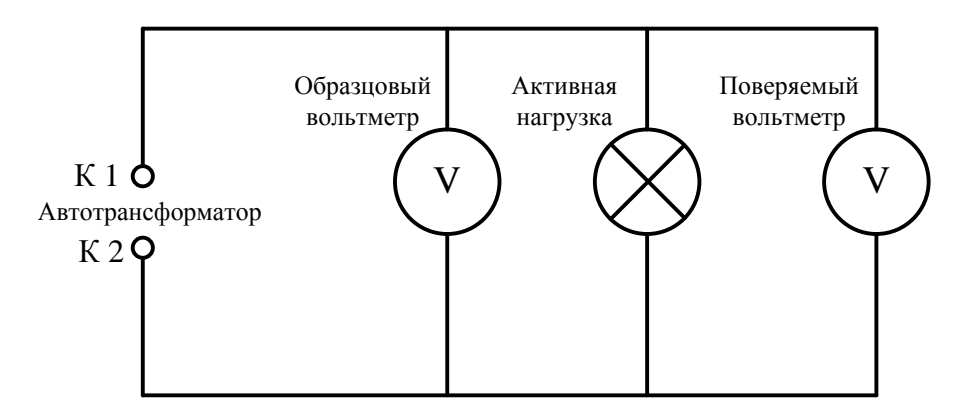

*Рис. 1.3. Схема экспериментальной цепи*

Порядок сборки схемы экспериментальной цепи:

- 1. Повернуть регулятор автотрансформатора против часовой стрелки до упора (установить на отметку 0 В).
- 2. Соединить проводником контакт К1 выхода автотрансформатора с измерительным контактом вольтметра К3.1 панели «Приборы магнитоэлектрические».
- 3. Соединить проводником контакт К2 выхода автотрансформатора с измерительным контактом вольтметра К4.1 панели «Приборы магнитоэлектрические».
- 4. Соединить контакт К3.2 вольтметра с контактом К1.1 Активной нагрузки панели «Блок нагрузок».
- 5. Соединить контакт К4.2 вольтметра с контактом К2.1 Активной нагрузки панели «Блок нагрузок».
- 6. Установить переключатель режима работы мультиметра в положение измерения переменного напряжения, предел измерения 200 В. Подключить гнездо 9 мультиметра (рис. 1.1) к общему измерительному контакту К1.2 Активной нагрузки панели «Блок нагрузок».
- 7. Подключить гнездо 10 мультиметра (рис. 1.1) к контакту К2.2 Активной нагрузки панели «Блок нагрузок».
- 8. Включить электропитание лабораторной установки (установить переключатели сетевых автоматов АВ1 и АВ2 вверх), включить мультиметр.
- 9. Плавно поворачивая регулятор Автотрансформатора по часовой стрелке, необходимо подобрать значение напряжения, при котором стрелка вольтметра установится напротив заданной отметки шкалы в соответствии с вариантом. Варианты индивидуальных заданий приведены в табл. 1.8.

### *Внимание! Запрещается подавать напряжение к поверяемому вольтметру, превышающее его верхний предел измерения!*

Показания эталонного вольтметра (мультиметра) заносятся в протокол поверки прибора.

Форма протокола приведена в Приложении 1.

Отсчет производится в сторону увеличения показаний прибора (прямой ход), затем в сторону уменьшения показаний (обратный ход).

Таблица 1.8

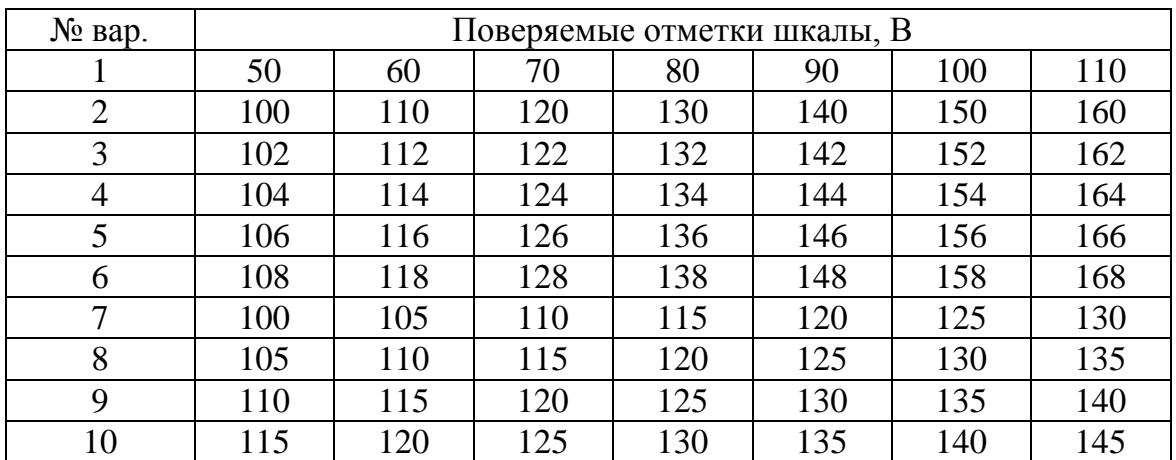

*Варианты индивидуальных заданий*

#### **Порядок обработки экспериментальных данных**

Абсолютная погрешность для прямого и обратного хода соответственно вычисляется по формулам:

$$
\Delta_{nx} = U_{nx} - U_{nn},
$$
  
\n
$$
\Delta_{ox} = U_{ox} - U_{nn},
$$
\n(1.11)

где *Uпх* – отсчет по рабочему эталону при увеличении показаний прибора (прямой ход);

*Uох* – отсчет по рабочему эталону при уменьшении показаний прибора (обратный ход);

*Uпп* – значение напряжения, соответствующее отметке шкалы.

Вариация прибора вычисляется по формуле:

$$
V = U_{nx} - U_{ox}.\tag{1.12}
$$

Предел допускаемой абсолютной погрешности определяется по формуле:

$$
\Delta_{\text{don}} = \frac{\gamma \cdot (U_{\text{on}} - U_{\text{un}})}{100},\tag{1.13}
$$

где *γ* – предел допускаемой основной приведенной погрешности, *Uнп* – нижний предел измерения поверяемого вольтметра;

 $U_{\text{en}}$  – верхний предел измерения поверяемого вольтметра.

В одной системе координат построить графики зависимостей абсолютной погрешности прямого и обратного ходов от значения измеряемой величины. По характеру зависимостей определить тип погрешности.

В одной системе координат построить график зависимостей значений напряжения, полученных с помощью рабочего эталона при прямом и обратном ходах, от значений измеряемой величины, полученных с помощью поверяемого прибора, графически показать вариацию прибора в точке ее максимального значения.

Сравнить максимальные и допускаемые значения абсолютной погрешности и вариации прибора. Сделать вывод о метрологической годности прибора.

#### Содержание отчета

Отчет по лабораторной работе должен содержать:

- 1) теоретические сведения о магнитоэлектрических вольтметрах, принципе их действия и конструкции;
- эксперимента изображением 2) порядок выполнения  $\mathbf{c}$ экспериментальной схемы;
- 3) порядок обработки экспериментальных данных;
- 4) графики полученных зависимостей;
- 5) протокол поверки;
- 6) ответы на контрольные вопросы.

## Контрольные вопросы

- 1. Какие обозначения символьные наносятся на электроизмерительные приборы? Что они означают?
- 2. В чем заключается отличие магнитоэлектрических приборов от электромагнитных?
- 3. Что называется вариацией измерительного прибора?
- 4. Что характеризует чувствительность измерительного прибора?

## **1.3. Лабораторная работа № 3**

#### <span id="page-20-0"></span>**Исследование методов измерения напряжения и силы постоянного тока**

Цель работы заключается в изучении различных видов измерений, а также в практическом освоении прямых и косвенных методов измерения электрических величин (постоянного тока и напряжения).

Задачами лабораторной работы являются:

- изучение различных видов измерений;
- измерение величины постоянного тока прямым и косвенным методами;
- измерение величины напряжения постоянного тока прямым и косвенным методами.

#### **Классификация измерений**

Измерение – это процесс экспериментального определения значения физической величины с использованием специальных технических средств. Основными характеристиками измерений являются: принцип и метод измерения, а также достоверность и точность измерений.

Принципом измерения называют физическое явление или совокупность явлений, на которых основано измерение. Например, измерение температуры на основе термоэлектрического эффекта.

Погрешностью измерения называют отклонение результата измерения от истинного значения измеряемой физической величины.

Качество измерения, характеризующее близость результатов измерения к истинным значениям измеряемой физической величины.

Достоверность измерения определяет степень доверия к результатам измерения физической величины. К категории достоверных относятся те измерения, для которых известны вероятностные характеристики погрешностей.

Принято различать несколько видов измерений. Их классификация осуществляется на основе характера зависимости измеряемой величины от времени, условий, определяющих точность результата измерений, и способов выражения этих результатов.

Классификация видов измерений приведена на рис. 1.4.

Равноточные измерения – ряд измерений физической величины, выполненных средствами измерений с одинаковой точностью при одинаковых условиях измерения.

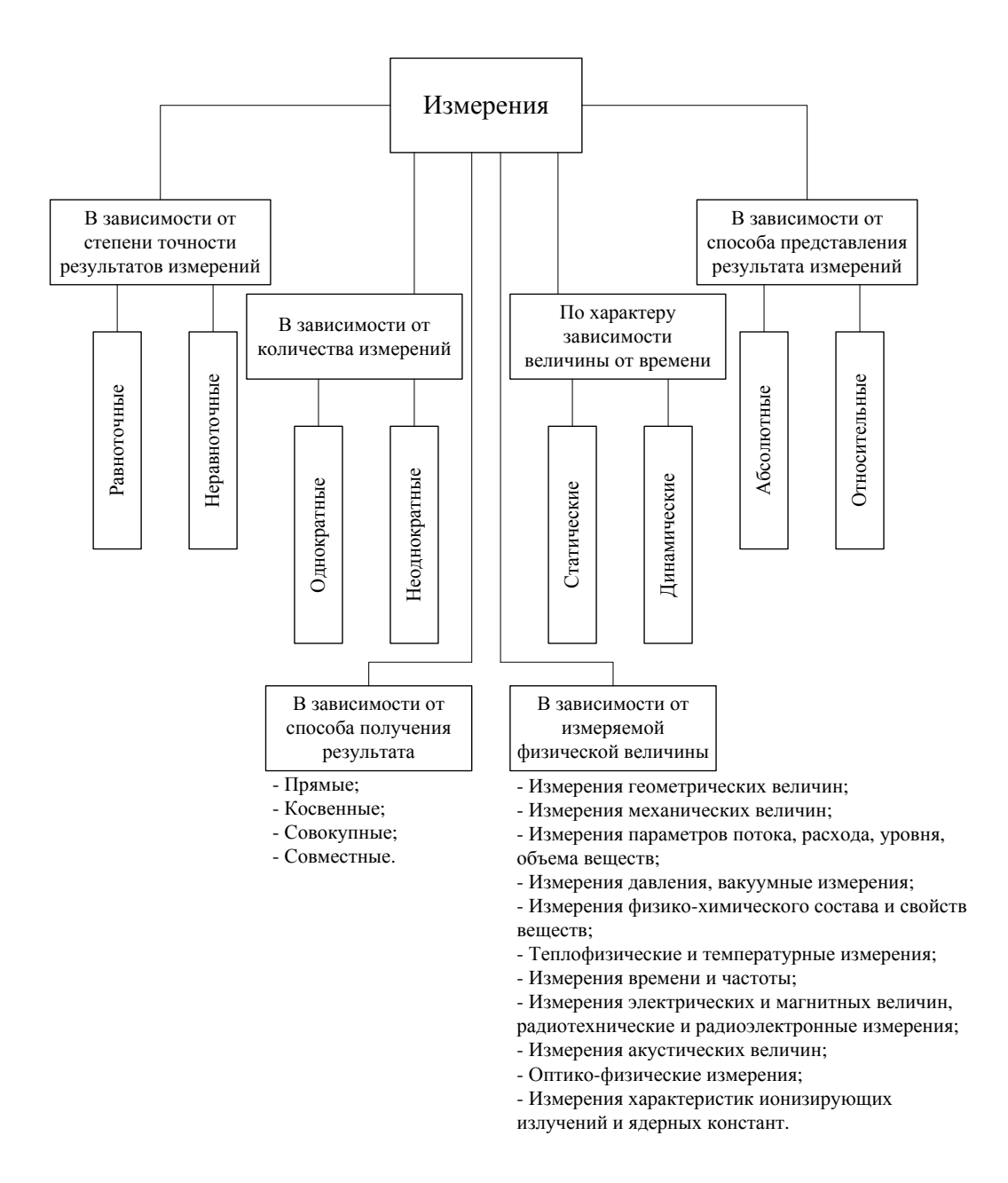

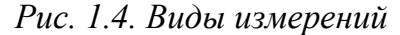

Неравноточными измерениями называют ряд измерений физической величины, выполненных при различных условиях и (или) различными по точности средствами измерений.

Если измерение выполнено один раз, оно называется однократным. При повторении измерений физической величины одного и того же размера некоторое число раз, такую совокупность измерений называют многократными измерениями.

Измерения физической величины, значение которой не изменяется с течением времени, называются статическими. Если значение

физической величины изменяется, то измерения ее называются динамическими.

Измерения, при которых значение физической величины определяется непосредственно, называются прямыми. Если значение физической величины определяется по результатам прямых измерений другой физической величины, которая функционально связана с измеряемой, такой метод измерения называется косвенным.

Совокупные измерения - измерения нескольких физических величин, производимые, при чем, искомые значения физической величины находят путем решения системы уравнений, получаемых при этих величин в различных сочетаниях. Например, измерениях калибровка набора гирь по одной эталонной гире, проводимая путем измерений различных сочетаний гирь этого набора, и решения полученных уравнений.

Совместные измерения - измерения двух или нескольких не одноименных величин, производимые для определения зависимости между ними. Например, нахождение значения количества теплоты по измеренным значениям расхода и температуры теплоносителя. [4]

#### Порядок выполнения работы

Для выполнения экспериментов необходимо собрать схему, приведенную на рис. 1.5.

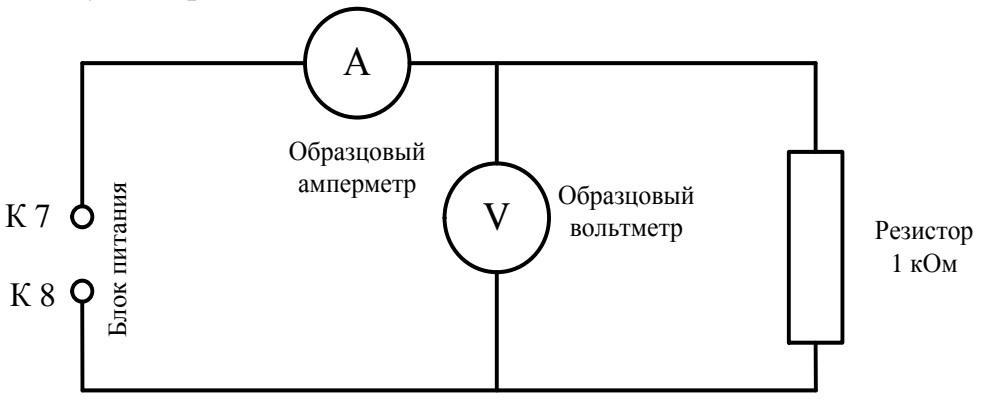

Рис. 1.5 Схема экспериментальной цепи

Порядок сборки схемы экспериментальной цепи:

Внимание! Все коммутации осуществлять при выключенном электропитании лабораторной установки с помощью сетевых  $\alpha$ втоматов AB1 и AB2 блока питания.

- 1. Установить регулятор Р2 «Установка +U» панели «Блок питания» в крайнее левое положение.
- 2. Соединить гнездо 9 мультиметра 1 (рис. 1.1)с общим контактом К7 панели «Блок питания».
- 3. Соединить гнездо 8 мультиметра 1 (рис. 1.1) с контактом К6.1 резистора R1 (1 кОм) панели «Наборное поле».
- 4. Соединить контакт К5.1 резистора R1 панели «Наборное поле» с общим контактом К8 панели «Блок питания».
- 5. Соединить контакт К6.2 резистора R1 панели «Наборное поле» с гнездом 10 мультиметра 2 (рис. 1.1).
- 6. Соединить гнездо 9 мультиметра 2 (рис. 1.1) с контактом К5.2 резистора R1 панели «Наборное поле».
- 7. Установить переключатель режима работы Мультиметра 1 в положение измерения постоянного тока, предел измерения 20 мА.
- 8. Установить переключатель режима работы Мультиметра 2 в положение измерения постоянного напряжения, предел измерения 20 В**.**
- 9. Включить электропитание лабораторной установки (установить переключатели сетевых автоматов АВ1 и АВ2 вверх), мультиметры.
- 10.Плавно поворачивать регулятор «Установка +U» по часовой стрелке, изменяя величину измеряемого напряжения. Показания мультиметров занести в таблицы 1.9, 1.10.

Таблица 1.9

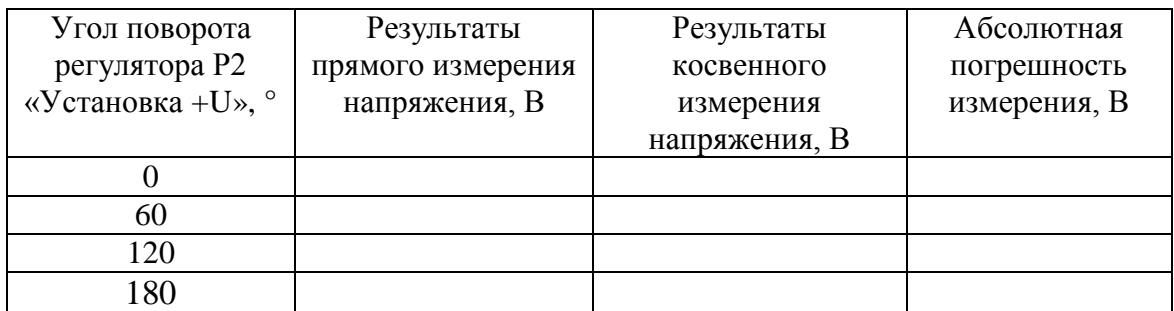

*Результаты измерений напряжения*

Таблица 1.10

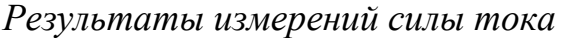

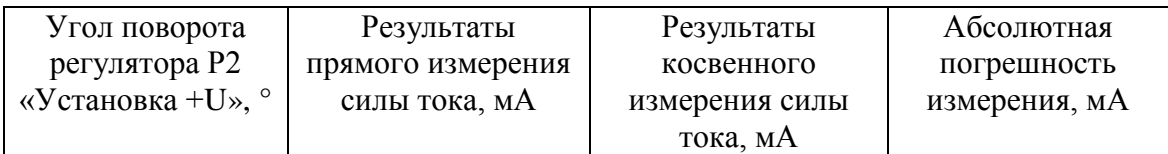

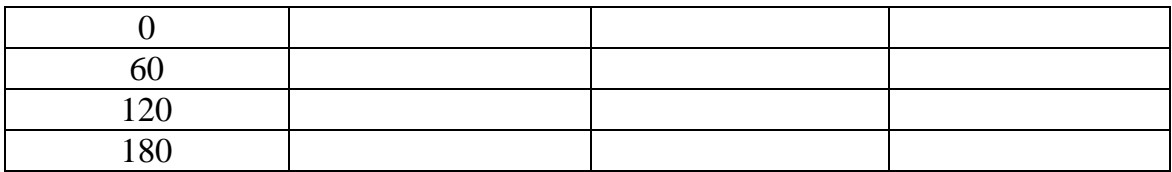

#### Порядок обработки экспериментальных данных

1. По данным таблицы 1.10 определить величину напряжения в цепи по формуле:

i. 
$$
U = I \cdot R
$$
,

 $(1.14)$ 

где  $U$  – искомое значение напряжения, B;  $I$  – измеренное значение постоянного тока, A; R - сопротивление резистора R1=1 кОм. Полученные значения занести в таблицу 1.9.

- 2. Используя соотношение (1.14) по данным таблицы 1.9 определить величину силы тока в цепи.
- 3. Рассчитать абсолютную погрешность косвенного измерения величины постоянного тока по формуле:

$$
\Delta = X_{u_{3M}} - X_{pacu},\tag{1.15}
$$

где  $X_{\text{M3M}}$  – экспериментальные значения физической величины,  $X_{\text{nace}}$  – расчетные значения физической величины.

- 4. По данным таблицы 1.9 в одной системе координат построить графики зависимостей результатов прямого и косвенного измерений напряжения от значения угла поворота регулятора Р2. Графически показать абсолютную погрешность измерений. Сделать вывод о характере погрешности.
- 5. По данным таблицы 1.10 в одной системе координат построить графики зависимостей результатов прямого  $\overline{M}$ косвенного измерений силы постоянного тока от значения угла поворота регулятора Р2. Графически показать абсолютную погрешность измерений. Сделать вывод о характере погрешности.

#### Содержание отчета

Отчет по лабораторной работе должен содержать:

- 1) теоретические сведения о классификации методов измерений по способу получения результатов;
- 2) порядок выполнения экспериментов  $\mathbf{c}$ изображением экспериментальных схем;
- 3) графическое представление результатов измерения напряжения постоянного тока:

**4)** ответы на контрольные вопросы.

# **Контрольные вопросы**

- 1. Приведите примеры прямых, косвенных, совокупных и совместных измерений.
- 2. Какие измерения (косвенные/прямые) вы считаете более точными и почему?
- 3. Каким образом можно косвенно измерить мощность электрического тока?

## **1.4 Лабораторная работа № 4**

## <span id="page-26-1"></span><span id="page-26-0"></span>**Исследование метрологических характеристик и поверка амперметра с электромагнитной системой**

Цель работы заключается в изучении конструкции и принципа действия амперметра с электромагнитной системой, освоении методики проведения поверки электромагнитного амперметра.

Задачами лабораторной работы являются:

- изучение принципа действия амперметра с электромагнитной системой;
- проведение поверки амперметра.

#### **Принцип действия амперметра**

Конструкция электромагнитного амперметра включает в себя неподвижную катушку и подвижную пластину, изготовленную из магнитомягкого материала, укрепленную на оси. Ток, протекая по катушке, возбуждает магнитное поле, которое намагничивает ферромагнитную пластину, вследствие чего она втягивается внутрь катушки. При этом возникает вращающий момент *М*вр, который воздействует на подвижную часть прибора, при чем, момент *М*вр пропорционален квадрату измеряемого тока. Под действием вращающего момента подвижная часть прибора перемещается, пока он не уравновесится создаваемым с помощью спиральных пружин или растяжек при их закручивании противодействующим моментом *М*пр. Величина противодействующего момента пропорциональна углу поворота подвижной части *α*:

$$
M_{np} = k \cdot \alpha \,, \tag{1.16}
$$

где *k* – удельный противодействующий момент пружины или растяжки.

Таким образом в установившемся состоянии вращающий и противодействующие моменты будут равны:

$$
M_{np} = M_{\epsilon p}.\tag{1.17}
$$

Устройство подвижной части измерительного механизма показано на рис. 1.5. Противодействующий момент создается спиральными пружинами *5* и *6*. При этом пружина 6 одним концом крепится к поводку корректора *4*, а другим – к оси *2.* Корректор, состоящий из винта *9* с эксцентрично расположенным пальцем *8*, вилки *7* с поводком *4* предназначен для установления стрелки прибора на нуль в выключенном состоянии. Для уравновешивания подвижной части

служат грузики-противовесы *10*. Ось *2* заканчивается кернами, опирающимися на подпятники *1*. Стрелка *3* жестко закреплена с осью.

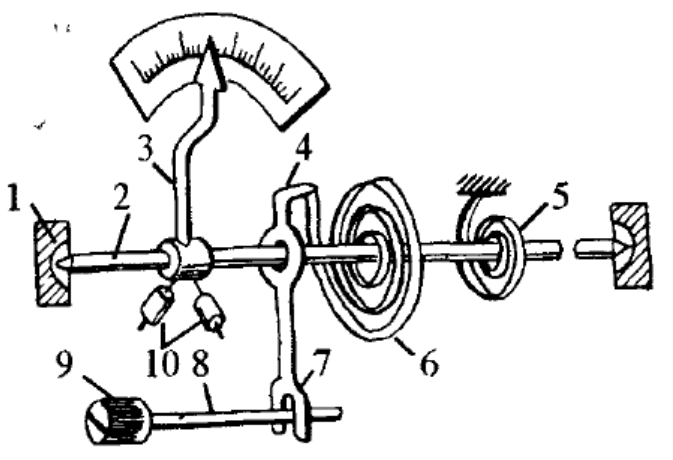

*Рисунок 1.5 Устройство подвижной части амперметра: 1 – подпятники; 2 – ось; 3 – стрелка; 4– поводок корректора; 5, 6 – спиральные пружины; 7 – вилка; 8 – палец; 9 – винт; 10 – противовесы*

Электромагнитные амперметры применяют для измерения в цепях постоянного и переменного тока. Недостатками этих приборов является невысокая точность, большое собственное потребление энергии, ограниченный частотный диапазон, чувствительность к внешним магнитным полям. [5]

#### **Порядок выполнения работы**

Для экспериментального определения метрологических характеристик электромагнитного амперметра необходимо собрать схему, приведенную на рис. 1.6.

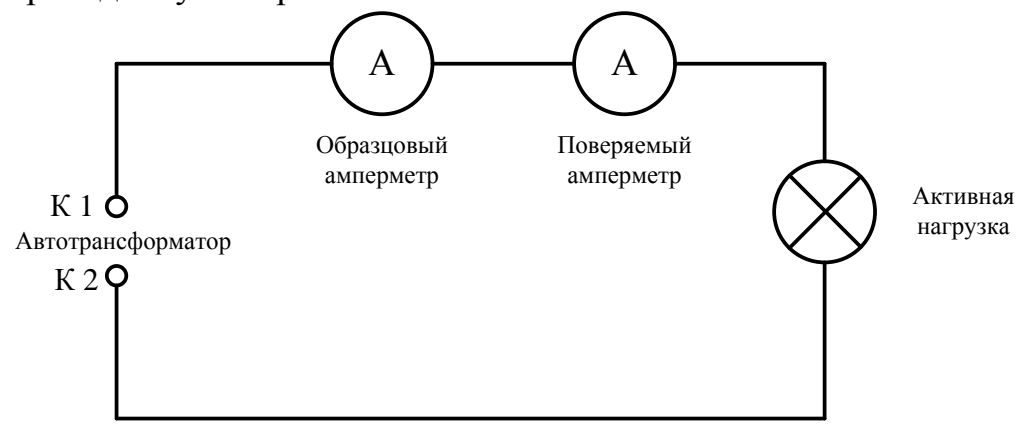

*Рисунок 1.6 Схема экспериментальной цепи*

Порядок сборки схемы экспериментальной цепи:

*Внимание! Все коммутации осуществлять при выключенном электропитании лабораторной установки с помощью сетевых автоматов АВ1 и АВ2 блока питания.*

- 1. Повернуть регулятор Автотрансформатора против часовой стрелки до упора (установить указатель на отметку 0 В).
- 2. Установить переключатель режима работы мультиметра в положение измерения переменного тока, предел измерения 200 mA.
- 3. Соединить проводником контакт К1 выхода автотрансформатора с гнездом 8 мультиметра (рис. 1.1).
- 4. Соединить проводником гнездо 10 мультиметра (рис. 1.1) с измерительным контактом К1.1 поверяемого амперметра панели «Приборы магнитоэлектрические».
- 5. Соединить проводником измерительный контакт К2.1 выхода поверяемого амперметра панели «Приборы магнитоэлектрические» с контактом К1.1 активной нагрузки панели «Блок нагрузок».
- 6. Соединить проводником контакт К2.1 активной нагрузки панели «Блок нагрузок» с общим контактом К2 Автотрансформатора.
- 7. Включить электропитание лабораторной установки (установить переключатели сетевых автоматов АВ1 и АВ2 вверх), мультиметр.
- 8. Устанавливая с помощью Автотрансформатора напряжение, соответствующее поверяемым отметкам шкалы, зафиксировать показания эталонного амперметра (мультиметра) и занести их в протокол поверки прибора.

Форма протокола приведена в Приложении 1.

Отсчет производится в сторону увеличения показаний прибора (прямой ход), затем в сторону уменьшения показаний (обратный ход).

Таблица 1.11

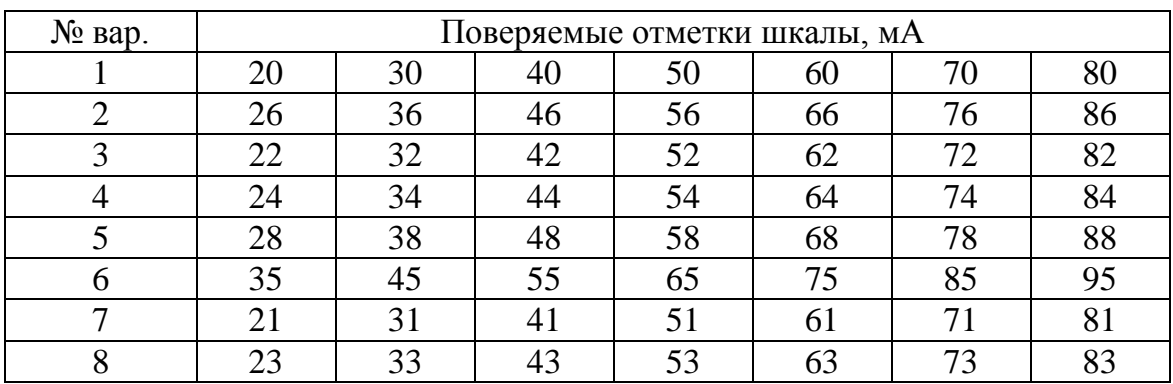

*Варианты индивидуальных заданий*

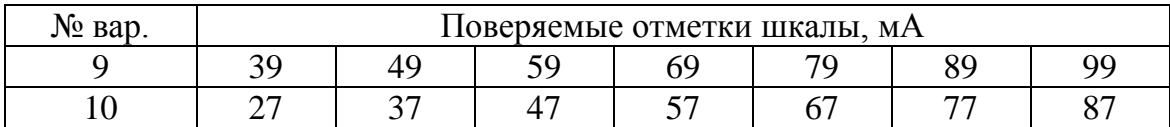

#### Порядок обработки экспериментальных данных

1. Абсолютная погрешность для прямого и обратного хода соответственно вычисляется по формулам:

$$
\Delta_{nx} = I_{nx} - I_{nn},
$$
  
\n
$$
\Delta_{ox} = I_{ox} - I_{nn},
$$
\n(1.18)

где  $I_{nx}$  – отсчет по рабочему эталону при увеличении показаний прибора (прямой ход);  $I_{ox}$  – отсчет по рабочему эталону при уменьшении показаний прибора (обратный ход);  $I_{nn}$  - значение напряжения, соответствующее отметке шкалы.

2. Вариация прибора вычисляется по формуле:

$$
V = I_{nx} - I_{ox}.\tag{1.19}
$$

3. Предел допускаемой основной абсолютной погрешности определяется по формуле:

$$
\Delta_{\text{ion}} = \frac{\gamma \cdot (I_{\text{en}} - I_{\text{nn}})}{100},\tag{1.20}
$$

где у - предел допускаемой основной приведенной погрешности,  $I_{nn}$  - нижний предел измерения поверяемого амперметра;  $I_{en}$  верхний предел измерения поверяемого амперметра.

4. Предел допускаемой вариации прибора численно равен пределу допускаемой основной абсолютной погрешности:

$$
V_{\text{don}} = \Delta_{\text{don}}.\tag{1.21}
$$

В одной системе координат построить графики зависимостей абсолютной погрешности прямого и обратного ходов от значения измеряемой величины. По характеру зависимостей определить тип погрешности.

В одной системе координат построить графики зависимостей значений тока, полученных с помощью рабочего эталона при прямом и обратном ходах, от значений тока, соответствующих отметкам шкалы поверяемого амперметра, графически показать вариацию прибора в произвольной точке.

Сравнить максимальные и допускаемые значения абсолютной погрешности и вариации прибора. Сделать вывод о метрологической годности прибора.

#### Содержание отчета

Отчет по лабораторной работе должен содержать:

- 1) описание конструкции и принципа работы амперметра с электромагнитной системой;
- 2) расчетные данные;
- 3) графическое представление определяемых зависимостей;
- 4) ответы на контрольные вопросы.
- 5) протокол поверки (на отдельном листе).

### **Контрольные вопросы**

- 1. Чему равен класс точности поверяемого прибора? Какую погрешность он характеризует?
- 2. Почему шкала прибора неравномерна в области значений, близких к верхнему и нижнему пределу измерений?
- 3. Как и почему включаются поверяемый и образцовый амперметры в поверочной схеме?

# **1.5. Лабораторная работа № 5**

## <span id="page-31-0"></span>**Расширение пределов измерения электроизмерительных приборов при помощи шунтов и добавочных сопротивлений**

Цель работы заключается в изучении методов измерения больших значений силы тока и напряжения, определении зависимости верхнего предела измерения электроизмерительных приборов от значения шунтирующего сопротивления.

Задачами лабораторной работы являются:

- изучение схем подключения шунтирующего сопротивления к амперметру и вольтметру;
- проведение серии экспериментов для различных значений шунтирующего и добавочного сопротивления;
- установление зависимости полученного шунтированием предела измерения прибора от значения сопротивления шунта.

## **Подключение шунтов и добавочных сопротивлений к электроизмерительным приборам**

Увеличение предела измерения электроизмерительного прибора связано с необходимостью выдерживания высоких значений силы тока Большие токи вызывали бы увеличение сечения проводов обмотки катушки (обычно диаметр проводов не превышает 0,2 мм), а, следовательно, массы и момента инерции подвижной части прибора. Кроме того, приборы обладают внутренним сопротивлением, наличие которого приводит к тому, что подключение измерительных приборов к цепи влияет на её параметры. При этом наличие внутреннего сопротивления у амперметра приводит к тому, что общее сопротивление участка цепи возрастает, и поэтому сила тока в цепи с амперметром меньше чем сила тока без него. Чем меньше внутреннее сопротивление амперметра, тем меньшее изменение силы тока происходит на том участке цепи, куда включается амперметр. Поэтому пределы измерения по току расширяют с помощью шунтов, а по напряжению – с помощью добавочных резисторов.

Шунтирование – подключение параллельно амперметру с внутренним сопротивлением  $R_A$  сопротивления  $R_{\text{III}}$ , называемого шунтом. Схема подключения приведена на рисунке 1.7. При этом часть тока *I*<sup>ш</sup> проходит через шунт, а общий измеряемый ток *I*'<sup>m</sup> становится больше, чем предел измерения амперметра *I*'m. Такое соединение можно рассматривать как амперметр с новым пределом измерения, равным *I*'m.

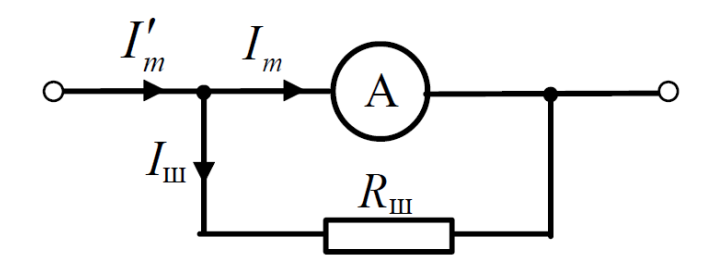

Рисунок 1.7 Схема подключения шунта к амперметру

По законам Кирхгофа:

$$
\begin{cases}\nI_m = I_m + I_{\text{u},mn} \\
I_m \cdot R_A - I_{\text{u}} R_{\text{u}} = 0.\n\end{cases}
$$
\n(1.22)

Решение системы уравнений (1.22) относительно I'm будет иметь вид:

$$
I'_m = I_m \left( 1 + \frac{R_A}{R_m} \right). \tag{1.23}
$$

Из выражения (1.23) следует, что чем меньше будет сопротивление шунта R<sub>ш</sub>, тем больше будет новый предел измерения I'm. Сопротивление  $R_{\text{m}}$  определяется выражением:

$$
R_{\rm m} = \frac{R_{\rm A}}{I_{m} - 1} = \frac{R_{\rm A}}{n - 1},
$$
\n(1.24)

где  $n = \frac{\Gamma_m}{I_m}$  – коэффициент шунтирования.

Вольтметры предназначены для измерения разности потенциалов на участке цепи. Для однородного участка цепи разность потенциалов равна напряжению на участке. Для того чтобы при подключении вольтметра токи в схеме изменялись мало, необходимо, чтобы его внутреннее сопротивление  $R_{V}$  было как можно большим. Поэтому к вольтметру последовательно включается добавочное сопротивление, схема включения показана на рис. 1.8.

Пределу измерения вольтметра соответствует максимальный ток вольтметра:

$$
I_m = \frac{U_m}{R_V}.\tag{1.25}
$$

Для изменения предела измерения вольтметра последовательно с ним включают добавочное сопротивление  $R_{\text{A}}$ . При этом измеряемое напряжение  $U'_m$  равно:

$$
U'_{m} = U_{m} + U_{A}, \qquad (1.26)
$$

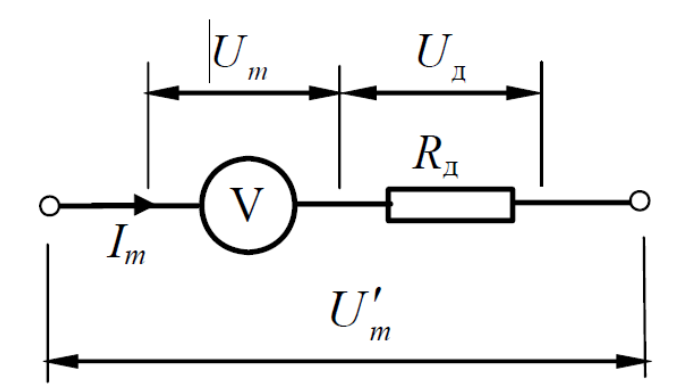

*Рисунок 1.8 Схема подключения шунта к вольтметру*

Пределу измерения вольтметра соответствует максимальный ток вольтметра:

$$
I_m = \frac{U_m}{R_V}.\tag{1.27}
$$

Для изменения предела измерения вольтметра последовательно с ним включают добавочное сопротивление *R*д. При этом измеряемое напряжение *U'*<sup>m</sup> равно:

$$
U'_m = U_m + U_{\rm A},\tag{1.28}
$$

где *U*<sup>д</sup> – напряжение на добавочном сопротивлении. Так как ток через вольтметр равен току через добавочное сопротивление, напряжение на добавочном сопротивлении будет равно:

$$
U_{\mu} = I_{m} \cdot R_{\mu}.\tag{1.29}
$$

Путем подстановки выражения (1.29) в выражение (1.28) получается:

$$
U'_m = U_m + I_m \cdot R_{\scriptscriptstyle\mathcal{R}},\tag{1.30}
$$

откуда

$$
R_{\scriptscriptstyle\mathcal{R}} = \frac{U'_{\scriptscriptstyle m} - U_{\scriptscriptstyle m}}{I_{\scriptscriptstyle m}} = \frac{U'_{\scriptscriptstyle m} - U_{\scriptscriptstyle m}}{U_{\scriptscriptstyle m}} \cdot R_{\scriptscriptstyle V} = \left(\frac{U'_{\scriptscriptstyle m}}{U_{\scriptscriptstyle m}} - 1\right) \cdot R_{\scriptscriptstyle V} = (m - 1) \cdot R_{\scriptscriptstyle V},\tag{1.31}
$$

где *m m U*  $m = \frac{U'}{U}$  – коэффициент изменения предела измерения напряжения.

Шунты встраивают в прибор или выполняют отдельными от прибора. Их изготавливают из манганина, обладающего малым температурным коэффициентом электрического сопротивления. [6]

#### **Порядок выполнения работы**

1. Расширение предела измерения амперметра

Собрать электрическую схему, представленную на рис. 1.9.

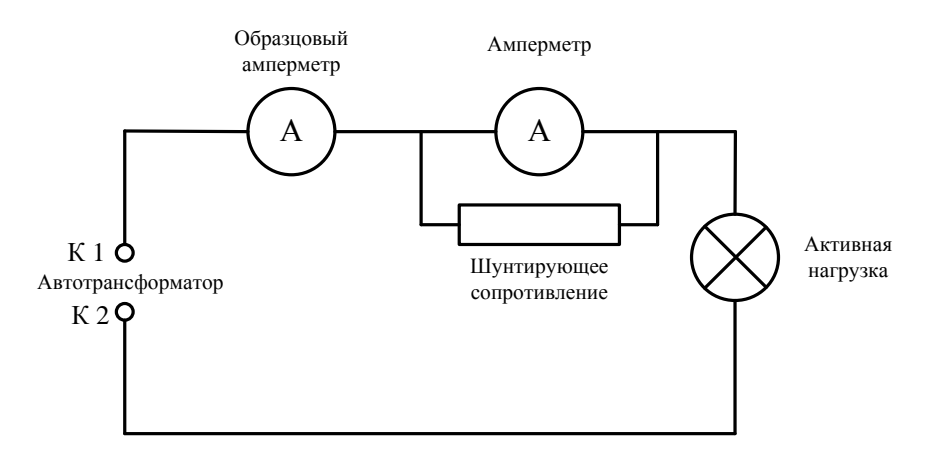

*Рисунок 1.9 Схема экспериментальной цепи*

- 1. Соединить контакт К1 выхода Автотрансформатора с гнездом 8 мультиметра (рис. 1.1).
- 2. Перевести мультиметр в режим измерения переменного тока, предел измерений 200 мА.
- 3. Соединить гнездо 9 мультиметра (рис. 1.1) с контактом К1.1 электромагнитного Амперметра панели «Приборы магнитоэлектрические».
- 4. Соединить контакт К2.1 электромагнитного Амперметра панели «Приборы магнитоэлектрические» с контактом К1.1 Активной нагрузки панели «Блок нагрузок».
- 5. Соединить контакт К2.1 Активной нагрузки панели «Блок нагрузок» с общим контактом К2 Автотрансформатора.
- 6. Соединить контакт К1.2 электромагнитного Амперметра панели «Приборы магнитоэлектрические» с контактом «99999,9 Ω» Магазина сопротивлений.
- 7. Соединить контакт К2.2 электромагнитного Амперметра панели «Приборы магнитоэлектрические» с контактом «0» Магазина сопротивлений.
- 8. Повернуть регулятор напряжения Автотрансформатора против часовой стрелки до упора (установить указатель на отметку 0 В).
- 9. Включить электропитание лабораторной установки, установив переключатели автоматических сетевых выключателей АВ1 и АВ2, мультиметр.
- 10. С помощью галетных переключателей «×10» и «×1» Магазина сопротивлений установить сопротивление шунта равным  $R_1$  (см. табл. 1.13).
- 11. Плавно поворачивая регулятор напряжения Автотрансформатора по часовой стрелке, увеличивать силу тока в цепи. Показания

образцового амперметра, соответствующие показаниями «*I*i» (см. табл. 1.13) электромагнитного амперметра, занести в таблицу 1.12.

- 12. Отключить питание лабораторной установки, выключить мультиметр.
- 13. С помощью галетных переключателей «×10» и «×1» Магазина сопротивлений установить сопротивление шунта равным  $R_2$  (см. табл. 1.13).
- 14. Включить питание установки, мультиметр.
- 15. Плавно поворачивая регулятор напряжения Автотрансформатора по часовой стрелке, увеличивать силу тока в цепи. Показания образцового амперметра, соответствующие показаниями «*I*i» (см. табл. 1.13) электромагнитного амперметра, занести в таблицу 1.12.

### Таблица 1.12

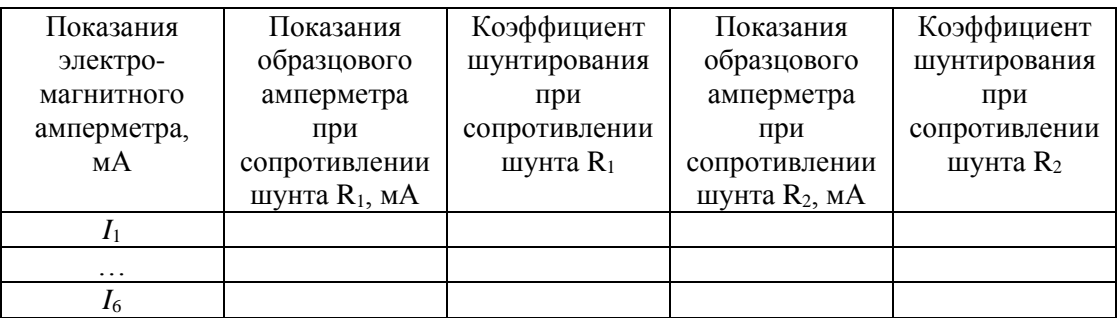

## *Результаты эксперимента № 1*

#### Таблица 1.13

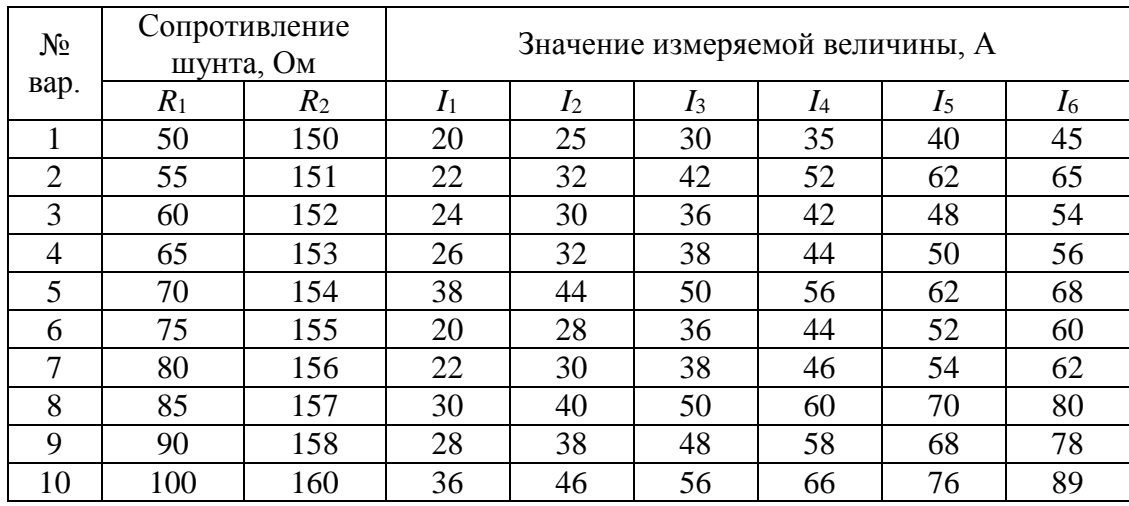

#### *Варианты индивидуальных заданий*

#### 2. Расширение предела измерения вольтметра
Собрать электрическую схему, представленную на рис. 1.10.

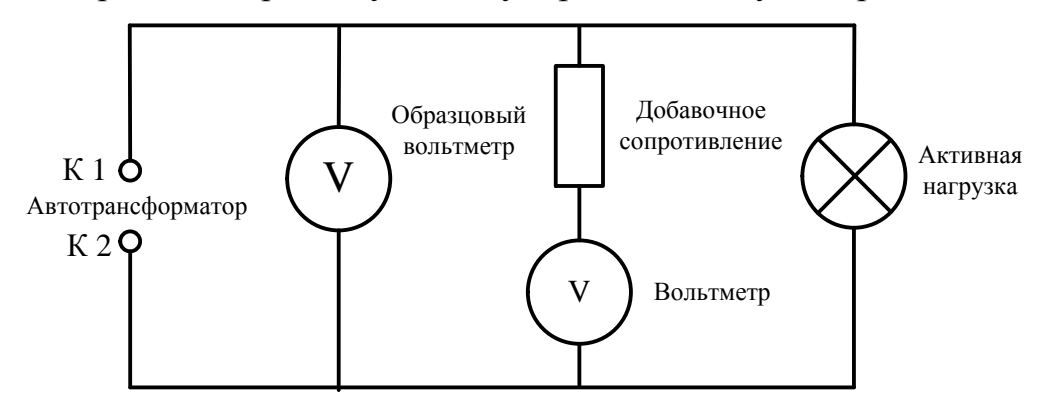

*Рисунок 1.10 Схема экспериментальной цепи*

- 1. Соединить контакт выхода Автотрансформатора К1 с контактом К1.1 панели «Наборное поле».
- 2. Соединить контакт К1.2 панели «Наборное поле» с гнездом 10 мультиметра (рис. 1.1).
- 3. Перевести Мультиметр в режим измерения переменного напряжения, предел измерения 700 В.
- 4. Соединить гнездо 9 мультиметра (рис. 1.1) с контактом К3.1 панели «Наборное поле».
- 5. Соединить контакт К3.2 панели «Наборное поле» с контактом выхода Автотрансформатора К2.
- 6. Соединить контакт К1.3 панели «Наборное поле» с контактом К4.1 панели «Наборное поле».
- 7. Соединить контакт К4.2 панели «Наборное поле» с контактом «99999,9 Ω» Магазина сопротивлений.
- 8. Соединить контакт К3.1 панели «Приборы магнитоэлектрические» Вольтметра с контактом «0» Магазина сопротивлений.
- 9. Соединить контакт К4.1 панели «Приборы магнитоэлектрические» с контактом К2.1 панели «Наборное поле».
- 10.Соединить контакт К4.3 панели «Наборное поле» с контактом К1.1 Активной нагрузки панели «Блок нагрузок».
- 11.Соединить контакт К2.1 Активной нагрузки панели «Блок нагрузок» с контактом К2.2 панели «Наборное поле».
- 12.Соединить контакт К2.3 Наборного поля с контактом К3.3 Наборного поля.
- 13.С помощью галетных переключателей «×10000» и «×1000» Магазина сопротивлений установить сопротивление шунта равным «R1» (см. табл. 1.15).
- 14.Включить питание установки, мультиметр.
- 15.Плавно поворачивая регулятор напряжения Автотрансформатора по часовой стрелке, увеличивать напряжение в цепи. Показания образцового вольтметра, соответствующие показаниями «*U*i» (см. табл. 1.15) электромагнитного вольтметра, занести в таблицу 1.14.
- 16.Отключить питание лабораторной установки, выключить мультиметр.
- 17.С помощью галетных переключателей «×10000» и «×1000» Магазина сопротивлений установить сопротивление шунта равным «R2» (см. табл. 1.15), повторить эксперимент.

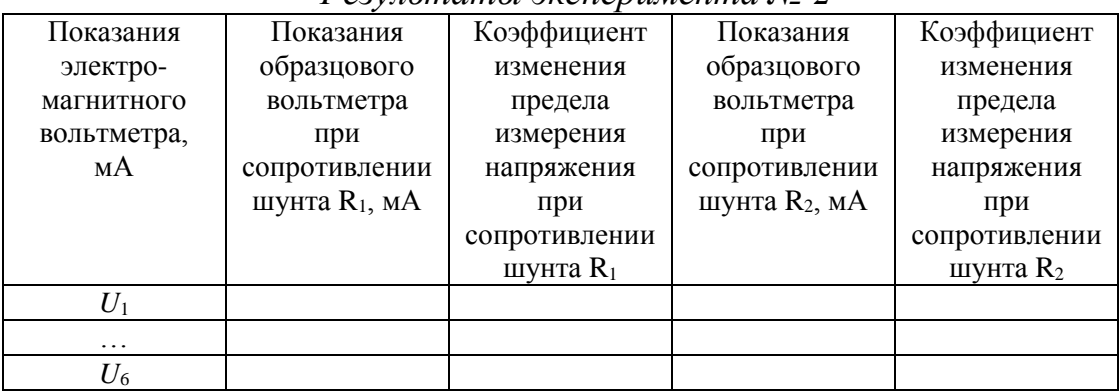

### *Результаты эксперимента № 2*

#### Таблица 1.15

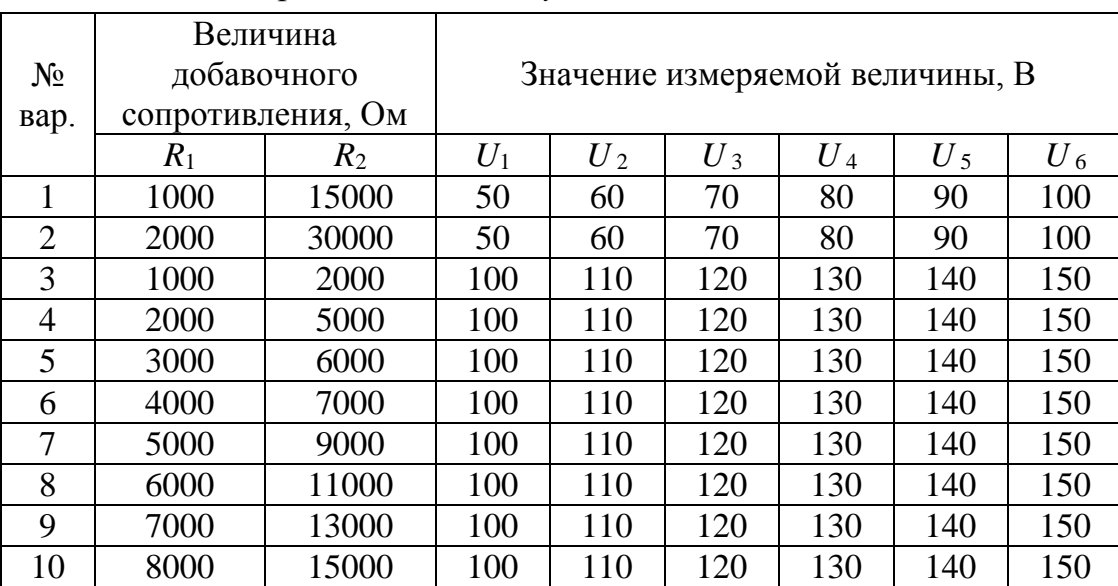

*Варианты индивидуальных заданий*

#### **Порядок обработки экспериментальных данных**

1. По данным таблицы 1.12 рассчитать коэффициенты шунтирования амперметра *n*<sup>1</sup> и *n*<sup>2</sup> по формуле:

$$
n = \frac{\Gamma_m}{I_m},\tag{1.32}
$$

где I'<sub>m</sub> – показания электромагнитного амперметра, I<sub>m</sub> – показания образцового амперметра.

2. По данным таблицы 1.15 рассчитать коэффициенты шунтирования вольтметра *m*<sup>1</sup> и *m*<sup>2</sup> по формуле:

$$
m = \frac{U'}{U_m},\tag{1.33}
$$

где  $U'_m$ — показания электромагнитного вольтметра,  $U_m$  – показания образцового вольтметра.

- 3. Для полученных совокупностей значений коэффициентов шунтирования определить математическое ожидание по формуле  $(1.1).$
- 4. Для полученных совокупностей значений коэффициентов шунтирования определить дисперсию по формуле (1.2).
- 5. Для полученных совокупностей значений коэффициентов шунтирования определить среднеквадратичное отклонение по формуле (1.3).
- 6. В одной системе координат построить графики зависимостей показаний образцового прибора при различных значениях шунтирующего сопротивления от показаний электромагнитного прибора.

### **Содержание отчета**

Отчет по лабораторной работе должен содержать:

- 1) теоретические сведения о расширении пределов измерения электромагнитных приборов;
- 2) порядок выполнения работы;
- 3) порядок обработки экспериментальных данных;
- 4) таблицы, содержащие результаты экспериментов и расчетов;
- 5) графики искомых зависимостей;
- 6) ответы на контрольные вопросы.

### **Контрольные вопросы**

- 1. Почему шунт позволяет изменить предел измерения электроизмерительных приборов?
- 2. Шунт с каким сопротивлением необходимо использовать при измерении силы тока до 1000 мА амперметром с верхним пределом измерения 200 мА?
- 3. Почему шунт для расширения предела измерения амперметра включается параллельно амперметру, а шунт для расширения предела измерения вольтметра – последовательно вольтметру?
- 4. Определите действительное значение напряжения в цепи, если вольтметр показывает 125 В, величина добавочного сопротивления – 150 кОм.

# **1.6 Лабораторная работа № 6**

### **Расширение пределов измерения электроизмерительных приборов при помощи трансформаторов тока и напряжения**

Цель работы заключается в изучении методов измерения больших значений силы тока и напряжения, освоении принципа действия трансформатора.

Задачами лабораторной работы являются:

- изучение схем подключения трансформаторов к амперметру и вольтметру;
- проведение серии экспериментов для различных значений силы тока и напряжения;
- определение коэффициента трансформации по полученным экспериментальным данным.

### **Устройство и принцип работы трансформаторов**

Трансформатор – статическое устройство, состоящее из двух или большего числа индуктивно связанных обмоток, которое посредством магнитной индукции преобразует одну или нескольких систем переменного тока в одну или несколько других систем переменного тока. Электромагнитная схема трансформатора приведена на рис. 1.11.

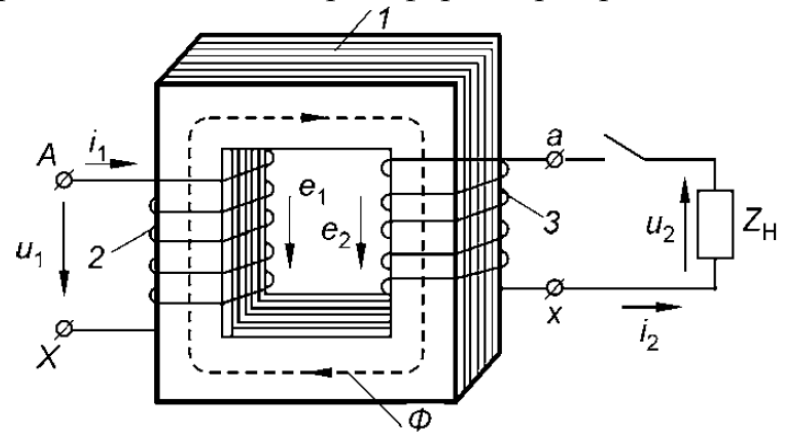

*Рисунок 1.11. Электромагнитная схема трансформатора*

Основными элементами трансформаторов являются стальной магнитопровод 1 и обмотки 2 и 3. Магнитопровод служит для размещения на нем обмоток и усиления индуктивной связи между ними. Первичной обмоткой трансформатора называют обмотку, к которой подводят электрическую энергию, а вторичной – обмотку, к которой подключают приемник электрической энергии. Принцип

действия трансформатора основан на явлении электромагнитной индукции. Если к первичной обмотке подвести переменное напряжение  $u_1$ , то в ней появится переменный ток  $i_1$ . Ток  $i_1$  создает переменный магнитный поток *Ф*, сцепляющийся со всеми витками как первичной, так и вторичной обмоток трансформатора и индуцирует в них переменные ЭДС *е*<sup>1</sup> и *е*<sup>2</sup> соответственно. В приемнике, подключенном ко вторичной обмотке трансформатор, под действием ЭДС *е*<sup>2</sup> возникает переменный ток  $i_2$ . [7]

Отношение первичной ЭДС к вторичной, равное отношению чисел витков обмоток, называют коэффициентом трансформации трансформатора:

$$
k = \frac{E_1}{E_2} = \frac{w_1}{w_2}.
$$
 (1.34)

Если пренебречь падениями напряжений в обмотках, коэффициент трансформации трансформатора напряжения равен:

$$
n = \frac{U_1}{U_2} = \frac{w_1}{w_2}.
$$
 (1.35)

Пренебрегая потерями намагничивания и нагрева магнитопровода, коэффициент трансформации трансформатора тока определяется по формуле:

$$
n = \frac{I_1}{I_2} = \frac{w_1}{w_2}.
$$
 (1.36)

#### **Порядок выполнения работы**

1. Расширение предела измерения амперметра Собрать электрическую схему, представленную на рис. 1.12.

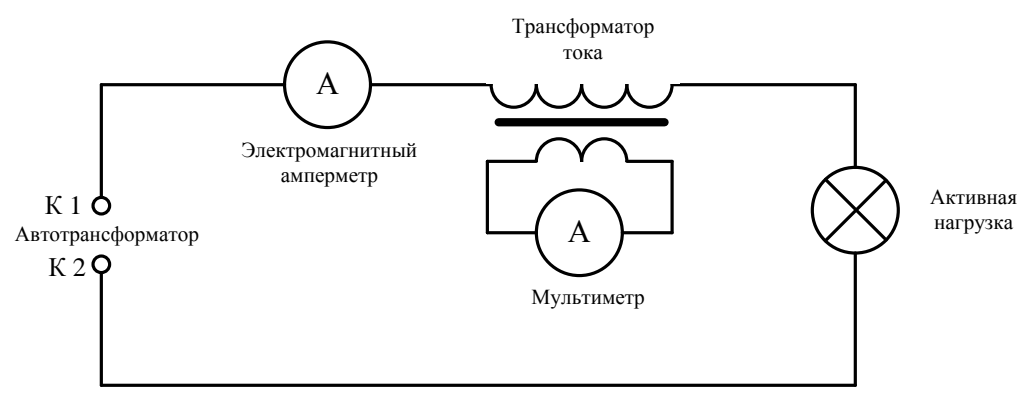

*Рисунок 1.12. Схема экспериментальной цепи*

1. Повернуть регулятор напряжения Автотрансформатора против часовой стрелки до упора (установить указатель на отметку 0 В).

- 2. Соединить контакт К1 выхода Автотрансформатора с контактом К1.1 электромагнитного амперметра панели «Приборы магнитоэлектрические».
- 3. Соединить контакт К2.1 электромагнитного амперметра панели «Приборы магнитоэлектрические» с контактом К5.1 первичной обмотки трансформатора тока панели «Приборы магнитоэлектрчиеские».
- 4. Соединить контакт К7.2 первичной обмотки трансформатора тока панели «Приборы магнитоэлектрические» с контактом К1.1 активной нагрузки панели «Блок нагрузок».
- 5. Соединить контакт К2.1 активной нагрузки панели «Блок нагрузок» с контактом К2 выхода Автотрансформатора.
- 6. Соединить контакт К6.1 вторичной обмотки трансформатора тока панели «Приборы магнитоэлектрические» с гнездом 8 мультиметра (рис. 1.1).
- 7. Соединить контакт К8.1 вторичной обмотки трансформатора тока панели «Приборы магнитоэлектрические» с гнездом 9 мультиметра (рис. 1.1).
- 8. Установить галетный переключатель Мультиметра в режим измерения переменного тока, предел измерения 20 мА.
- 9. Включить питание лабораторной установки, переведя сетевые выключатели АВ1 и АВ2 в верхнее положение.
- 10.Плавно поворачивая регулятор напряжения Автотрансформатора по часовой стрелке, увеличивать силу тока в цепи. Показания мультиметра, соответствующие показаниями «*I*i» (см. табл. 1.17) электромагнитного амперметра, занести в таблицу 1.16.

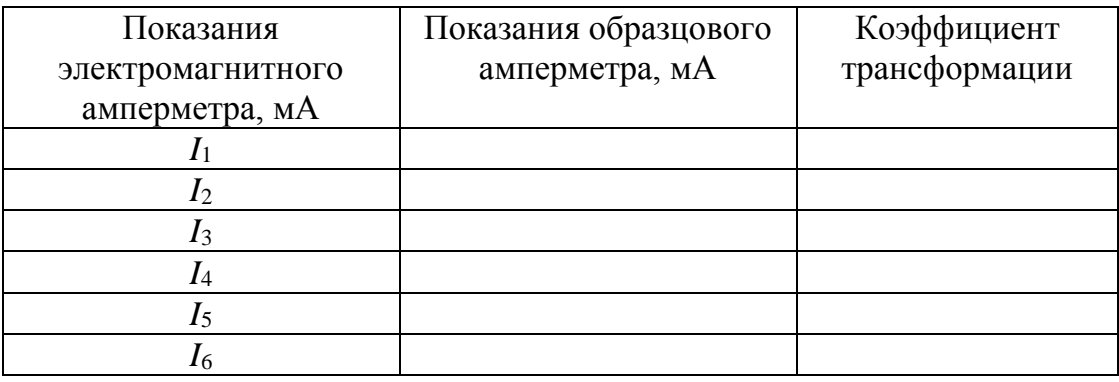

*Результаты эксперимента № 1*

Таблица 1.17

*Варианты индивидуальных заданий*

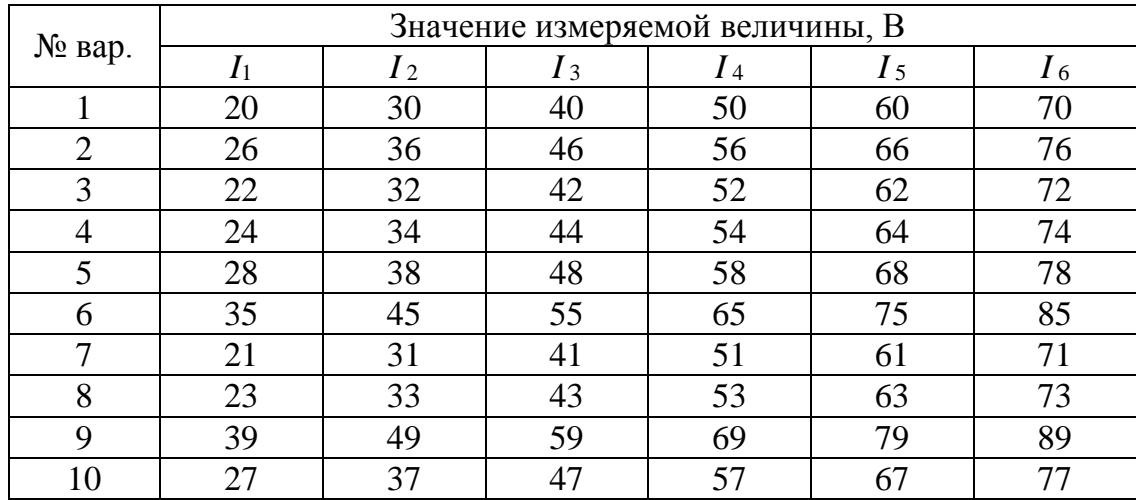

2. Расширение предела измерения вольтметра

Собрать электрическую схему, представленную на рис. 1.13.

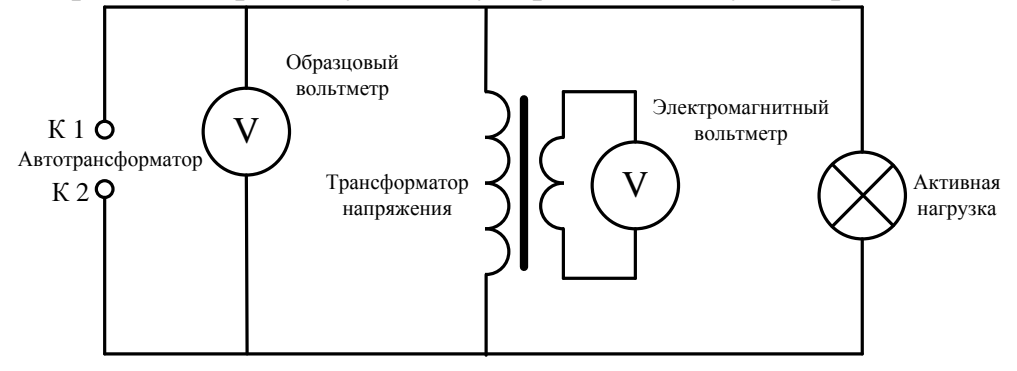

*Рисунок 1.13 Схема экспериментальной цепи*

- 1. Повернуть регулятор напряжения Автотрансформатора против часовой стрелки до упора (установить указатель на отметку 0 В).
- 2. Соединить контакт К1 Автотрансформатора с контактом К3.1 электромагнитного вольтметра панели «Приборы магнитоэлектрические».
- 3. Соединить контакт К4.1 электромагнитного вольтметра панели «Приборы магнитоэлектрические» с общим контактом К2 Автотрансформатора.
- 4. Соединить контакт К3.2 электромагнитного вольтметра панели «Приборы магнитоэлектрические» с контактом К9.1 первичной обмотки Трансформатора напряжения панели «Приборы магнитоэлектрические».
- 5. Соединить контакт К11.1 первичной обмотки Трансформатора напряжения панели «Приборы магнитоэлектрические» контактом К4.2 электромагнитного вольтметра панели «Приборы магнитоэлектрические».
- 6. Соединить гнездо 10 мультиметра (рис. 1.1) с контактом К10.1 вторичной обмотки Трансформатора напряжения панели «Приборы магнитоэлектрические».
- 7. Соединить гнездо 9 мультиметра (рис. 1.1) с контактом К12.1 вторичной обмотки Трансформатора напряжения панели «Приборы магнитоэлектрические».
- 8. Перевести Мультиметр в режим измерения переменного напряжения, предел измерений 200 В.
- 9. Соединить контакт К9.2 первичной обмотки Трансформатора напряжения панели «Приборы магнитоэлектрические» с контактом К1.1 Активной нагрузки панели «Блок нагрузок».
- 10.Соединить контакт К11.2 первичной обмотки Трансформатора напряжения с контактом К2.1 Активной нагрузки панели «Блок нагрузок».
- 11.Плавно поворачивая регулятор напряжения Автотрансформатора по часовой стрелке, увеличивать напряжение в цепи. Показания мультиметра, соответствующие показаниями «*U*i» (см. табл. 1.19) электромагнитного вольтметра, занести в таблицу 1.18.

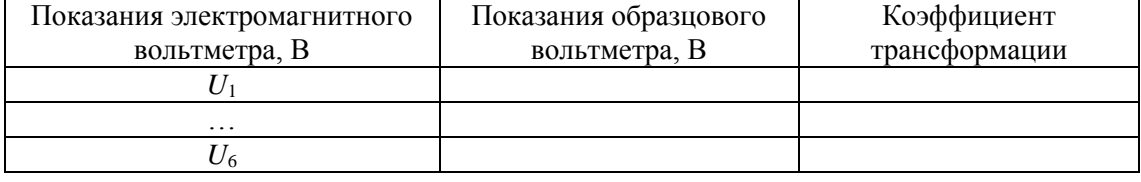

### *Результаты эксперимента № 2*

Таблица 1.19

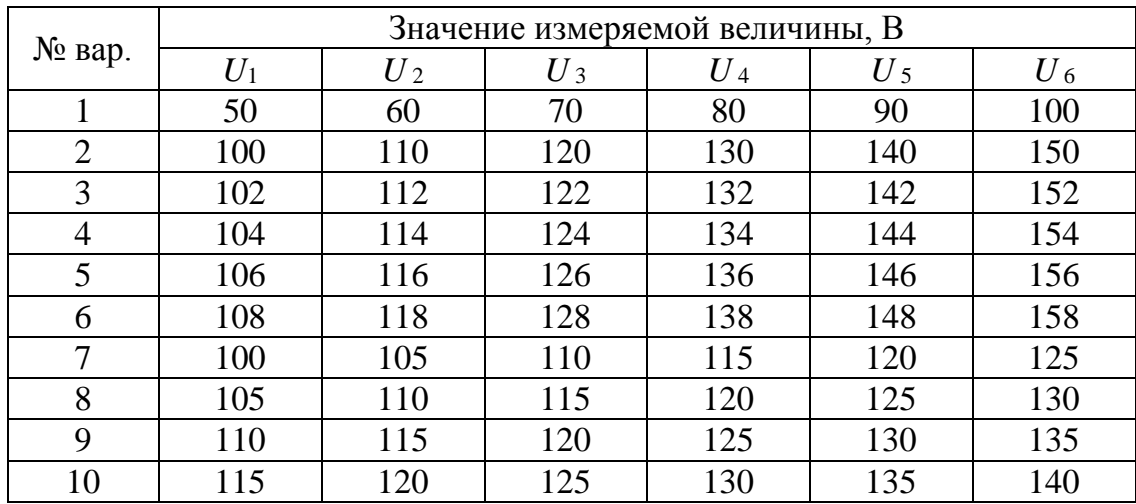

*Варианты индивидуальных заданий*

### **Порядок обработки результатов экспериментов**

- 1. По данным таблицы 1.16 рассчитать коэффициенты трансформации силы тока по формуле (1.36).
- 2. По данным таблицы 1.18 рассчитать коэффициенты трансформации по формуле (1.35).
- 3. Для полученных совокупностей значений коэффициентов трансформации определить математическое ожидание по формуле  $(1.1).$
- 4. Для полученных совокупностей значений коэффициентов трансформации определить дисперсию по формуле (1.2).
- 5. Для полученных совокупностей значений коэффициентов трансформации определить среднеквадратичное отклонение по формуле (1.3).
- 6. По данным таблицы 1.16 построить график зависимости значений показаний мультиметра при подключении его к трансформатору тока от значений показаний электромагнитного амперметра.
- 7. По данным таблицы 1.18 построить график зависимости значений показаний мультиметра при подключении его к трансформатору напряжения от значений показаний электромагнитного вольтметра.

### **Содержание отчета**

Отчет по лабораторной работе должен содержать:

- 1) теоретические сведения о расширении пределов измерения электромагнитных приборов с помощью трансформаторов;
- 2) порядок выполнения работы;
- 3) порядок обработки экспериментальных данных;
- 4) таблицы, содержащие результаты экспериментов и расчетов;
- 5) графики искомых зависимостей;
- 6) ответы на контрольные вопросы.

### **Контрольные вопросы**

- 1. От чего зависит величина тока в первичной обмотке трансформатора?
- 2. Что называется коэффициентом трансформации?
- 3. Трансформатор называется повышающим или понижающим, если коэффициент трансформации больше единицы?
- 4. На чем основан принцип действия трансформаторов?

## **1.7 Лабораторная работа № 7 Измерение мощности прямым и косвенным методами**

Цель работы заключается в изучении различных видов мощности в электрической цепи, освоении методов измерения мощности в электрической цепи.

Задачами лабораторной работы являются:

- изучение методов измерения активной, реактивной и полной мощности в электрических цепях;
- проведение серии экспериментов для различных видов нагрузки;
- определение значений мощности по полученным экспериментальным данным.

#### **Мощность цепи переменного тока**

Под активной мощностью электрической цепи *Р* понимают среднее значение мгновенной мощности *р* за период *Т*:

$$
P = \frac{1}{T} \int_{0}^{T} p dt = \frac{1}{T} \int_{0}^{T} u i dt.
$$
 (1.37)

Если ток изменяется по синусоидальному закону, т.е.  $i = I_m \sin \omega t$ , напряжение на участке цепи  $u = U_m \sin(\omega t + \varphi)$ , то

$$
P = \frac{1}{T} \int_{0}^{T} I_m U_m \sin \omega t \sin(\omega t + \varphi) dt = \frac{U_m I_m}{2} \cos \varphi = U I \cos \varphi.
$$
 (1.38)

Физически активная мощность представляет собой энергию, выделяемую в единицу времени в виде теплоты на участке цепи в сопротивлении *R*. Т.к.  $U \cos \varphi = IR$ , то

$$
P = U\cos\varphi I = I^2 R.\tag{1.39}
$$

Значение мощности зависит от действующих тока и напряжения цепи и угла сдвига фаз между напряжением и током. Множитель cos*φ* называют коэффициентом мощности.

Для цепи с резистивным элементом cos*φ* = 1 и *φ* = 0. В цепи с идеальной катушкой индуктивности ток отстает от напряжения на угол  $\varphi = \pi/2$ , а в цепи с электрическим конденсатором, наоборот, ток опережает напряжение на угол  $\varphi = \pi/2$ .

Переменная мощность, идущая на увеличение магнитного или электрического полей или поступающая обратно в сеть, называется реактивной мощностью. Ее амплитуда определяется выражением:

$$
Q = U I \sin \varphi. \tag{1.40}
$$

Мощность, изменяющаяся с двойной частотой и имеющая амплитуду:

$$
S = UI = \sqrt{P^2 + Q^2} \,, \tag{1.40}
$$

называется полной мощностью и, так же как и реактивная, выражается вольт-амперах (В·А), единица измерения активной мощности – Ватт (Вт) [3, 8].

#### **Измерение мощности цепи переменного тока**

Измерение мощности обычно производится с помощью ваттметра с электродинамической системой, которая включает в себя две катушки – неподвижную и подвижную.

Подвижная катушка выполняется из очень тонкого провода, и обладает практически только активным сопротивлением, она называется параллельной обмоткой. Она может вращаться в магнитном поле, создаваемом неподвижной катушкой, и включается параллельно участку цепи.

Неподвижная катушка выполняется из толстого провода и имеет очень малое активное сопротивление, называется последовательной обмоткой и включается в цепь последовательно.

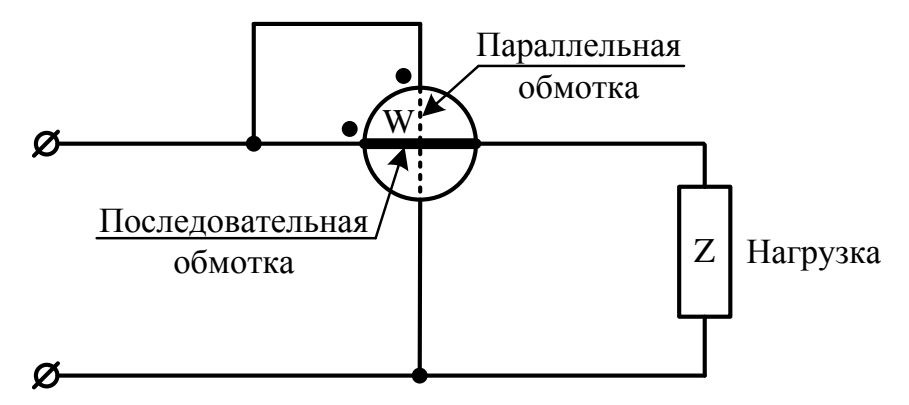

*Рисунок 1.14 Ваттметр в составе электрической схемы*

На схемах ваттметр обозначается так, как показано на рисунке 1.14. Одна пара концов (расположена горизонтально) принадлежит последовательной обмотке, друга пара концов (расположена вертикально) принадлежит параллельной обмотке. На концах одноименных зажимов обмоток (у начала или конца обмотки) принято ставить точки. [8]

#### **Порядок выполнения работы**

1. Измерение мощности в цепи с активной нагрузкой Собрать электрическую схему, представленную на рис. 1.15.

*Все коммутации проводить при выключенном питании лабораторной установки и выключенных мультиметрах!*

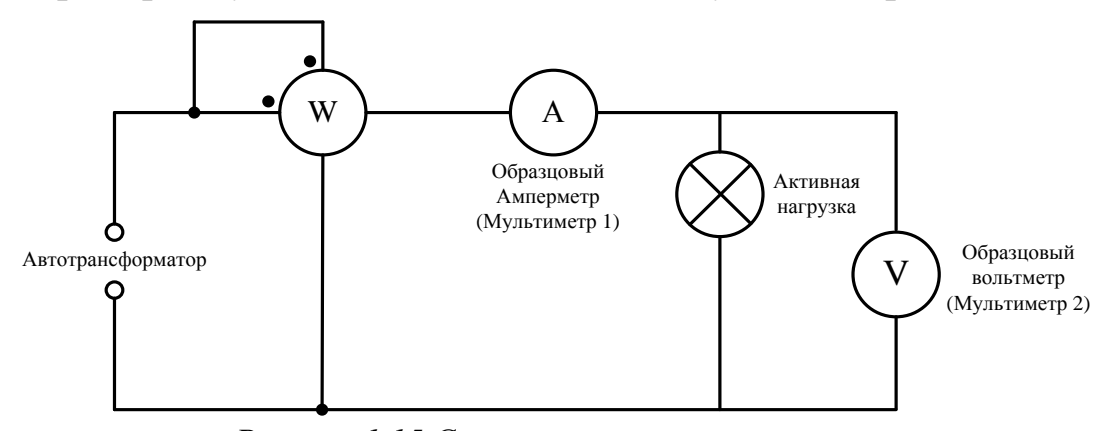

*Рисунок 1.15 Схема экспериментальной цепи*

- 1. Установить регулятор напряжения Автотрансформатора на отметку *U* В (см. табл. 1.23).
- 2. Подключить контакт К1 выхода Автотрансформатора к контакту К1 панели «Измеритель мощности».
- 3. Подключить контакт К2 выхода Автотрансформатора к контакту К2 панели «Измеритель мощности».
- 4. Подключить контакт К3 панели «Измеритель мощности» к гнезду 7 мультиметра 1 (рис. 1.1).
- 5. Перевести Мультиметр 1 в режим измерения переменного тока, предел измерения 10 А.
- 6. Подключить гнездо 9 мультиметра 1 (рис. 1.1) к контакту К1.1 Активной нагрузки панели «Блок нагрузок».
- 7. Подключить контакт К1.2 Активной нагрузки панели «Блок нагрузок» к гнезду 10 мультиметра 2 (рис. 1.1).
- 8. Подключить гнездо 9 мультиметра 2 (рис. 1.1) к контакту К2.1 активной нагрузки панели «Блок нагрузок».
- 9. Подключить контакт К2.2 активной нагрузки панели «Блок нагрузок» к контакту К4 панели «Измеритель мощности».
- 10.Включить питание лабораторной установки, Мультиметр 1, перевести Мультиметр 2 в режим измерения переменного напряжения, предел измерения установится автоматически.
- 11.Показания мультиметров и измерителя мощности занести в таблицу 1.20.
- 12.Повторить измерения еще 9 раз с интервалом времени 10 с, результаты занести в таблицу 1.20.
- 13.Не поворачивая регулятор напряжения автотрансформатора, отключить питание лабораторной установки, мультиметры.

#### *Результаты экспериментальных и расчетных данных*

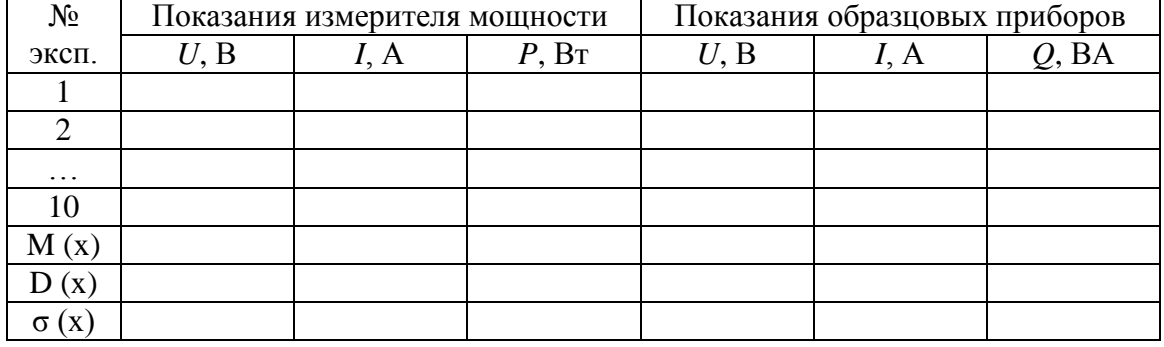

#### *эксперимента № 1*

2. Измерение мощности в цепи с активной и реактивной нагрузкой

Собрать электрическую схему, представленную на рис. 6.

*Все коммутации проводить при выключенном питании лабораторной установки и выключенных мультиметрах!*

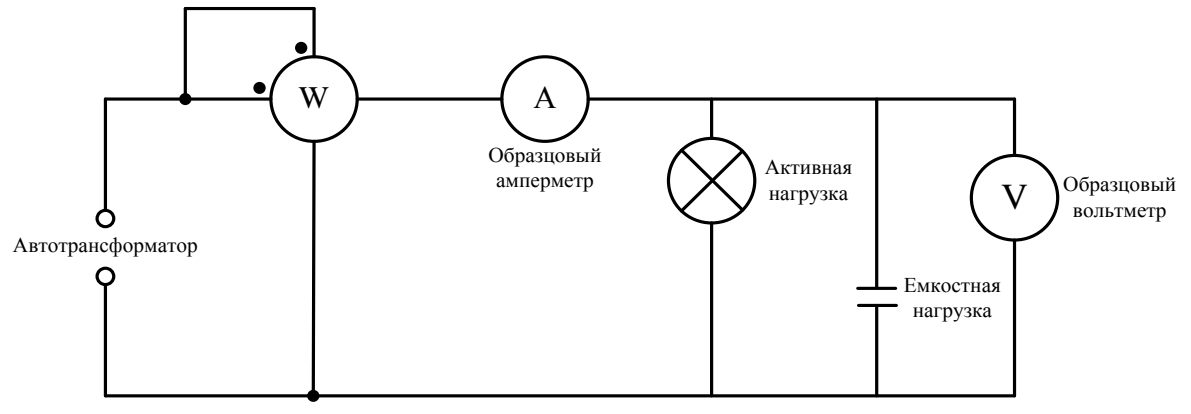

*Рисунок 1.16 Схема экспериментальной цепи*

- 1. Установить регулятор напряжения Автотрансформатора на отметку *U* В (см. табл. 1.23).
- 2. Подключить контакт К1 выхода Автотрансформатора к контакту К1 панели «Измеритель мощности».
- 3. Подключить контакт К2 выхода Автотрансформатора к контакту К2 панели «Измеритель мощности».
- 4. Подключить контакт К3 панели «Измеритель мощности» к гнезду 7 мультиметра 1 (рис. 1.1).
- 5. Перевести Мультиметр 1 в режим измерения переменного тока, предел измерения 10 А.
- 6. Подключить гнездо 9 мультиметра 1 (рис. 1.1) к контакту К1.1 Активной нагрузки панели «Блок нагрузок».
- 7. Подключить контакт К1.2 активной нагрузки панели «Блок нагрузок» к контакту К3.2 емкостной нагрузки панели «Блок нагрузок».
- 8. Подключить контакт К2.1 активной нагрузки панели «Блок нагрузок» к контакту К4.1 емкостной нагрузки панели «Блок нагрузок».
- 9. Подключить контакт К2.2 активной нагрузки панели «Блок нагрузок» к контакту К4 панели «Измеритель мощности».
- 10.Подключить контакт К3.1 емкостной нагрузки панели «Блок нагрузок» к гнезду 10 мультиметра 2 (рис. 1.1).
- 11.Подключить гнездо 9 мультиметра 2 (рис. 1.1) к контакту К4.2 емкостной нагрузки панели «Блок нагрузок».
- 12.Включить питание лабораторной установки, Мультиметра 1, перевести Мультиметр 2 в режим измерения переменного напряжения, предел измерения установится автоматически.
- 13.Показания мультиметров и измерителя мощности занести в таблицы 1.21 и 1.22.
- 14.Повторить измерения еще 9 раз с интервалом времени 10 с, результаты занести в таблицы 1.21 и 1.22.
- 15.Плавно повернуть регулятор напряжения автотрансформатора против часовой стрелки до упора, установить указатель регулятора на отметку «0 В», отключить питание лабораторной установки, мультиметры.

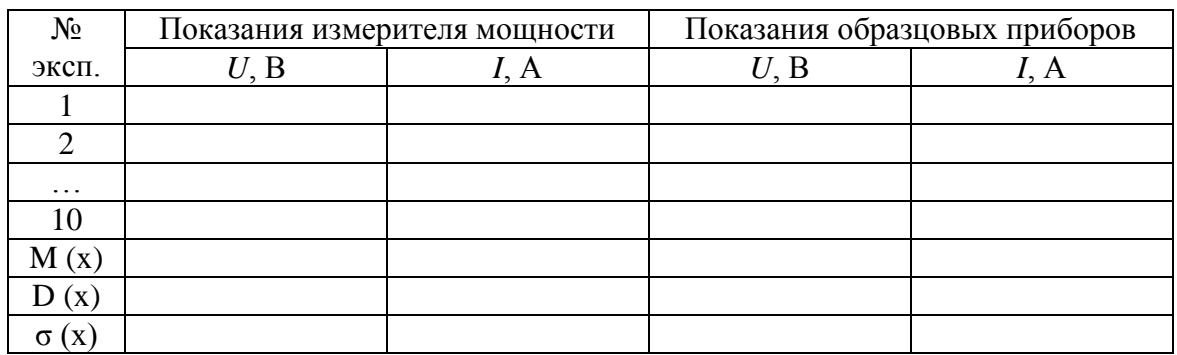

*Результаты эксперимента № 2*

Таблица 1.22

*Результаты экспериментальных и расчетных данных эксперимента № 2*

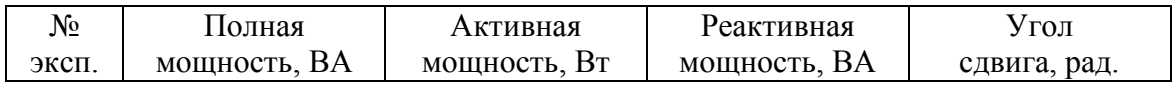

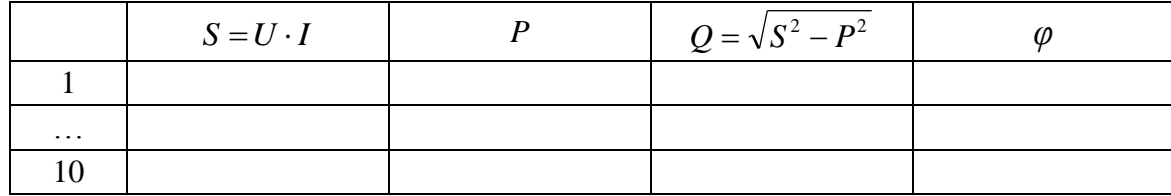

#### **Порядок обработки экспериментальных данных**

- 1. Для полученных значений физических величин определить математическое ожидание по формуле (1.1).
- 2. Для полученных значений физических величин определить дисперсию по формуле (1.2).
- 3. Для полученных значений физических величин определить среднеквадратичное отклонение по формуле (1.3).
- 4. По средним значениям тока и напряжения, полученным с помощью образцовых приборов в ходе эксперимента № 1, определить значение полной мощности в цепи по формуле (1.40), результаты занести в таблицу 1.20.
- 5. По средним значениям тока и напряжения, полученным с помощью образцовых приборов в ходе эксперимента № 2, определить значение полной мощности в цепи по формуле (1.40), результаты занести в таблицу 1.22.
- 6. Используя формулу (1.40) рассчитать значение реактивной мощности, результаты занести в таблицу 1.22.
- 7. Рассчитать угол сдвига фаз между током и напряжением по формуле:

$$
\varphi = \arcsin\left(\frac{Q}{U \cdot I}\right), \text{ pad} \tag{1.41}
$$

8. результаты занести в таблицу 1.22. Варианты исходных данных приведены в таблице 1.23.

Таблица 1.23

| $N_2$ Bap. | $\mathbf{B}$ | $N_2$ Bap. | D   | $N_2$ Bap. | B   |
|------------|--------------|------------|-----|------------|-----|
|            | 180          |            | 184 |            | 188 |
|            | 181          |            | 185 |            | 189 |
|            | 182          |            | 186 |            | 190 |
|            | 183          |            | 87  |            | 1 Q |

*Варианты индивидуальных заданий*

#### **Содержание отчета**

Отчет по лабораторной работе должен содержать:

- 1) определение полной, активной и реактивной мощностей, методику их измерения;
- 2) порядок выполнения работы;
- 3) порядок обработки экспериментальных данных;
- 4) таблицы, содержащие результаты экспериментов и расчетов;
- 5) ответы на контрольные вопросы.

### **Контрольные вопросы**

- 1. В чем заключается отличие активной нагрузки от реактивной, приведите примеры таких нагрузок?
- 2. Что называется коэффициентом мощности, что характеризует эта величина, в каких единицах измеряется?
- 3. Каким типом мощности характеризуют генераторы и электродвигатели, трансформаторы, почему?
- 4. Почему последовательная цепь ваттметров должна обладать малым, а параллельная – большим сопротивлением?

# **1.8 Лабораторная работа № 8 Исследование мостовой схемы измерения сопротивления**

Цель работы заключается в изучении метода измерения сопротивления с помощью мостовой схемы измерения, исследования чувствительности и точности мостовой схемы измерения.

Задачами лабораторной работы являются:

- изучение принципа действия мостовой схемы измерения сопротивления;
- проведение серии экспериментов для различных значений измеряемого сопротивления;
- определение чувствительности мостовой схемы измерения сопротивления.

#### **Мостовой метод измерения сопротивления**

Мостовые схемы позволяют с высокой точностью измерять активные сопротивления на постоянном и переменном токе, реактивные сопротивления на переменном токе. Схема моста показана на рис. 1.17.

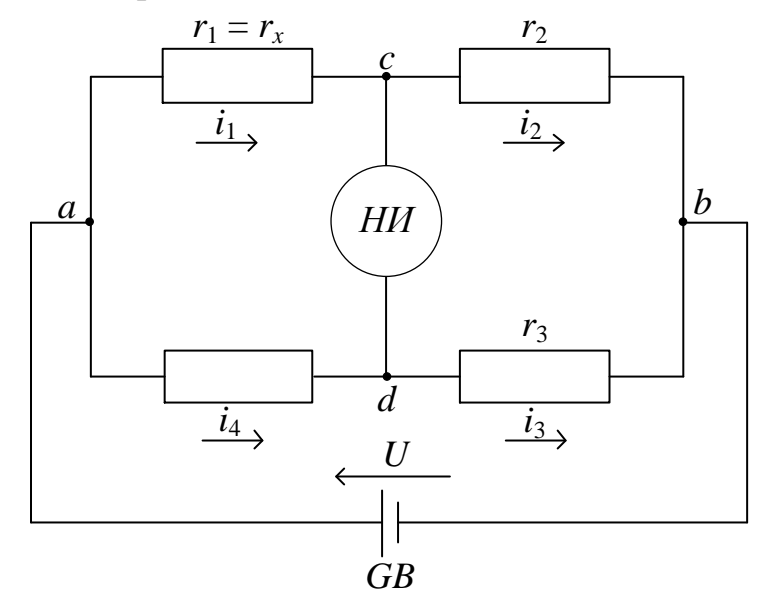

*Рисунок 1.17. Схема моста постоянного тока*

В плечо *r*<sup>1</sup> включен резистор с измеряемым сопротивлением *rx*, остальные плечи  $(r_1, r_2, r_3)$  состоят из мер и магазинов сопротивлений. Если сопротивление плеч подобрать так, что будут выполняться равенства:

$$
i_1 \cdot r_1 = i_4 \cdot r_4,
$$
  
\n
$$
i_2 \cdot r_2 = i_3 \cdot r_3,
$$
\n(1.42)

то разность потенциалов узлов *с* и *d*, между которыми включен нулевой индикатор *НИ*, станет равной нулю. Мост, работающий в режиме нулевого отклонения указателя индикатора *НИ*, называется уравновешенным. Равновесие моста достигается изменением сопротивлений плеч  $r_2$  и  $r_4$ . Из выражения (1.42) получено соотношение:

$$
\frac{i_1 \cdot r_1}{i_2 \cdot r_2} = \frac{i_4 \cdot r_4}{i_3 \cdot r_3},\tag{1.43}
$$

Т.к. в состоянии равновесия токи  $i_1 = i_2$  и  $i_3 = i_4$ , уравнение равновесия моста[3]:

$$
r_1 \cdot r_3 = r_2 \cdot r_4 \text{ MJIH } r_x = r_1 = \frac{r_2 \cdot r_4}{r_3} \,. \tag{1.44}
$$

Точность измерений с помощью мостовой схемы зависит от чувствительности мостовой схемы.

Чувствительность моста определяется отношением изменения выходного сигнала к вызвавшему его изменению входного сигнала, например, отношением изменения показаний гальванометра к изменению сопротивления одного из плеч моста:

$$
S = \frac{\Delta U}{\Delta r}.\tag{1.45}
$$

#### **Порядок выполнения работы**

Эксперимент № 1 «Измерение сопротивления с помощью мостовой измерительной схемы»

Собрать электрическую схему, представленную на рис. 1.18.

*Все коммутации проводить при выключенном питании лабораторной установки и выключенном мультиметре!*

- 1. Подключить контакт К4 «+15 В» выхода стабилизированного источника питания панели «Блок питания» к контакту К1.2 панели «Наборное поле».
- 2. Подключить контакт К3 выхода стабилизированного источника питания панели «Блок питания» к контакту К3.2 панели «Наборное поле».
- 3. Соединить контакт К1.1 панели «Наборное поле» с контактом «0» Магазина сопротивлений.
- 4. Соединить контакт «99999,9» Магазина сопротивлений с контактом К4.3 панели «Наборное поле».

5. Соединить контакт К4.1 панели «Наборное поле» с контактом К5.1 сопротивления R1 панели «Наборное поле»

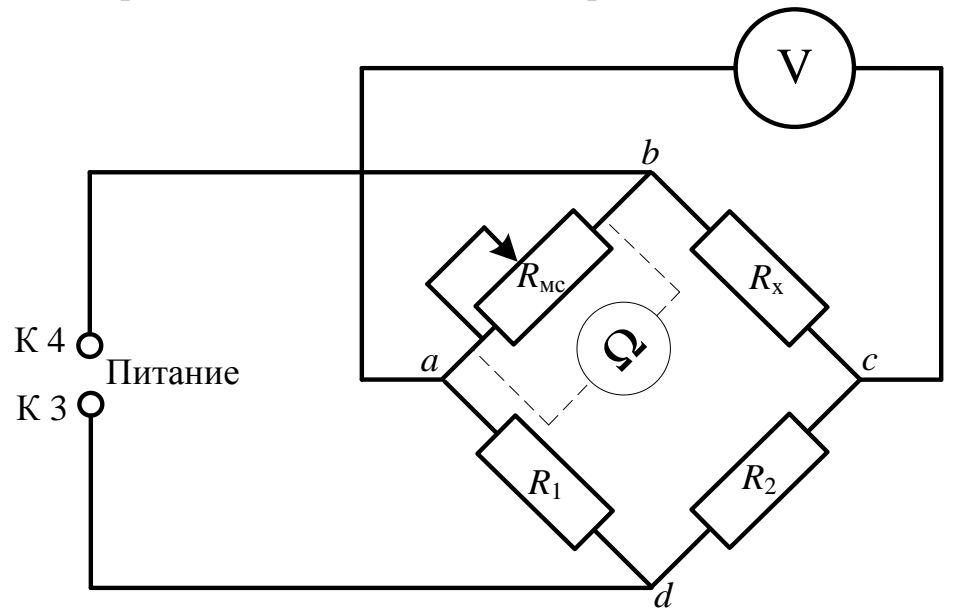

*Рисунок 1.18 Схема экспериментальной цепи*

- 6. Соединить контакт К6.1 сопротивления R1 панели «Наборное поле» с контактом К3.3 панели «Наборное поле».
- 7. Соединить контакт К1.3 панели «Наборное поле» с контактом К22.1 переменного сопротивления *R*<sup>х</sup> панели «Наборное поле».
- 8. Соединить контакт К24.1 переменного сопротивления панели «Наборное поле» с контактом К2.1 панели «Наборное поле».
- 9. Соединить контакт К2.3 панели «Наборное поле» с контактом К8.2 сопротивления R2 панели «Наборное поля».
- 10.Соединить контакт К7.1 сопротивления R2 с контактом К3.1 панели «Наборное поле».
- 11.Соединить контакт К4.2 панели «Наборное поле» с гнездом 10 мультиметра (рис. 1.1).
- 12.Соединить гнездо 9 мультиметра (рис. 1.1) с контактом К2.2 панели «Наборное поле».
- 13.Перевести Мультиметр в режим измерения постоянного напряжения, предел измерения 20 В.
- 14.Убедиться в том, что все переключатели магазина сопротивлений находятся на отметке 0.
- 15.Повернуть регулятор сопротивления *R*<sup>х</sup> панели «Наборное поле» против часовой стрелки до упора.
- 16.Повернуть регулятор сопротивления *R<sup>х</sup>* панели «Наборное поле» по ходу часовой стрелки на 20°.
- 17.Включить питание лабораторной установки, Мультиметр.
- 18.Используя переключатели магазина сопротивлений, подобрать такое значение сопротивления, при котором напряжение в измерительной диагонали моста будет отсутствовать и на экране Мультиметра значение напряжения будет равно 0 В.
- 19.Значение сопротивления магазина сопротивлений занести в табл. 1.24.
- 20.Повторить измерения для значений *φ*<sup>i</sup> угла поворота регулятора сопротивления (см. табл. 1.24).

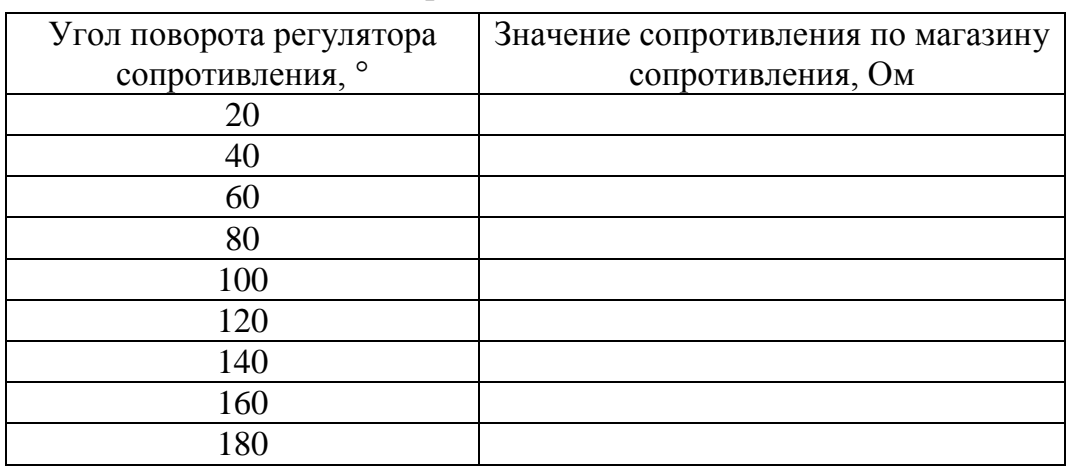

*Результаты экспериментальных и расчетных данных эксперимента № 1*

Эксперимент № 2 «Определение чувствительности мостовой схемы»

- 1. Для измерения используется цепь, представленная на рис. 1.18. Для сбора экспериментальной цепи необходимо повторить действия по п.п. 1-15 порядка проведения эксперимента № 1. Затем установить регулятор сопротивления *R*<sup>х</sup> панели «Наборное поле» в среднее положение.
- 2. Используя переключатели магазина сопротивлений, подобрать такое значение сопротивления, при котором напряжение в измерительной диагонали моста будет отсутствовать и на экране Мультиметра значение напряжения будет равно 0 В.
- 3. Увеличить значение сопротивления магазина сопротивлений на 1000 Ом, значение напряжения, которое при этом установится на Мультиметре занести в табл. 1.25.
- 4. Увеличивая значение сопротивления магазина сопротивлений на величину Δ*R*<sup>i</sup> Ом, заносить показания Мультиметра в табл.1.25.

| $N_2$<br>эксп. | Показания<br>мультиметра, В | Изменение<br>сопротивления<br>$\Delta R_i$ , Om | Изменения<br>напряжения<br>$\Delta U$ <sub>i</sub> , B | Чувствитель-<br>ность моста S |
|----------------|-----------------------------|-------------------------------------------------|--------------------------------------------------------|-------------------------------|
|                |                             | $\Delta R_1 = +1000$                            |                                                        |                               |
|                |                             | $\Delta R_2 = +100$                             |                                                        |                               |
|                |                             | $\Delta R_3 = +10$                              |                                                        |                               |
|                |                             | $\Delta R_4 = +1$                               |                                                        |                               |
|                |                             | $\Delta R_5 = +0.1$                             |                                                        |                               |

*Результаты экспериментальных и расчетных данных*

### **Порядок обработки экспериментальных данных**

- 1. По данным таблицы 1.25 определить чувствительность моста по формуле (1.45), полученные значения занести в таблицу 1.25.
- 2. Для полученных значений чувствительности моста определить математическое ожидание по формуле (1.1).
- 3. Для полученных значений чувствительности моста определить дисперсию по формуле (1.2).
- 4. Для полученных значений чувствительности моста определить среднеквадратичное отклонение по формуле (1.3).

### **Содержание отчета**

Отчет по лабораторной работе должен содержать:

- 1) описание принципа работы мостовой измерительной схемы;
- 2) порядок выполнения работы;
- 3) порядок обработки экспериментальных данных;
- 4) таблицы, содержащие результаты экспериментов и расчетов;
- 5) ответы на контрольные вопросы.

### **Контрольные вопросы**

- 1. Чему равно сопротивление резистора  $R_4$  (см. рис. 1.17) уравновешенного моста в противоположными плечами  $r_1 = 1.5$  $KOM$ ,  $r_3 = 2 KOM$ ;  $r_2 = 0.3 KOM$ ?
- 2. Определить чувствительность моста с сопротивлением плеч  $R = 2$ кОм, если при изменении сопротивления одного из плеч уравновешенного моста на 0,1 % напряжение в измерительной диагонали изменилось на 5 мВ?
- 3. В чем заключается условие равновесия измерительного моста?
- 4. К какому методу прямых измерений относится мостовой метод измерения сопротивления?

# **1.9 Лабораторная работа № 9 Измерение ЭДС методом сравнения с мерой**

Цель работы заключается в изучении метода измерения напряжения с помощью компенсационного метода измерения, исследования точности компенсационного метода при различных схемах включения источника питания.

Задачами лабораторной работы являются:

- изучение принципа действия компенсационной схемы измерения напряжения;
- проведение серии экспериментов для различных значений напряжения.

### **Компенсационный метод измерения**

Компенсационный метод относится к нулевому методу сравнения с мерой, т.е. к методу измерения, при котором разница между мерой и измеряемой физической величиной доводится до нуля. Принципиальная схема измерения ЭДС компенсационным методом показана на рис. 1.19.

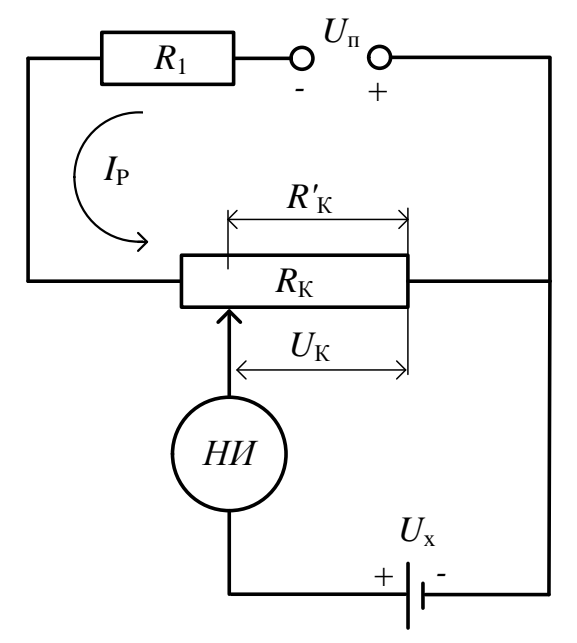

*Рисунок 1.19. Принципиальная схема измерения ЭДС компенсационным методом*

В верхнем контуре под действием ЭДС вспомогательного источника питания *U*<sup>П</sup> создается рабочий ток *I*P. Измеряемое напряжение  $U_x$  сравнивается с компенсирующим напряжением  $U_{\text{K}}$ , создаваемым током *I*<sup>P</sup> на участке компенсирующего сопротивления *R'*K.

При отсутствии тока в нуль-индикаторе напряжение *U<sup>x</sup>* уравновешено напряжением  $U_K$ :

$$
U_x = U_K = I_P \cdot R'_K. \tag{1.46}
$$

Из выражения (1.46) видно, что точность измерения *U<sup>x</sup>* компенсационным методом определяется неизменностью рабочего тока *I*<sub>P</sub>, т.е. стабильностью вспомогательного источника питания *U*<sub>П</sub>, а также чувствительностью нуль-индикатора.[5]

### **Порядок выполнения работы**

- 1. Соединить гнездо 10 мультиметра (рис. 1.1) с контактом К4 источника стабилизированного напряжения панели «Блок питания».
- 2. Соединить гнездо 9 мультиметра (рис. 1.1) с контактом К3 источника стабилизированного напряжения панели Блок питания.
- 3. Измеренное значение напряжения занести в таблицу 1.25.
- 4. Отключить питание лабораторной установки.
- 5. Отключить Мультиметр от источника напряжения.
- 6. Собрать электрическую схему, представленную на рис. 1.20.

*Все коммутации проводить при выключенном питании лабораторной установки и выключенных мультиметрах!*

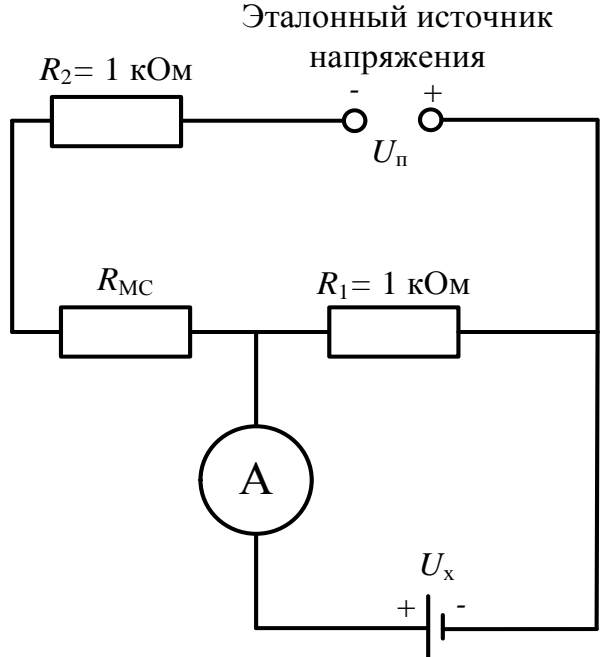

*Рисунок 1.20 Схема экспериментальной цепи*

Для сборки схемы необходимо:

- 1. Подключить контакт К4 источника стабилизированного напряжения панели «Блок питания» к контакту К7.1 сопротивления R2 панели «Наборное поле».
- 2. Подключить контакт К8.1 сопротивления R2 панели «Наборное поле» к контакту «99999,9Ω» Магазина сопротивлений.
- 3. Подключить контакт «0» Магазина сопротивлений к контакту К5.1 сопротивления R1 панели «Наборное поле».
- 4. Подключить контакт К5.2 сопротивления R1 панели «Наборное поле» к гнезду 8 мультиметра 1 (рис. 1.1).
- 5. Подключить контакт К6.1 панели «Наборное поле» сопротивления R1 к контакту К3 источника стабилизированного напряжения панели «Блок питания».

Порядок проведения эксперимента

- 1. Соединить гнездо 9 мультиметра 2 (рис. 1.1) с контактом К7 источника регулируемого напряжения панели «Блок питания».
- 2. Соединить гнездо 10 мультиметра 2 (рис. 1.1) с контактом К8 источника регулируемого напряжения панели «Блок питания».
- 3. Перевести Мультиметр 2 в режим измерения постоянного напряжения.
- 4. Включить питание лабораторной установки.
- 5. Установить с помощью регулятора напряжения значение напряжения *U*<sup>1</sup> (см. табл. 1.27).
- 6. Отключить питание лабораторной установки.
- 7. Отключить Мультиметр 2 от источника напряжения.
- 8. Подключить гнездо 10 мультиметра 1 (рис. 1.1) к контакту К8 источника регулируемого напряжения панели «Блок питания».
- 9. Подключить контакт К7 источника регулируемого напряжения панели Блок питания к контакту К6.2 сопротивления R1 панели «Наборное поле».
- 10.Перевести Мультиметр 1 в режим измерения **постоянного тока**, предел измерения 20 мА.
- 11.Включить питание лабораторной установки, Мультиметр 1.
- 12.Установить переключатель «х10 000» Магазина сопротивлений в положение, соответствующее минимальному по модулю значению тока, измеряемого Мультиметром 1.
- 13.Последовательно установить переключатели «х1000», «х100», «х10», «х1», «х0,1» Магазина сопротивлений в такое положение, при котором ток, измеряемый Мультиметром 1, будет равен 0.
- 14.Значение сопротивления Магазина сопротивлений занести в таблицу 1.25.
- 15.Отключить питание лабораторной установки, мультиметр 1.
- 16.Отключить проводники от контактов К7 и К8 источника регулируемого напряжения панели Блок питания.
- 17.Соединить гнездо 10 мультиметра 2 (рис. 1.1) с контактом К8 источника стабилизированного напряжения панели Блок питания.
- 18.Соединить гнездо 9 мультиметра 2 (рис. 1.1) с контактом К7 источника стабилизированного напряжения панели Блок питания.
- 19.Перевести Мультиметр 2 в режим измерения постоянного напряжения.
- 20.Включить питание лабораторной установки.
- 21.Установить с помощью регулятора напряжения значение напряжения *U*<sup>2</sup> (см. табл. 1.27).
- 22.Повторить п.п. 6-21 порядка проведения эксперимента для остальных значений измеряемого напряжения.
- 23.Отключить питание лабораторной установки, мультиметры.

*Результаты экспериментальных и расчетных данных эксперимента № 1*

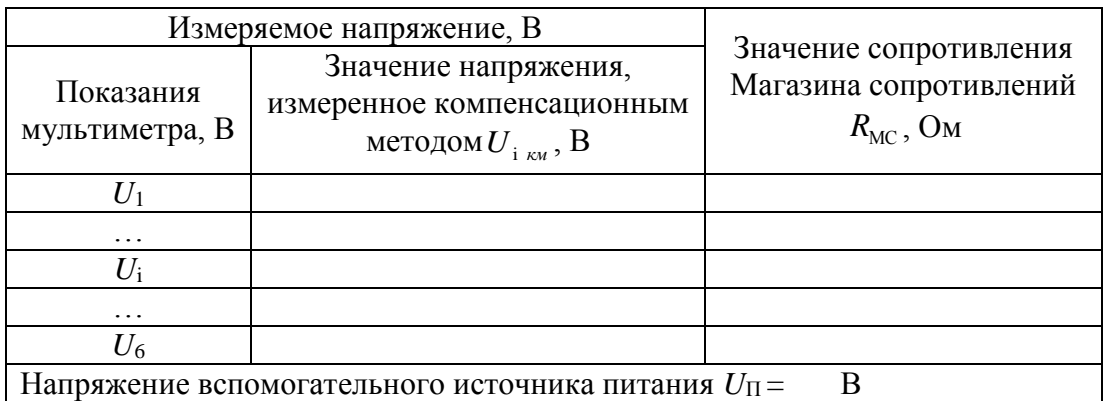

### **Обработка результатов эксперимента**

1. По данным таблицы 1.25 определить значение напряжения, измеряемого компенсационным методом по схеме, представленной на рис. 1.20 по формуле:

$$
U_{i_{KM}} = U_{i} \frac{R_1}{R_1 + R_2 + R_{MC i}},
$$
\n(1.47)

где  $R_1 = R_2 = 1$  кОм – постоянные сопротивления,  $R_{MC}$ <sub>i</sub> – значение сопротивления Магазина сопротивлений, соответствующее состоянию равновесия при *i*-м значении напряжения. Полученные значения занести в таблицу 1.26.

2. По данным таблицы 1 определить абсолютную погрешность измерения напряжения компенсационным методом измерения по формуле:

$$
a. \quad \Delta = U_{i \text{ km}} - U_i, \tag{1.48}
$$

где  $U_i$  – значение напряжения, определенное по мультиметру 2. Полученные значения занести в таблицу 1.26.

3. По данным таблицы 1.25 определить относительную погрешность измерения напряжения компенсационным методом измерения по формуле:

$$
\delta = \frac{\Delta}{U_{i\ \kappa u}} \cdot 100\ \%
$$
 (1.49)

Полученные значения занести в таблицу 1.26.

### Таблица 1.26

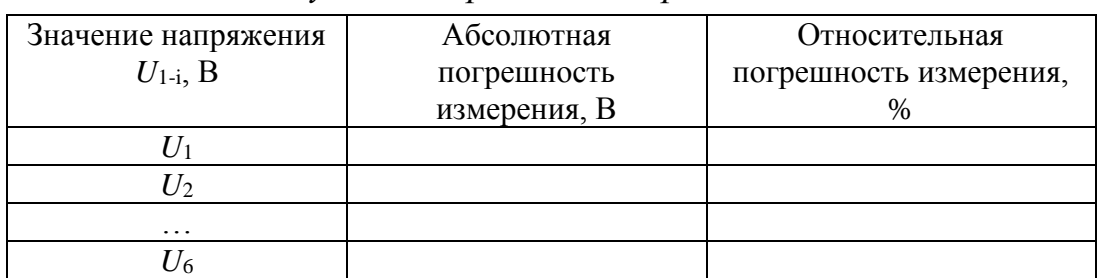

*Результаты расчета погрешностей*

### Таблица 1.27

*Варианты индивидуальных заданий*

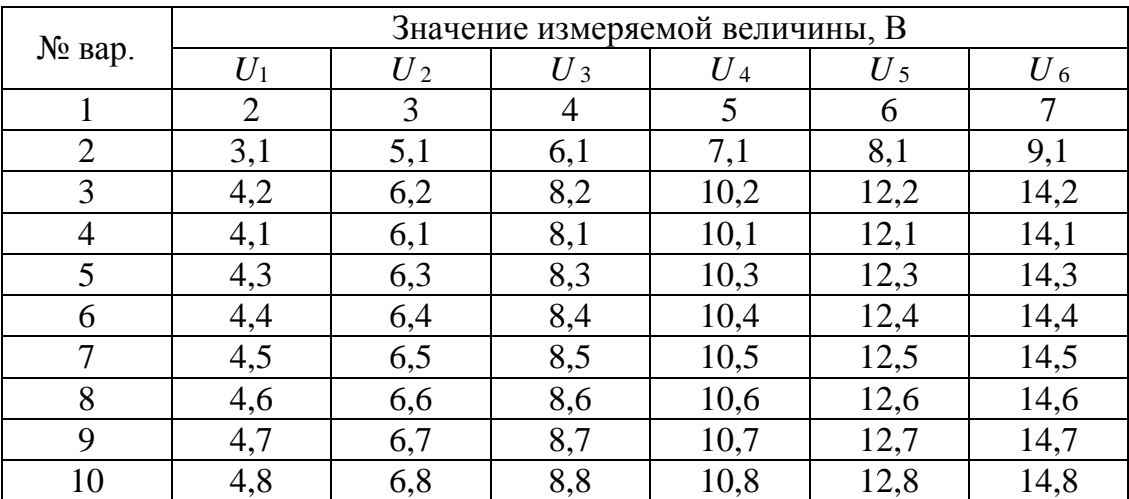

#### **Содержание отчета**

Отчет по лабораторной работе должен содержать:

1) описание компенсационного метода измерения напряжения;

- 2) порядок выполнения работы;
- 3) порядок обработки экспериментальных данных;
- 4) таблицы, содержащие результаты эксперимента и расчетов;
- 5) ответы на контрольные вопросы.

### **Контрольные вопросы**

- 1. К какому методу измерения относится компенсационный метод?
- 2. Назовите источники погрешностей при измерении напряжения компенсационным методом?
- 3. Определить верхний предел измерения напряжения с помощью схемы, приведенной на рис. 1.20, при напряжении источника питания  $U_{\text{unr}}$ =15 В.

# **1.10 Лабораторная работа № 10**

# **Исследование параллельного цифро-аналогового преобразователя на основе матрицы R-2R**

Цель работы заключается в изучении типов цифро-аналоговых преобразователей (ЦАП), изучении принципа действия ЦАП с суммирование весовых токов.

Задачами лабораторной работы являются:

- изучение принципа работы резисторной сборки R-2R;
- проведение серии экспериментов для различных значений входных кодов;
- построение зависимости выходного напряжения ЦАП от значения входного кода.

### **Цифро-аналоговые преобразователи**

Цифро-аналоговые преобразователи предназначены для преобразования цифровой формы сигнала в аналоговую. Основным признаком, по которому различают схемы цифро-аналоговых преобразователей, является способ формирования выходного сигнала – суммирование токов, деление напряжение или суммирование напряжений.

ЦАП на основе резистивной матрицы типа *R*-2*R* является схемой с суммированием токов, которые формируются с помощью матрицы. ЦАП на основе матрицы резистивных матриц *R*-2*R* практичны, надежны, обладают высокой скоростью преобразования и легко реализуемы в интегральном исполнении.

Погрешности цифро-аналоговых преобразователей обусловлены тремя основными факторами – погрешностью смещения нулевого уровня шкалы преобразования, погрешностью коэффициента преобразования и погрешностью нелинейности характеристики преобразования.

Погрешность смещения нулевого уровня шкалы напрямую зависит от характеристик, применяемых в схемах ЦАП операционных усилителей (рис. 1.21, а).

После коррекции ошибки смещения возможно появление разности между реальной и номинальной характеристикой ЦАП – ошибки усиления ЦАП (рис. 1.21, б).

Погрешность коэффициента преобразования зависит от соотношения внутреннего сопротивления кодоуправляемых делителей и

сопротивления обратной связи операционных усилителей, а также от соотношения сопротивлений наборов взвешивающих резисторов.

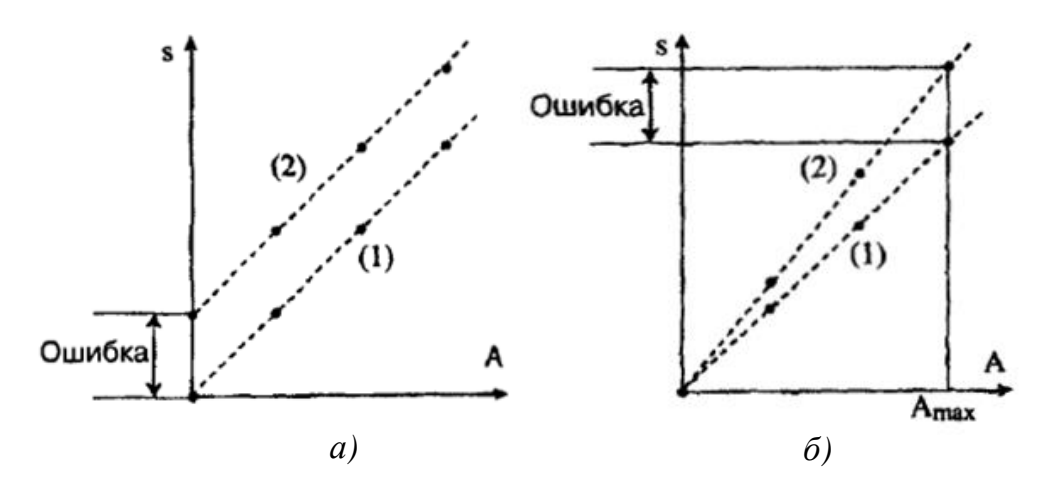

*Рис. 1.21. Ошибка смещения ЦАП: а) ошибка смещения; б) ошибка усиления; 1 – Номинальная характеристика; 2 – реальная характеристика*

Основной причиной, вызывающей нелинейность функции преобразования ЦАП, является погрешность взвешивающих резисторов кодоуправляемого делителя (рис. 1.22).

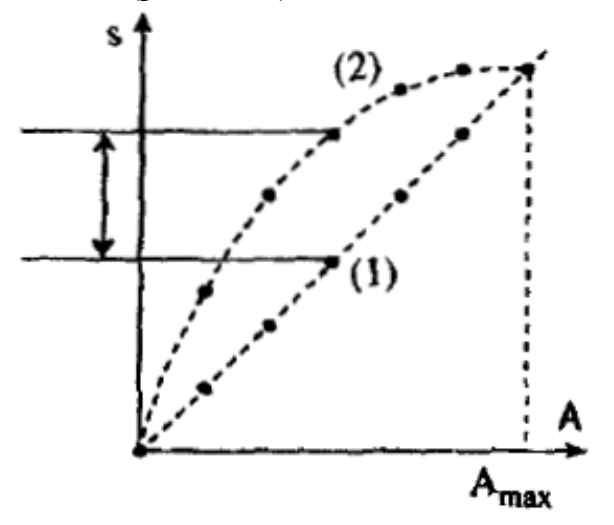

*Рис. 1.22. Искажение линейности ЦАП: 1 – Номинальная характеристика; 2 – реальная характеристика*

Чаще всего, цифровые системы оперируют с данными, представленными в прямом двоичном, обратном двоичном, двоичном дополнительном и двоичным смещенным кодах. Чтобы перевести двоичное число в десятичное необходимо представить это число в виде суммы произведений основания двоичной системы счисления на соответствующие цифры в разрядах двоичного числа [9, 10].

Например, требуется представить код 1010 в виде десятичного числа. В этом числе 4 цифры и 4 разряда (разряды считаются, начиная с нулевого). Воспользовавшись алгоритмом перевода, получим:

10  $1010_2 = 1 \cdot 2^3 + 0 \cdot 2^2 + 1 \cdot 2^1 + 0 \cdot 2^0 = 8 + 2 = 10_{10}$ .

#### **Порядок выполнения работы**

Собрать электрическую схему, представленную на рис. 1.23. *Все коммутации проводить при выключенном питании лабораторной установки и выключенном мультиметре!*

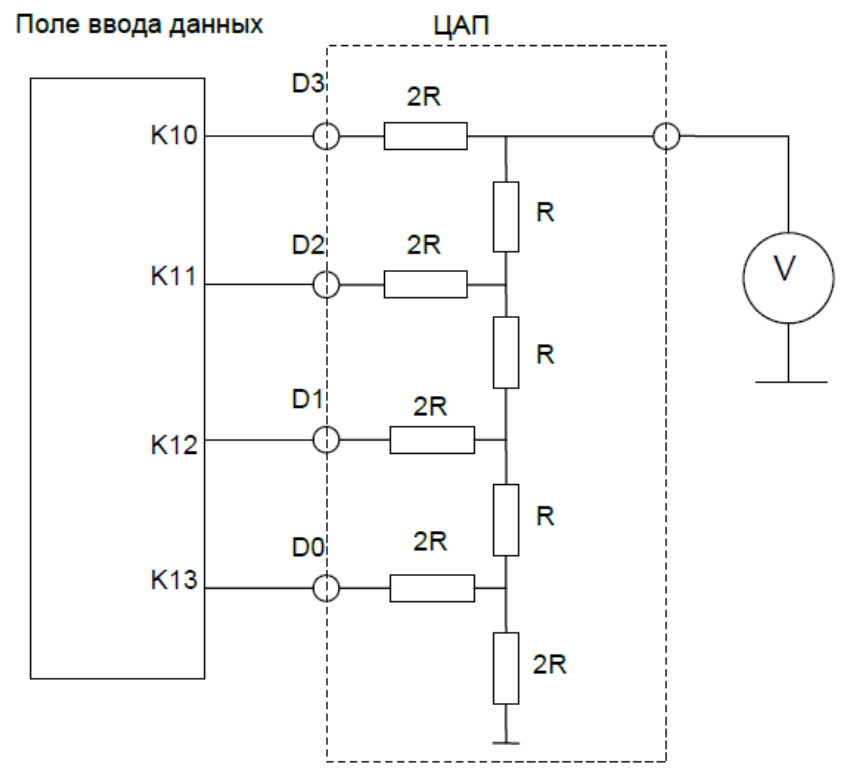

*Рис. 1.23 Схема экспериментальной цепи*

Для сборки схемы необходимо:

- 1. Соединить контакт К10 Поля ввода данных панели Модуль ЦАП и АЦП с контактом К1 «D3» ЦАП.
- 2. Соединить контакт К11 Поля ввода данных панели Модуль ЦАП и АЦП с контактом К2 «D2» ЦАП.
- 3. Соединить контакт К12 Поля ввода данных панели Модуль ЦАП и АЦП с контактом К3 «D1» ЦАП.
- 4. Соединить контакт К13 Поля ввода данных панели Модуль ЦАП и АЦП с контактом К4 «D0» ЦАП.
- 5. Галетным переключателем перевести Мультиметр в режим измерения постоянного напряжения, предел измерений 20 В.
- 6. Соединить гнездо 10 мультиметра (рис. 1.1) с контактом К5 «Выход ЦАП» панели Модуль ЦАП и АЦП.
- 7. Соединить гнездо 9 мультиметра (рис. 1.1) с общим контактом лабораторной установки К3 Блока питания.
- 8. Включить электропитание лабораторной установки, установив переключатели автоматических сетевых выключателей АВ1 и АВ2 в верхнее положение, включить мультиметр.
- 9. Установить переключатели П1-П4 Поля ввода данных панели Модуль ЦАП и АЦП в нижнее положение.
- 10.Последовательно устанавливать переключатели П1-П4 Поля ввода данных в верхнее/нижнее положение, причем верхнее положение соответствует логической единице «12, а нижнее положение – логическому нулю «0». Показания Мультиметра *U*'вых, соответствующие входному коду ЦАП, занести в таблицу 1.28.

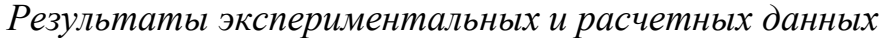

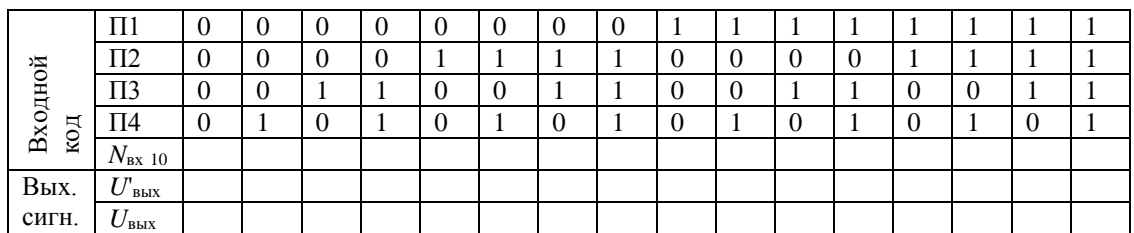

#### **Порядок обработки экспериментальных данных**

- 1. Перевести входной двоичный код в число в десятичной системе счисления. Полученные данные занести в таблицу 1.28.
- 2. Определить расчетное значение выходного сигнала по формуле:

$$
U_{\text{out}} = U_{\text{max}} \frac{N_{\text{ex}}}{N_{\text{max}}},\tag{1.50}
$$

где *Uвых* – значение выходного напряжения, соответствующее цифровому коду  $N_{_{ex}},$  подаваемому на входы ЦАП,  $U_{\rm max}$  – максимальное входное напряжение, соответствующее подаче на входы максимального кода  $N_{\text{max}}$ . Полученные данные занести в таблицу 1.28.

3. По данным таблицы 1.28 построить графики расчетной и экспериментальной функций преобразования ЦАП.

#### **Содержание отчета**

Отчет по лабораторной работе должен содержать:

- 1) описание принципа работы ЦАП на основе матрицы R-2R;
- 2) порядок выполнения работы;
- 3) порядок обработки экспериментальных данных;
- 4) таблицы, содержащие результаты экспериментов и расчетов;
- 5) графики искомых зависимостей;
- 6) ответы на контрольные вопросы.

### **Контрольные вопросы**

- 1. Для чего используются цифро-аналоговые преобразователи?
- 2. Какие ЦАП обладают большим быстродействием и почему?
- 3. Что такое разрядность ЦАП?
- 4. Переведите в число в десятичной системе счисления число  $1001101_2.$
- 5. Назовите погрешности ЦАП и методы их коррекции.

# **2. ПРАКТИЧЕСКИЕ РАБОТЫ**

Раздел «Практические работы» направлен на развитии у студента производственно-технологических и организационно управленческих общих (унифицированных) компетенций:

- способность организовывать метрологическое обеспечение производства в предметной области;
- способность осуществлять подготовку к сертификации технических средств, систем, процессов, оборудования и материалов;
- способность выполнять работы по стандартизации и разрабатывать проектную документацию в соответствии с имеющимися регламентами, стандартами и техническими условиями.

В результате получения общих (унифицированных) компетенций студент будет:

- знать теоретические основы метрологии и стандартизации; виды испытаний; системы сертификации; принципы и цели стандартизации и технического регулирования; системы стандартов;
- уметь выбирать методики испытаний; осуществлять поиск стандартов; разбираться в классификации стандартов;
- владеть методами оценивания погрешностей и неопределенностей с применением современных информационных технологий; методами расчета метрологических характеристик средств измерений.

# **2.1. Практическая работа № 1**

# **Определение метрологических характеристик средств измерений**

Цель работы: развитие способности владеть основными приемами получения, обработки и представления данных измерений, испытаний и контроля; организовывать метрологическое обеспечение производства.

# **Теоретические сведения об основных метрологических характеристиках средств измерений**

Погрешность является главным показателем точности измерения. В зависимости от формы представления погрешности разделяют на абсолютные, относительные и приведенные.

Абсолютной погрешностью называют разность между показанием прибора  $X_H$  и действительным значением измеряемой величины  $X_H$ :

$$
\pm \Delta = X_{\scriptscriptstyle H} - X_{\scriptscriptstyle \bar{A}} \,. \tag{2.1}
$$

Относительная погрешность представляет собой отношение абсолютной погрешности  $\pm \Delta$  к действительному (показанию прибора  $X_{II}$ ) значению измеряемой величины  $X_{II}$  и выражается в процентах:

$$
\delta = \frac{\pm \Delta}{X_{\rm A}} \cdot 100 \text{ %.}
$$
 (2.2)

Приведенная погрешность – отношение абсолютной погрешности  $\pm\Delta$  к диапазону измерения прибора, выражается в процентах:

$$
\gamma = \frac{\pm \Delta}{X_N} \cdot 100 \text{ %.}
$$
\n
$$
(2.3)
$$

По характеру возникновения погрешности средств измерения подразделяются на основные и дополнительные.

Основная погрешность – погрешность, которая наблюдается при нормальных условиях эксплуатации средства измерения.

Дополнительная погрешность – изменение погрешности средства измерения, вызванное отклонением одной из влияющих физических величин от нормального значения или выходом ее за пределы области нормальных значений.

Чувствительностью средства измерения определяется отношением изменения выходного сигнала средства измерений Δ*Y* к вызывающему его изменению измеряемой физической величины Δ*X*:

$$
S = \frac{\Delta Y}{\Delta X} \tag{2.4}
$$

Чувствительность средства измерения может быть определена также как величина, обратная цене деления шкалы СИ.

Под ценой деления шкалы средства измерения понимают разность между значениями, соответствующих двум соседним отметкам шкалы. Цену деления шкалы Δ*N* средства измерения определяют по формуле:

$$
\Delta N = \frac{X_K - X_H}{N},\tag{2.5}
$$

где *N* – число делений шкалы.

Класс точности – обобщенная характеристика средства измерения, определяемая пределами допускаемой основной погрешности, отражающая уровень их точности при нормальных условиях эксплуатации. Уровень точности средства измерения может

характеризоваться набором других нормируемых метрологических характеристик, связанных определенными соотношениями с классом точности, таких, как допускаемые дополнительные погрешности, допускаемые вариация и размах.

Для технических средств измерений класс точности чаще всего принимают равным пределу допускаемой основной приведенной погрешности γдоп выраженной в процентах:

$$
K = \gamma_{\text{ion}} = \frac{\pm \Delta_{\text{ion}}}{X_N} \cdot 100 \text{ %},\tag{2.6}
$$

где  $\Delta_{\text{don}}$ – предел допускаемой основной абсолютной погрешности.

Предел допускаемой основной абсолютной погрешности выражается в единицах измеряемой величины и определяется по формуле:

$$
\pm \Delta_{\text{AOD}} = \frac{\pm \gamma_{\text{AOD}} \cdot (X_K - X_H)}{100} \tag{2.7}
$$

Вариация – полученная экспериментально разность между показаниями измерительного прибора, соответствующими одному и тому же действительному значению измеряемой физической величины при двустороннем подходе к этому значению, т.е. при прямом и обратном ходе стрелки-указателя средства измерения в одинаковых условиях измерения.

Предел допускаемой вариации *V*доп нормируется следующим образом:

$$
V_{\text{don}} = (0.5 \div 1) \cdot |\Delta_{\text{don}}|.
$$
\n(2.8)

Поверка средств измерений – совокупность операций, выполняемых органами государственной метрологической службы с целью определения и подтверждения соответствия метрологических характеристик средств измерений установленным техническим требованиям.

Средство измерения считается годным к эксплуатации, если максимальные значения погрешности и вариации поверяемого средства измерений не превышают допускаемых значений:

$$
\left|\Delta_{\max}\right| \leq \left|\Delta_{\partial on}\right|; \left|V_{\max}\right| \leq \left|V_{\partial on}\right|.
$$
\n(2.9)

Если хотя бы одно из условий (2.9) не выполняется, то измерительный прибор не годен для дальнейшей эксплуатации и передается в ремонт [11].

### **Индивидуальное задание**
Проведена поверка прибора, предназначенного для измерения напряжения. Известно, что нижний предел шкалы прибор *ХН*, верхний предел шкалы прибора *ХК*, класс точности прибора *К*, число интервалов равномерной шкалы *N*, отметка шкалы, на которой стоит указатель (стрелка) *ХХ*, в которой определена максимальная абсолютная погрешность *MAX* максимальная вариация *VMAX*.

Определить: пределы допускаемой абсолютной погрешности показаний  $\pm \Delta_{\text{QOII}}$ ); максимальную относительную погрешность измерения  $(\pm \delta_{\text{QOT}})$ , цену деления шкалы  $(\varDelta N)$ , чувствительность прибора (*S*), приведенную максимальную погрешность измерения ( $\pm \gamma_{\rm MAX}$ ) и метрологическую годность прибора. Варианты заданий приведены в таблице 2.1.

Таблица 2.1

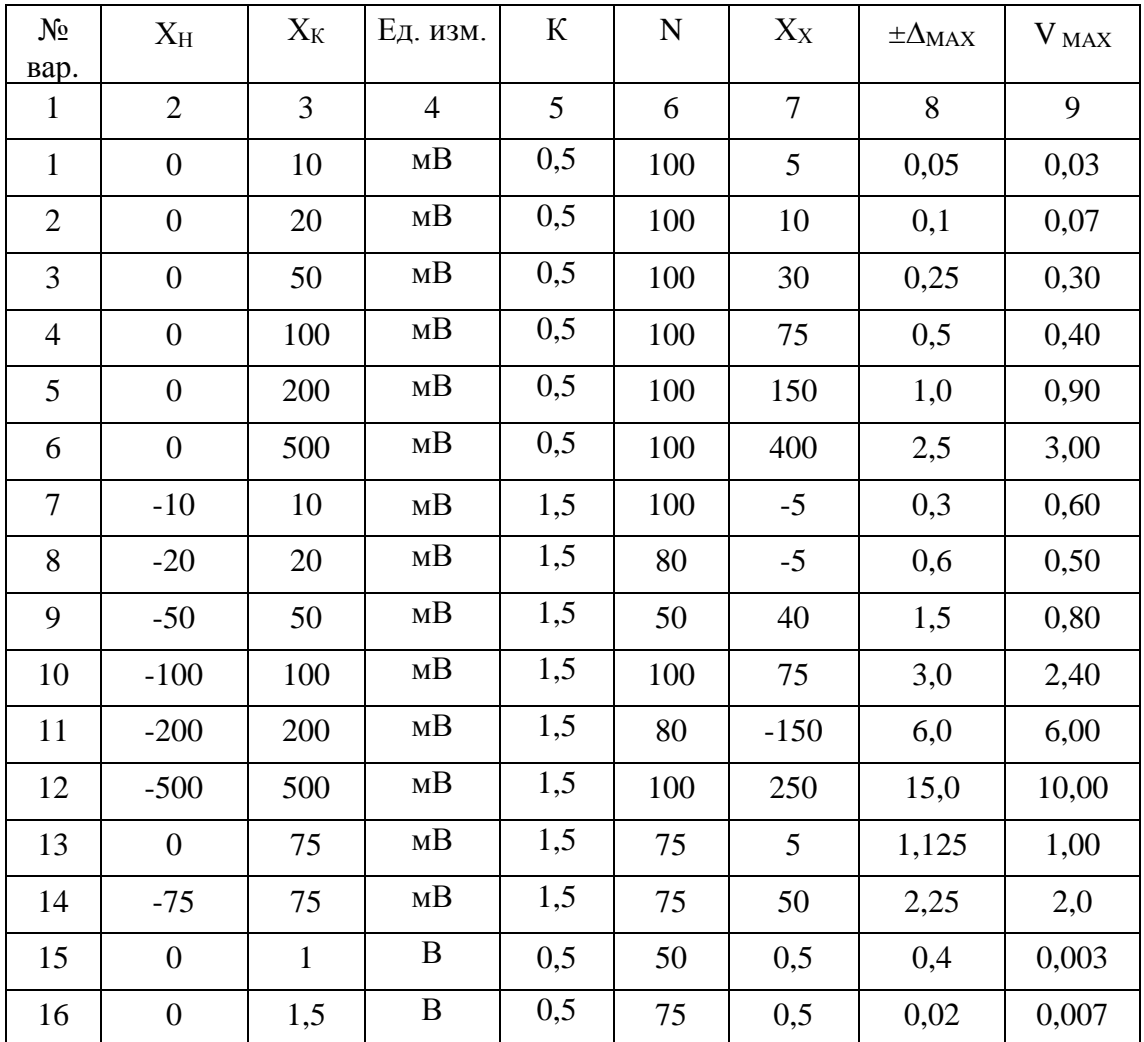

*Варианты индивидуальных заданий*

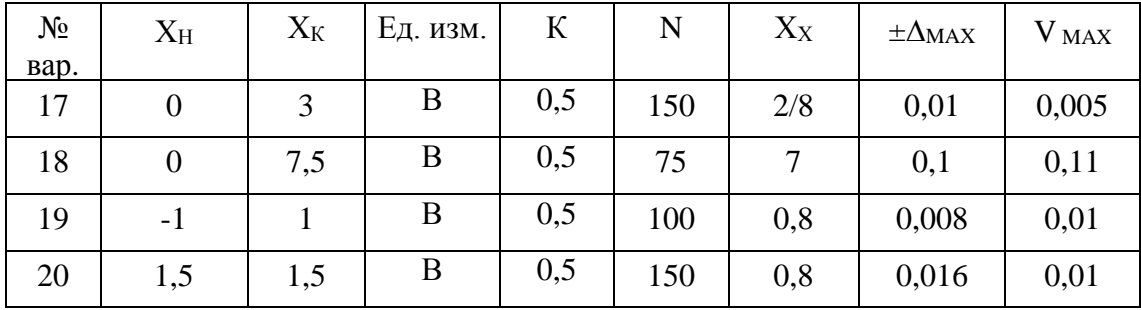

## 2.2. Практическая работа № 2 Обработка результатов многократных измерений

Цель работы: получение навыков выполнения статистического анализа данных, полученных экспериментальным путем, изучение методов поиска и исключения грубых ошибок измерения из совокупности результатов измерений.

#### Сведения о критериях поиска грубых ошибок измерения

Исключение грубых систематических погрешностей - одна из главных задач при планировании, подготовке, проведении и обработке результатов эксперимента.

Известно несколько методов, позволяющих определять грубые ошибки статистического ряда результатов измерений. Наиболее простым способом исключения грубых ошибок из статистического ряда результатов измерений является правило трех сигм: разброс случайных величин от среднего значения не должен превышать  $3\sigma$ :

$$
a_m = a \pm 3\sigma \,,\tag{2.10}
$$

где а<sub>т</sub> - максимальное или минимальное значение статистического  $\overline{a}$  – ряда: среднее арифметическое статистического ряда (математическое ожидание);  $\sigma$  – среднеквадратичное отклонение.

Предпочтительными с точки зрения достоверности являются методы, основанные на использовании доверительных интервалов.

Пусть имеется статистический ряд результатов измерений небольшой выборки (количество результатов измерений в которой не описывается превышает  $20$ ). который законом нормального распределения, то при наличии грубых ошибок критерии их появления  $\beta_1$ ,  $\beta_2$  определяются выражениями:

$$
\beta_1 = \frac{a_{\text{max}} - M_a}{\sigma \sqrt{(n-1)/n}};
$$
\n
$$
\beta_2 = \frac{M_a - a_{\text{min}}}{\sigma \sqrt{(n-1)/n}}.
$$
\n(2.11)

где  $a_{\text{max}}$ ,  $a_{\text{min}}$  – наибольшее и наименьшее значения из *n* измерений.

В таблице 2.2 приведены максимальные значения критериев появления грубых ошибок  $\beta_{\text{max}}$  в зависимости от доверительной вероятности, возникающие вследствие статистического разброса результатов измерений.

Если  $\beta_1 > \beta_{\text{max}}$ , то значение  $a_{\text{max}}$  следует исключить **ИЗ** статистического ряда результатов измерений как грубую ошибку.

значение Если TO <sup>1</sup> следует исключить  $\beta_{\gamma} > \beta_{\text{max}}$ ,  $a_{\min}$ **H3** статистического ряда результатов измерений как грубую ошибку. После исключения вновь определяют величины  $M_a$ ,  $\sigma$ ,  $\beta_1$ ,  $\beta_2$  для (n-1) измерений.

Таблина 2.2

|                  |      | $\beta_{\text{max}}$ при $P_{\text{A}}$ |      |    |      | $\beta_{\text{max}}$ при $P_{\text{A}}$ |      |
|------------------|------|-----------------------------------------|------|----|------|-----------------------------------------|------|
| $\boldsymbol{n}$ | 0,90 | 0,95                                    | 0,99 | n  | 0,90 | 0,95                                    | 0,99 |
| 3                | 1,41 | 1,41                                    | 1,41 | 15 | 2,33 | 2,49                                    | 2,80 |
| $\overline{4}$   | 1,64 | 1,69                                    | 1,72 | 16 | 2,35 | 2,52                                    | 2,84 |
| 5                | 1,79 | 1,87                                    | 1,96 | 17 | 2,38 | 2,55                                    | 2,87 |
| 6                | 1,89 | 2,00                                    | 2,13 | 18 | 2,40 | 2,58                                    | 2,90 |
| 7                | 1,97 | 2,09                                    | 2,26 | 19 | 2,43 | 2,60                                    | 2,93 |
| 8                | 2,04 | 2,17                                    | 2,37 | 20 | 2,45 | 2,62                                    | 2,96 |
| 9                | 2,10 | 2,24                                    | 2,46 | 25 | 2,54 | 2,72                                    | 3,07 |
| 10               | 2,15 | 2,29                                    | 2,54 | 30 | 2,61 | 2,79                                    | 3,16 |
| 11               | 2,19 | 2,34                                    | 2,61 | 35 | 2,67 | 2,85                                    | 3,22 |
| 12               | 2,23 | 2,39                                    | 2,66 | 40 | 2,72 | 2,90                                    | 3,28 |
| 13               | 2,26 | 2,43                                    | 2,71 | 45 | 2,76 | 2,95                                    | 3,33 |
| 14               | 2,30 | 2,46                                    | 2,76 | 50 | 2,80 | 2,99                                    | 3,37 |

#### Максимальные значения критерия  $\beta_{\text{max}}$

Вторым из наиболее часто используемых методов определения наличия грубых ошибок является метод, основанный на применении критерия Романовского. Этот метод также применяется для малой выборки результатов измерений. Критерием выявления грубой ошибки служит предельно допустимая абсолютная ошибка  $\varepsilon_m$  результата отдельного измерения

$$
\varepsilon_{_{np}} = \sigma \cdot q \,, \tag{2.12}
$$

где  $\sigma$  - среднеквадратичное отклонение;  $q$  -величина, определяемая в зависимости от числа измерений и и значения доверительной вероятности  $P_{\pi}$  (табл. 2.3).

Оценкой действительного значения случайной физической величины А является значение  $\overline{a}$  $\,$ величина математического ожидания. Если  $a_{\text{max}} - a > \varepsilon_{np}$ , то результат измерения  $a_{\text{max}}$  исключают из ряда как грубую ошибку. Если  $a - a_{\min} > \varepsilon_m$ , то результат измерения  $a_{\min}$ 

исключают из ряда как грубую ошибку. После исключения одной или двух грубых ошибок вновь находят величину *q*.

|                  |       | q при $P_{\rm A}$ |       |
|------------------|-------|-------------------|-------|
| $\boldsymbol{n}$ | 0,90  | 0,95              | 0,99  |
| $\overline{2}$   | 15,56 | 38,97             | 77,96 |
| 3                | 4,97  | 8,04              | 11,46 |
| $\overline{4}$   | 3,56  | 5,08              | 6,53  |
| 5                | 3,04  | 4,10              | 5,04  |
| 6                | 2,78  | 3,64              | 4,36  |
| 7                | 2,62  | 3,36              | 3,96  |
| 8                | 2,51  | 3,18              | 3,71  |
| 9                | 2,43  | 3,05              | 3,54  |
| 10               | 2,37  | 2,96              | 3,41  |
| 12               | 2,29  | 2,83              | 3,23  |
| 14               | 2,24  | 2,74              | 3,15  |
| 16               | 2,20  | 2,68              | 3,04  |
| 18               | 2,17  | 2,64              | 3,00  |
| 20               | 2,15  | 2,60              | 2,93  |
| $\infty$         | 1,96  | 2,33              | 2,58  |

*Критерий наличия грубых ошибок q в малой выборке*

Таблица 2.3

После исключения вычисляется предельно допустимая абсолютная ошибка результата отдельного измерения  $\varepsilon_{np} = \sigma \cdot q$  для нового числа членов статистического ряда *n* и максимальные абсолютные погрешности  $\Delta_{\text{max}} = a_{\text{max}} - a$  и  $\Delta_{\text{min}} = a - a_{\text{min}}$  сравниваются с величиной предельно допустимой абсолютной ошибки результата отдельного измерения  $\varepsilon_{np}$ . Исключение грубых ошибок продолжают до тех пор, пока абсолютные погрешности  $\Delta_{\min}$  и  $\Delta_{\max}$  не станут меньше предельно допустимой абсолютной ошибки результата отдельного измерения  $\varepsilon_{\scriptscriptstyle np}$ [11].

#### **Индивидуальное задание**

Произвести проверку и исключение грубых ошибок из результатов измерения с помощью двух критерием – критерия трех сигм и заданного в соответствии с индивидуальным вариантом. В отчете представить задание на практическую работу, порядок выполнения работы с указанием промежуточных результатов, отчет оформляется в соответствии с СТО ТПУ 2.5.01-2011.

# Таблица 2.4

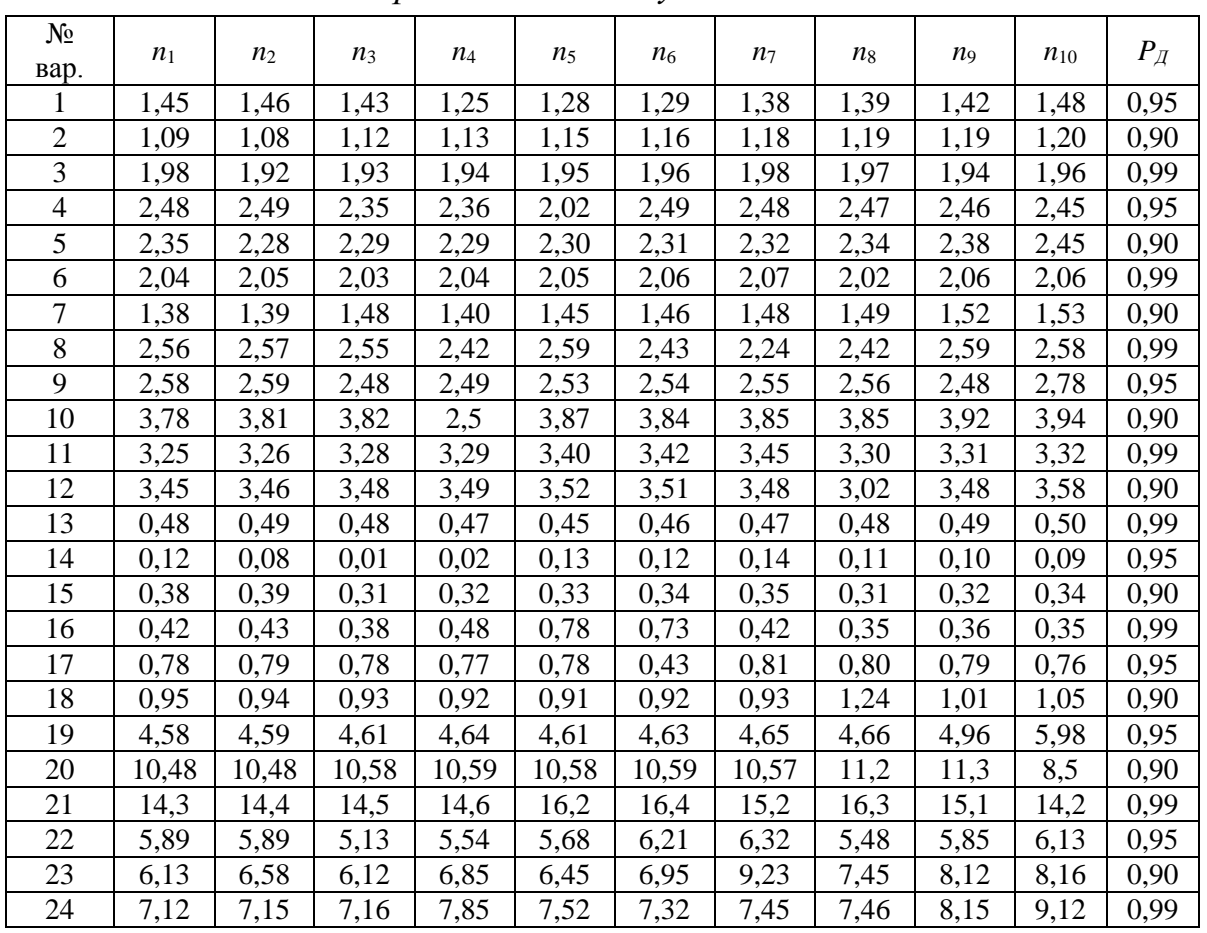

*Варианты индивидуальных заданий*

Критерии проверки:

- для вариантов, имеющих четные номера, критерий Романовского;
- для вариантов, имеющих нечетные номера, критерии *β*.

# **2.3 Практическая работа № 3**

## **Поиск и анализ нормативно-технических документов по стандартизации с помощью автоматизированной информационно-поисковой базы нормативной документации «КОДЕКС»**

Цель работы: развитие способности выполнять работы по стандартизации и разрабатывать проектную документацию в соответствии с имеющимися регламентами, стандартами и техническими условиями

### **Сведения об информационно-поисковой системе «Кодекс»**

Информационно-поисковая система «КОДЕКС» применяется специализированная информационно-поисковая система «КОДЕКС».

Для доступа к базе данных необходимо выполнить следующие действия.

1. Зайти на сайт научно-технической библиотеки ТПУ по адресу [http://www.lib.tpu.ru/.](http://www.lib.tpu.ru/)

2. Выбрать пункт «Базы данных».

3. В открывшемся окне выбрать вкладку «Поиск БД».

4. Осуществить поиск базы данных «Кодекс».

5. Открыть главную страницу информационно-поисковой системы «КОДЕКС».

6. Для рассмотрения работы системы «Кодекс» в поле для ввода исходных данных для поиска ввести ГОСТ 54149-2010 Электрическая энергия. Совместимость технических средств электромагнитная. Нормы качества электрической энергии в системах электроснабжения общего назначения (рис. 2.1).

7. Структура большинства нормативных документов состоит из нескольких вкладок, представленных следующими полями: «*Текст*»; «*Сканер-копия*»; «*Оперативная информация*»; «*Примечания*»; «*Ссылается на*»; «*На него ссылаются*»; «*Оглавление*».

| • Главная страница - ИС "Кодекс: Интранет" - Google Chrome |                                                                                                    |                                                                                                  |
|------------------------------------------------------------|----------------------------------------------------------------------------------------------------|--------------------------------------------------------------------------------------------------|
| kodeks.lib.tpu.ru/docs/                                    |                                                                                                    |                                                                                                  |
| <b>Меню •</b>                                              |                                                                                                    |                                                                                                  |
| <b>КӨДЕКС®</b><br>больше чем законодательство              | Авторасстановка<br>Новая сметно-<br>ссылок<br>нормативная база<br>Делитесь. Изучайте.<br>в «Техэксперт»<br>Контролируйте                                                              | ЛИНИЯ ПРОФЕССИОНАЛЬНОЙ<br>ПОДДЕРЖКИ<br>Международные<br>стандарты<br>Задать вопрос<br>Интересно? |
|                                                            | Важно!                                                                                                    | Кодексы РФ                                                                                       |
|                                                            | Установлена величина прожиточного минимума за IV квартал 2013 года                                                                                                    | Справочник государственных<br>органов и учреждений РФ                                            |
| Поиск                                                      | 54149-2010                                                                                                    | Найти<br><b>LO</b><br>Поиск по атрибутам                                                         |
|                                                            | ○ 54149-2010                                                                                                    |                                                                                                  |
|                                                            | Наиболее подходящие документы:                                                                                                    |                                                                                                  |
| HOBOR                                                      | ГОСТ Р 54149-2010 Электрическая энергия. Совместимость технических средств<br>электромагнитная. Нормы качества электрической энергии в системах электроснабжения<br>общего назначения | Юриста: Профессионал                                                                             |
| Новости федерального<br>законодательства                   | ГОСТ 32144-2013 Электрическая энергия. Совместимость технических средств                                                                                                    |                                                                                                  |
| Новости законодательства<br>Москеы и Санкт-Петербурга      | электромагнитная. Нормы качества электрической энергии в системах электроснабжения                                                                                                    | ционный канал "Техэксперт": "Реформа<br>рго регулирования"                                       |
| Новости судебной практики                                  | общего назначения<br>Применяется с 01.07.2014. Заменяет ГОСТ Р 54149-2010.                                                                                                    | . Нормы, правила, стандарты и                                                                    |
| Новости технического<br>регулирования                      |                                                                                                    | законодательство России                                                                          |

*Рисунок 2.1 Поиск нормативных документов в ИПС «Кодекс»*

8. На рис. 2.2 показано, к какому виду относится данный стандарт, дату введения, обозначение общероссийского классификатора стандартов (ОКС), номер группы разработавшей стандарт.

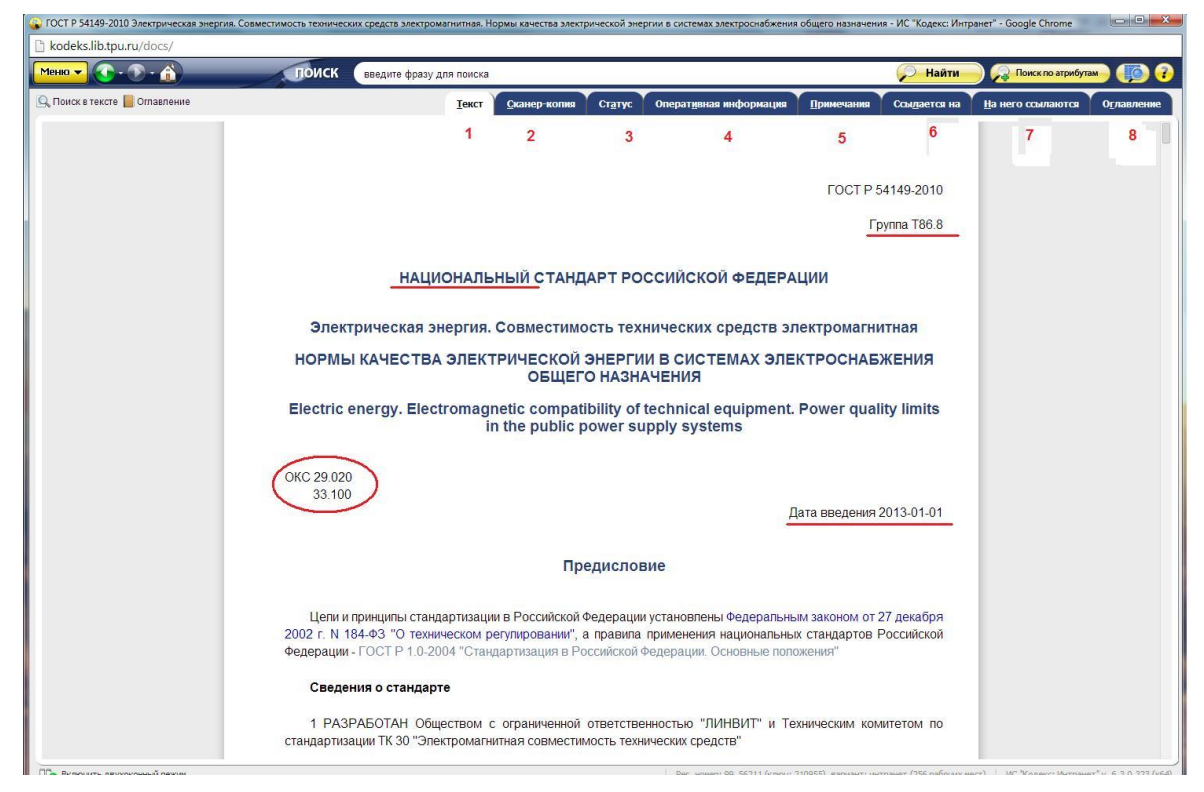

*Рисунок 2.2. Фрагмент нормативного документа*

## **Индивидуальное задание**

С помощью информационно-поисковой системы «КОДЕКС» выполнить поиск заданного нормативного документа и определить его характеристики (табл. 2.2). Отчет по практической работе оформляется в печатном виде согласно СТО ТПУ 2.5.01-2011.

Таблица 2.2

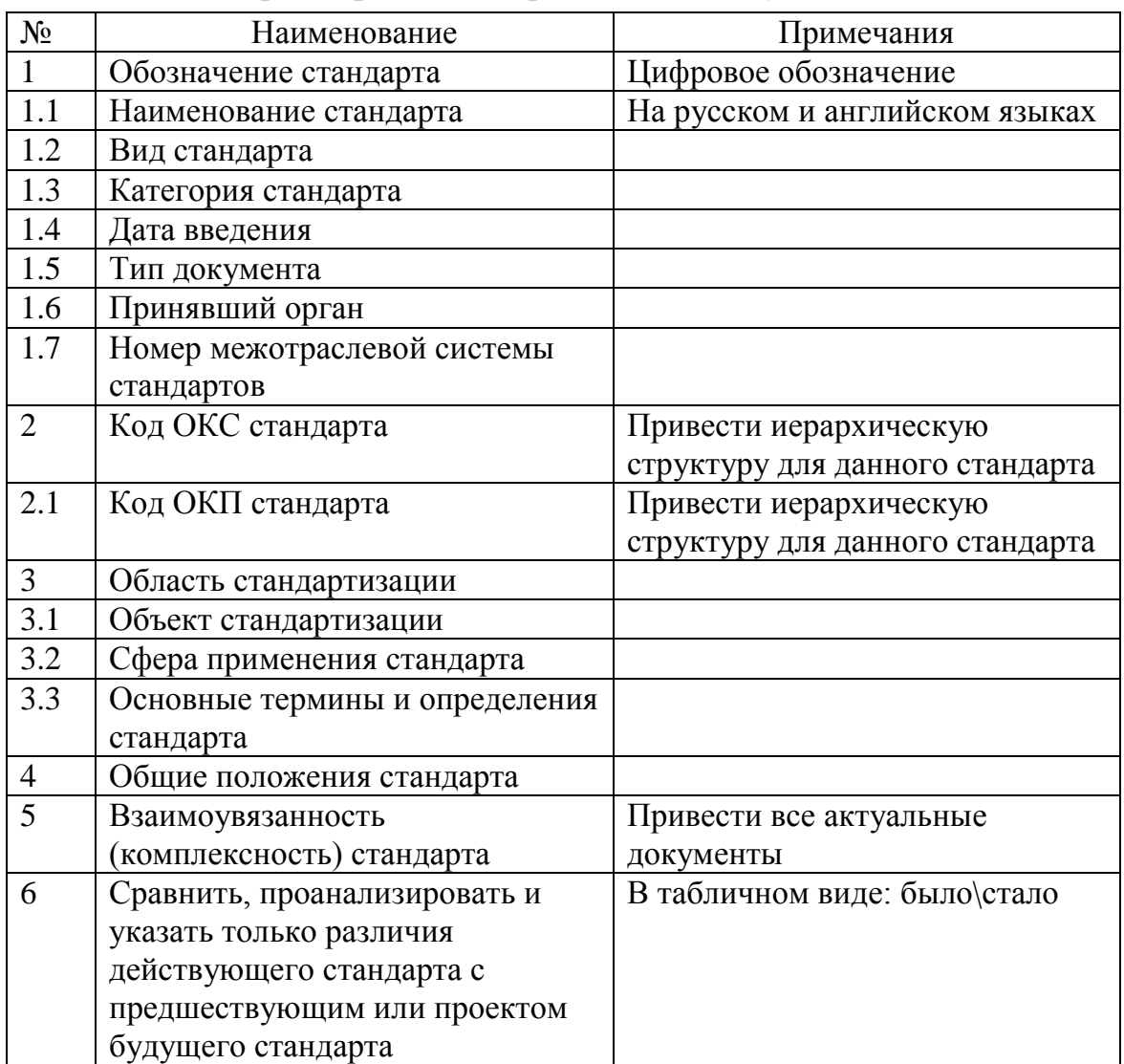

*Характеристики нормативных документов*

## Таблица 2.3

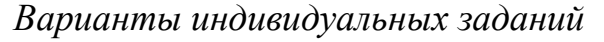

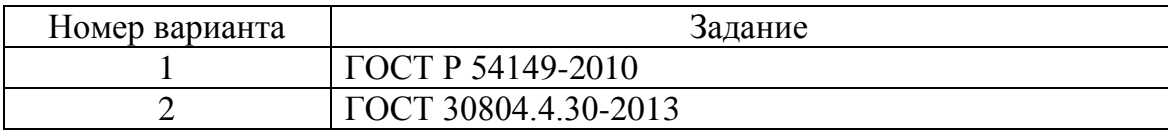

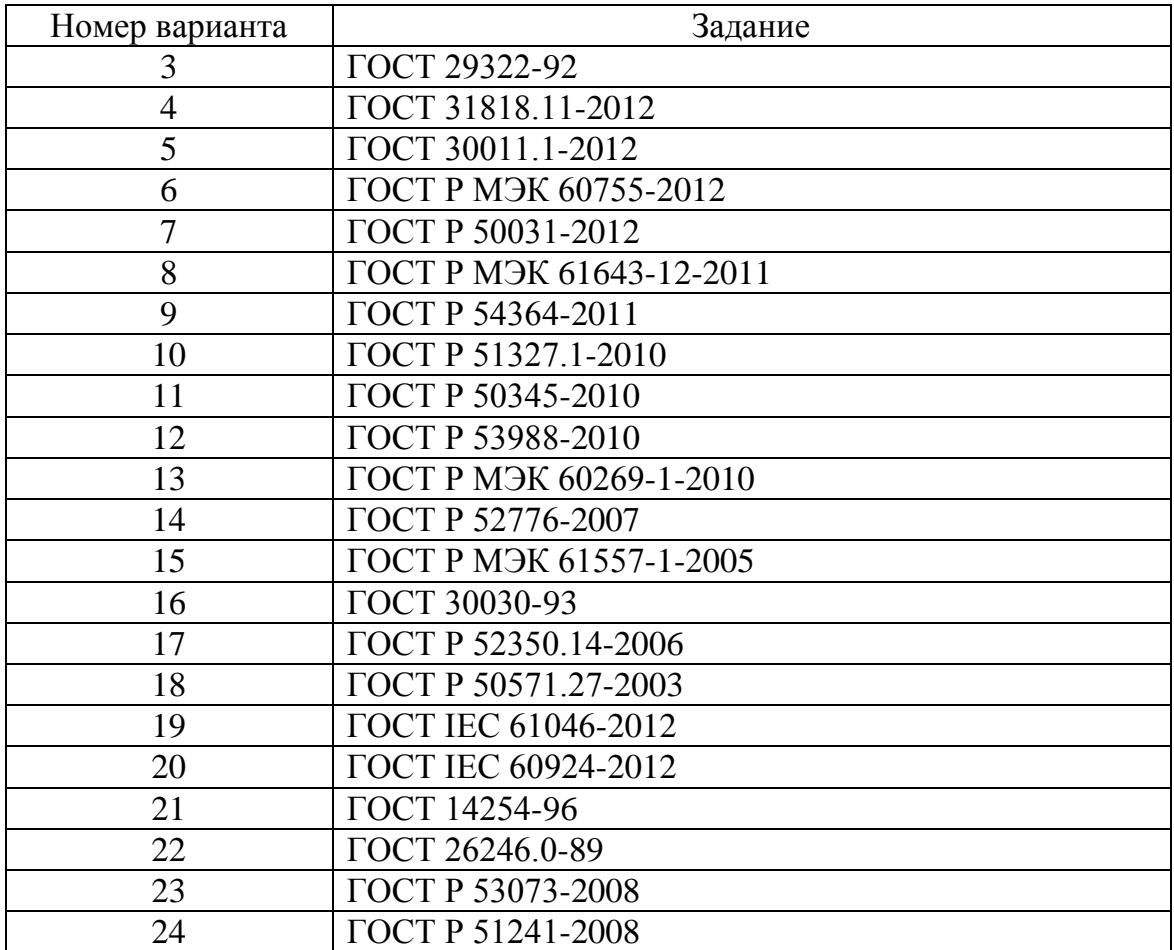

## **2.4 Практическая работа № 4**

## **Сертификации технических средств, систем, процессов, оборудования и материалов**

Цель работы: способность осуществлять подготовку к сертификации технических средств, систем, процессов, оборудования и материалов.

#### **Индивидуальное задание**

С помощью информационно-поисковой системы «КОДЕКС» выполнить описание заданного объекта, оформить отчет в печатном виде согласно СТО ТПУ 2.5.01-2011.

Содержание отчета по практической работе:

1. Основные характеристики и показатели продукции.

1.1. Полное наименование объекта и данные изготовителя.

2. Перечень нормативных документов, необходимых для проведения работ по подтверждению соответствия объекта.

3. Обоснованный выбор формы подтверждения соответствия.

4. Анализ и обоснованный выбор органа по сертификации (ОС) и испытательной лаборатории (ИЛ).

5. Порядок проведения сертификации объекта.

5.1. Определения видов испытаний для проведения испытаний образцов.

5.2. Составление акта отбора образцов.

5.3. Сбор документов, являющихся основанием для принятия решения о сертификации.

5.4. Анализ документов.

6. Заключение.

7. Список использованных источников.

Таблица 2.4

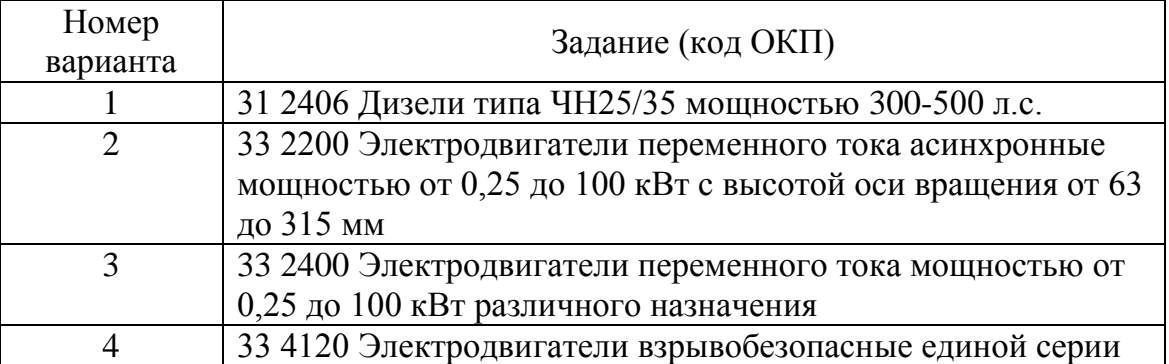

#### *Варианты индивидуальных заданий*

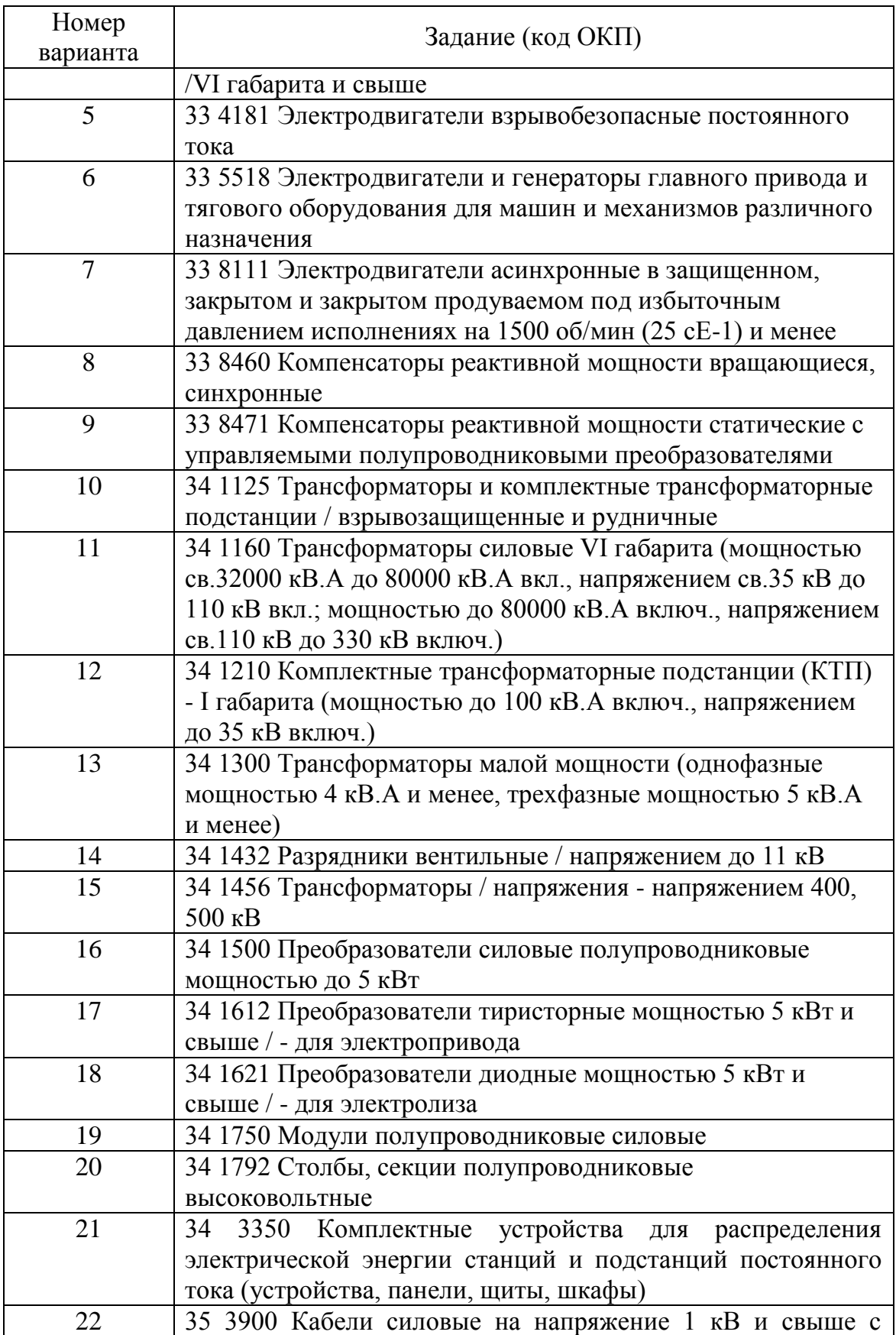

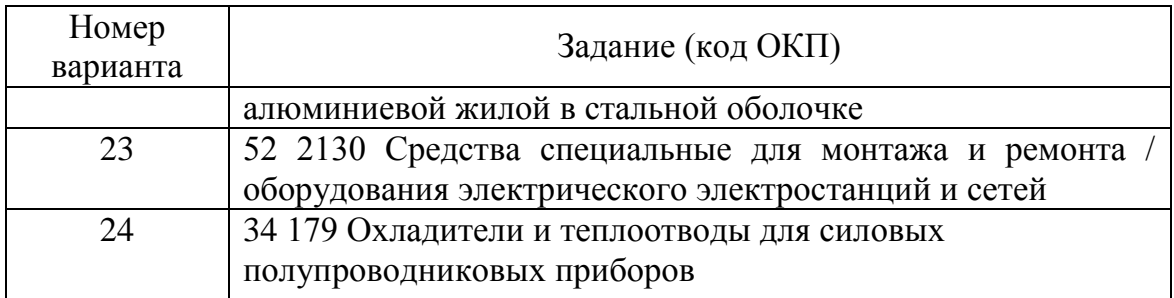

### **СПИСОК ЛИТЕРАТУРЫ**

- 1. Цифровой мультиметр Mastech MY64. Руководство по эксплуатации. Изд-во Mastech М. – 2009, 16 стр.
- 2. Гмурман В.Е. Теория вероятностей и математическая статистика: Учеб. Пособие для вузов / В.Е. Гмурман. – 9-е изд., стер. – М.: Высш. Шк., 2003. – 479 с.: ил.
- 3. Общая электротехника: учеб. Пособие для вузов / Под ред. Д-ра техн. Наук А.Т. Блажкина. – 4-е изд., перераб. и доп. Л.: Энергоатомиздат, Ленингр. Отд-ние, 1986. – 592 с.: ил.
- 4. Метрология, стандартизация и сертификация: учебное пособие / Е.В. Кравченко, Ю.К. Кривогузова, И.П. Озерова; Томский политехнический университет. – Томск: Изд-во Томского политехнического университета, 2013. – 172 с.
- 5. Электротехника и электроника. Учебник для вузов. в 3-х кн. Кн. 3. Электрические измерения и основы электроники / Г.П. Гаев, В.Г. Герасимов, О.М. Князьков и др.; Под ред. Проф. В.Г. Герасимова. – М.: Энергоатомиздат, 1998. – 432 с.: ил.
- 6. Касаткин А.С. Курс электротехники: Учеб. для вузов / А.С. Касаткин, М.В. Немцов. – 8-е изд., стер. – М.: Высш. Шк., 2005. – 542 с.:ил.
- 7. Иванов И.И. Электротехника и основы электроники [Электронный ресурс]: // И.И. Иванов, Г.И. Соловьев, В.Я. Фролов. – Москва: Лань: 2012. – 736 с.
- 8. Бессонов Л.А. Теоретические основы электротехники: // Учеб. Для вузов. – 9-е изд., перераб. и доп. М.: Высшая школа, 1996. – 580 с.: ил.
- 9. Учебник по общей электротехнике // Шатенье Г., Боэ М., Бун Д. и др. Перевод с французского к.т.н. В.Н. Грасевича. М.: Техносфера, 2009. – 624 с.
- 10. Никамин В.А. Аналого-цифровые и цифро-аналоговые преобразователи. Справочник. – СПб.: Корона принт; М.: Альтекс-А, 2003. – 224 с., ил.
- 11. Волошенко А.В. Метрология и теплотехнические измерения. Задачи и вопросы: учебное пособие / А.В. Волошенко, М.М. Григорьева, В.В. Медведев; Томский политехнический университет. – Томск: Изд-во Томского политехнического университета, 2010. – 100 с.

# **ПРИЛОЖЕНИЕ 1**

## ПРОТОКОЛ

Поверки вольтметра типа \_\_\_\_\_\_\_\_ . Класс точности прибора \_\_\_. Предел измерения прибора \_\_\_\_\_\_\_\_\_\_\_\_. Отсчет проводился по рабочему эталону типа \_\_\_\_\_\_\_\_\_\_ с пределом измерения \_\_\_\_\_\_\_\_.

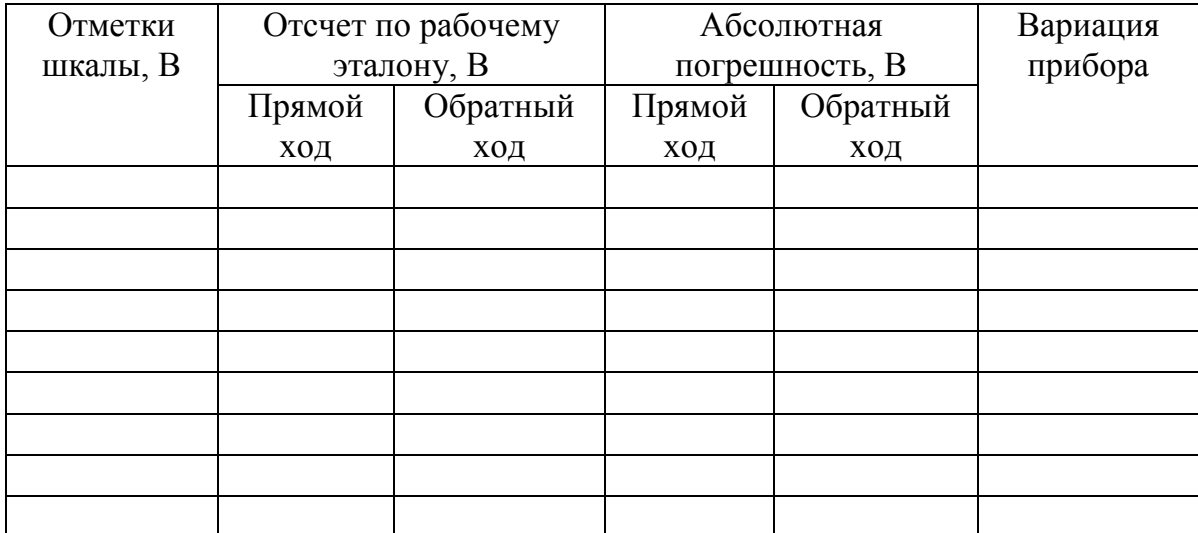

Допускаемая абсолютная погрешность прибора \_\_\_\_\_\_\_\_ В.

Максимальная абсолютная погрешность прибора \_\_\_\_\_\_\_\_ В.

Допускаемая вариация прибора В.

Максимальная вариация прибора В.

Вывод: \_\_\_\_\_\_\_\_\_\_\_\_\_\_\_\_\_\_\_\_\_\_\_\_\_\_\_\_ .

Учебное издание

АТРОШЕНКО Юлиана Константиновна КРАВЧЕНКО Евгений Владимирович

# **МЕТРОЛОГИЯ, СТАНДАРТИЗАЦИЯ И СЕРТИФИКАЦИЯ Часть 1**

Учебно-методическое пособие

Редактор *И.О. Фамилия*

Научный редактор *Е.В. Иванова*

Компьютерная верстка *И.О. Фамилия*

Дизайн обложки *И.О. Фамилия*

Подписано к печати 12.11.2013. Формат 60х84/16. Бумага «Снегурочка». Печать XEROX. Усл.печ.л. 9,01. Уч.-изд.л. 8,16. Заказ . Тираж 5 экз. Национальный исследовательский Томский политехнический университет Система менеджмента качества Издательства Томского политехнического университета сертифицирована NATIONAL QUALITY ASSURANCE по стандарту BS EN ISO 9001:2008

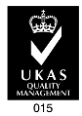

**ISO 9001**<br>Registered

**ИЗДАТЕЛЬСТВО ТПУ**. 634050, г. Томск, пр. Ленина, 30 Тел./факс: 8(3822)56-35-35, www.tpu.ru